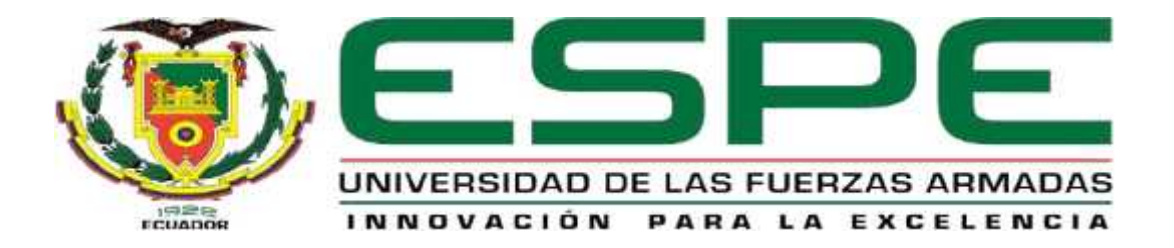

# **"Implementación de una red MODBUS mediante PLC S7-300 y S7- 1200 con software Ignition en la estación de caudal CCP-001 para**

**prácticas de control de procesos de redes industriales"**

**Acosta Santamaria, Luis Gerardo**

**Departamento de Eléctrica y Electrónica**

**Carrera de Tecnología de Electrónica Mención**

**Instrumentación y Aviónica**

**Monografía, previo a la obtención del Título de Tecnólogo en**

**Electrónica Mención Instrumentación y Aviónica**

**Ing. Ávila Villacís, Adrián Alejandro**

**25 de Febrero del 2021**

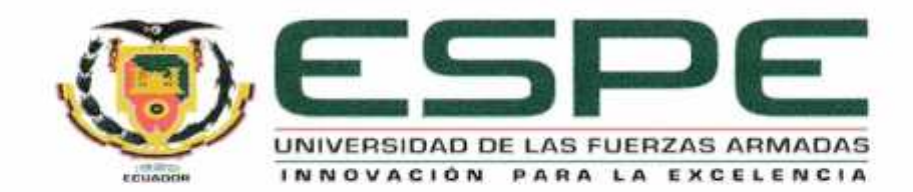

#### DEPARTAMENTO DE ELÉCTRICA Y ELECTRÓNICA

# CARRERA DE TECNOLOGÍA DE ELECTRÓNICA MENCIÓN INSTRUMENTACIÓN &

#### **AVIÓNICA**

#### **CERTIFICACIÓN**

Certifico que la monografía, "IMPLEMENTACIÓN DE UNA RED MODBUS MEDIANTE PLC S7-300 Y S7-1200 CON SOFWARE IGNITION EN LA ESTACION DE CAUDAL CCP-001 PARA PRACTICAS DE CONTROL DE PROCESOS DE REDES INDUSTRIALES " fue realizado por el señor ACOSTA SANTAMARÍA LUIS GERARDO, la cual ha sido revisada y analizada en su totalidad por la herramienta de verificación de similitud de contenido; por lo tanto cumple con los requisitos legales teóricos, científicos, técnicos y metodológicos establecidos por la Universidad de Fuerzas Armadas ESPE, razón por la cual me permito acreditar y autorizar para que lo sustente públicamente.

Latacunga, 23 de febrero del 2021

Ing. Ávila Villacís, Adrián Alejandro

C.C.: 0502399140

**DIRECTOR** 

# **UrkUND**

 $\mathcal{C}^{(1)}$ 

#### **Document Information**

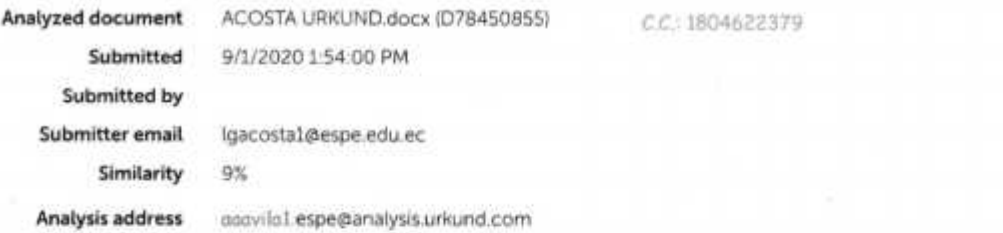

#### Sources included in the report

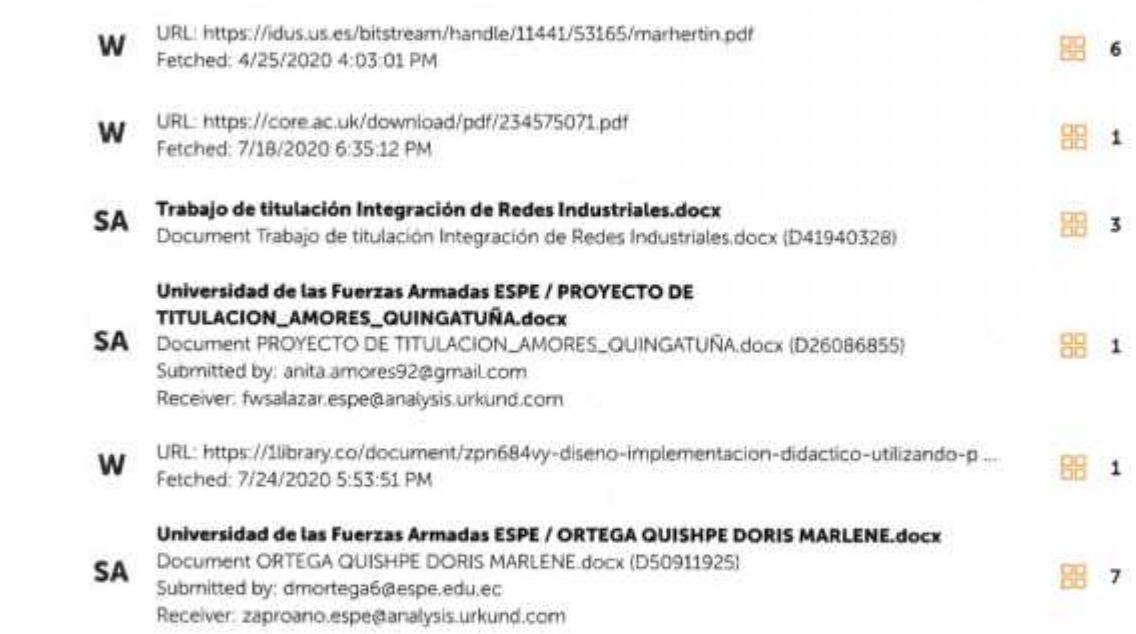

Ing. Ávila Villacis, Ádrián Alejandro

**DIRECTOR** C.C.:0502399140

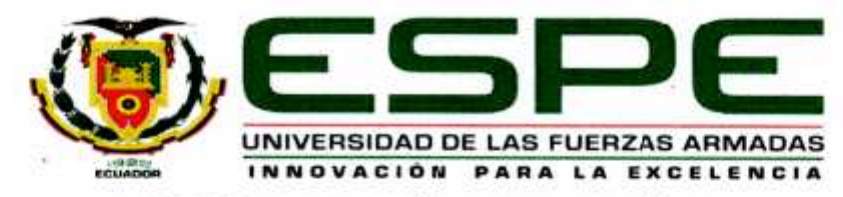

DEPARTAMENTO DE ELÉCTRICA Y ELECTRÓNICA

# CARRERA DE TECNOLOGÍA DE ELECTRÓNICA MENCIÓN INSTRUMENTACIÓN & **AVIÓNICA**

#### **RESPONSABILIDAD DE AUTORÍA**

Yo, ACOSTA SANTAMARÍA LUIS GERARDO, con cédula de ciudadania Nº 1804622379, declarc que el contenido, ideas y criterios de la monografía: "IMPLEMENTACIÓN DE UNA RED MODBUS MEDIANTE PLC S7-300 Y S7-1200 CON SOFWARE IGNITION EN LA ESTACION DE CAUDAL CCP-001 PARA PRACTICAS DE CONTROL DE PROCESOS DE REDES INDUSTRIALES" es de mi autoría y responsabilidad, cumpliendo con los requisitos legales, teóricos, científicos, técnicos, y metodológicos establecidos por la Universidad de las Fuerzas Armadas ESPE, respetando los derechos intelectuales de terceros y referenciando las citas bibliográficas.

Latacunga, 04 de septiembre del 2020

uns Aceurob

Acosta Santamaria, Luis Gerardo

C.C.: 1804622379

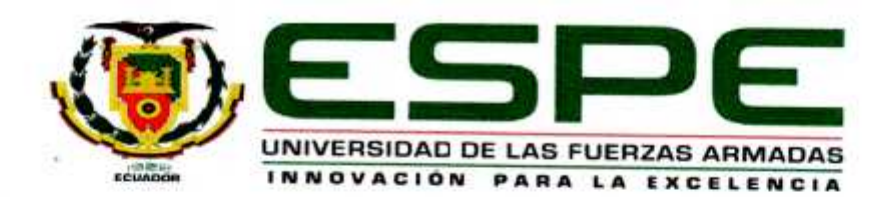

### DEPARTAMENTO DE ELÉCTRICA Y ELECTRÓNICA

# CARRERA DE TECNOLOGÍA DE ELECTRÓNICA MENCIÓN INSTRUMENTACIÓN & **AVIÓNICA**

#### **AUTORIZACIÓN DE PUBLICACIÓN**

Yo, ACOSTA SANTAMARÍA LUIS GERARDO, autorizo a la Universidad de las Fuerzas Armadas ESPE publicar la monografia: "IMPLEMENTACIÓN DE UNA RED MODBUS MEDIANTE PLC S7-300 Y S7-1200 CON SOFWARE IGNITION EN LA ESTACION DE CAUDAL CCP-001 PARA PRACTICAS DE CONTROL DE PROCESOS DE REDES INDUSTRIALES" en el Repositorio Institucional, cuyo contenido, ideas y criterios son de mi responsabilidad.

Latacunga, 04 de septiembre del 2020

Luis August

Acosta Santamaría, Luis Gerardo

C.C.: 1804622379

#### **DEDICATORIA**

Este logro va dedicado a mi madre Bertha Santamaria y a mi familia porque sin sus esfuerzo nada de esto hubiese sido posible ya que con sus enseñanzas, valores, principios, su amor incondicional hicieron de mí una persona llena de sueños, valores y metas, gracias por inculcar en mí el ejemplo de esfuerzo y valentía, de no temer a las adversidades porque Dios está conmigo siempre, el apoyo que me brindan me permite tener la fuerza necesaria para continuar y seguir adelante sin importar los obstáculos que se presenten.

También dedico este proyecto a aquellas personas que desean alcanzar sus sueños "nada en la vida es imposible, el límite lo fija la mente tu ser lo que tu mente llegue a creer".

#### **AGRADECIMIENTO**

En primer lugar agradezco a Dios por bendecirme cada día de mi vida, por haberme dado la vida, por guiarme y ser la fortaleza en aquellos momentos de dificultad y de debilidad; a mi madre y por ser fiel creyente de mis capacidades y ser el pilar fundamental y brindarme su amor y su apoyo incondicional, además de guiar mis pasos para realizarme como persona, ya que sus consejos y bendiciones me han permitido llegar hasta donde me encuentro y cumplir una meta y un objetivo más, ellos me enseñaron que con esfuerzo y dedicación se puede cumplir cada uno de los objetivos planteados.

A los docentes de la Universidad de las Fuerzas Armadas ESPE, por haber inculcado en mis los valores como persona, y compartido sus conocimientos a lo largo de mi educación universitaria, de manera especial al Ingeniero Adrián Ávila tutor de mi proyecto de investigación, quien, con su paciencia, me ayudó a desenvolverme de la mejor manera en este proyecto.

A todos mis amigos y compañeros por su apoyo en las buenas y malas.

## ÍNDICE DE CONTENIDO

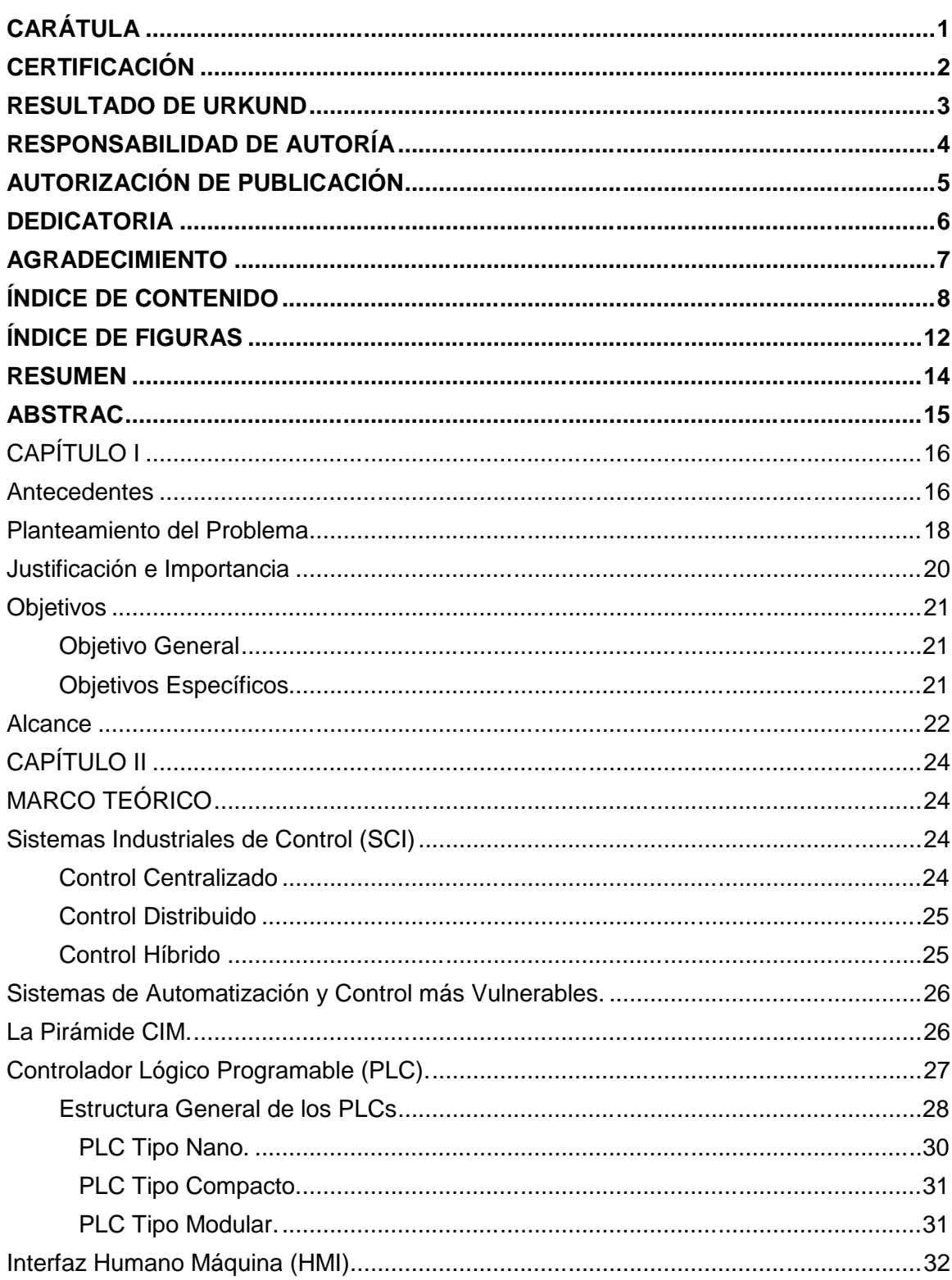

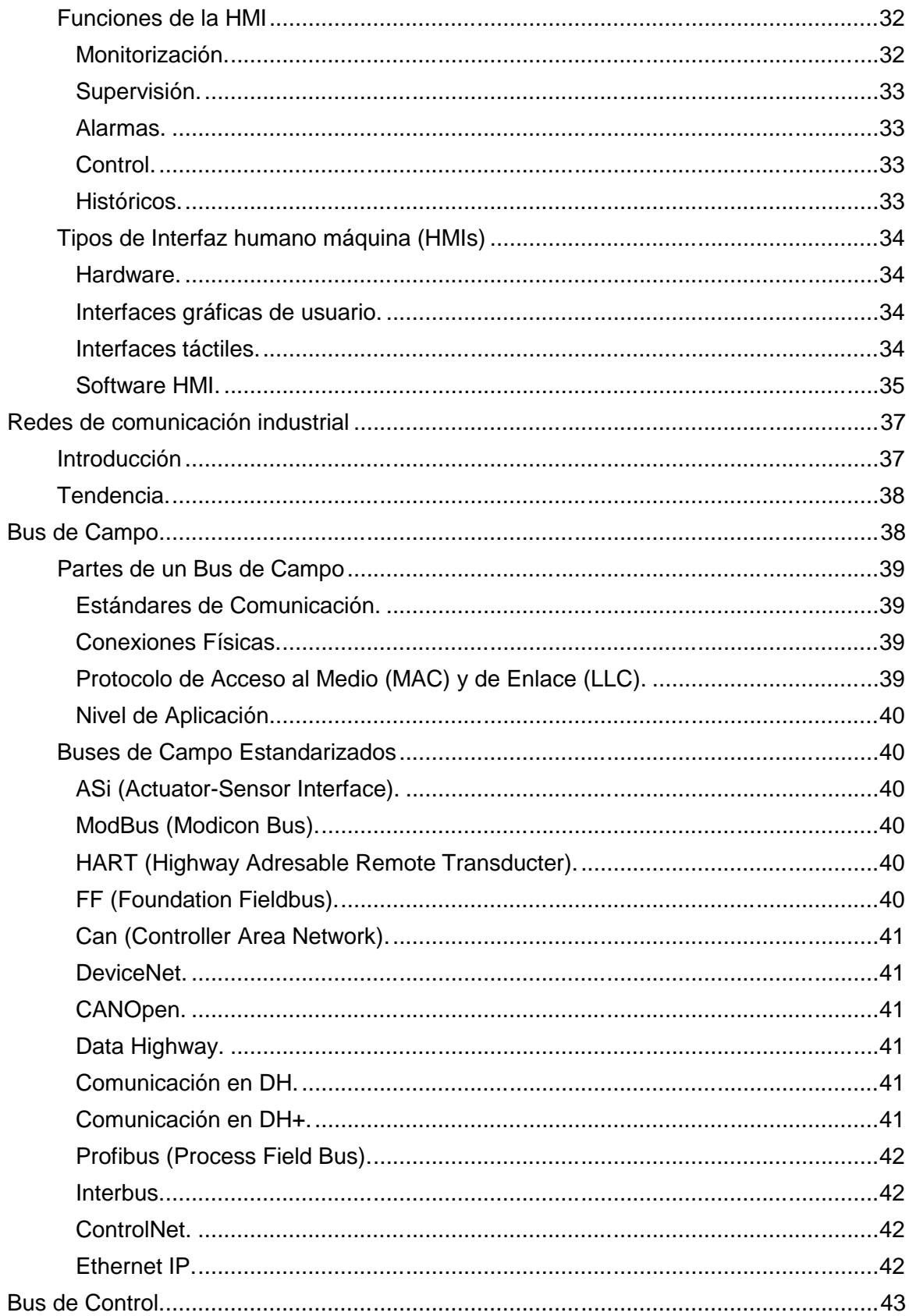

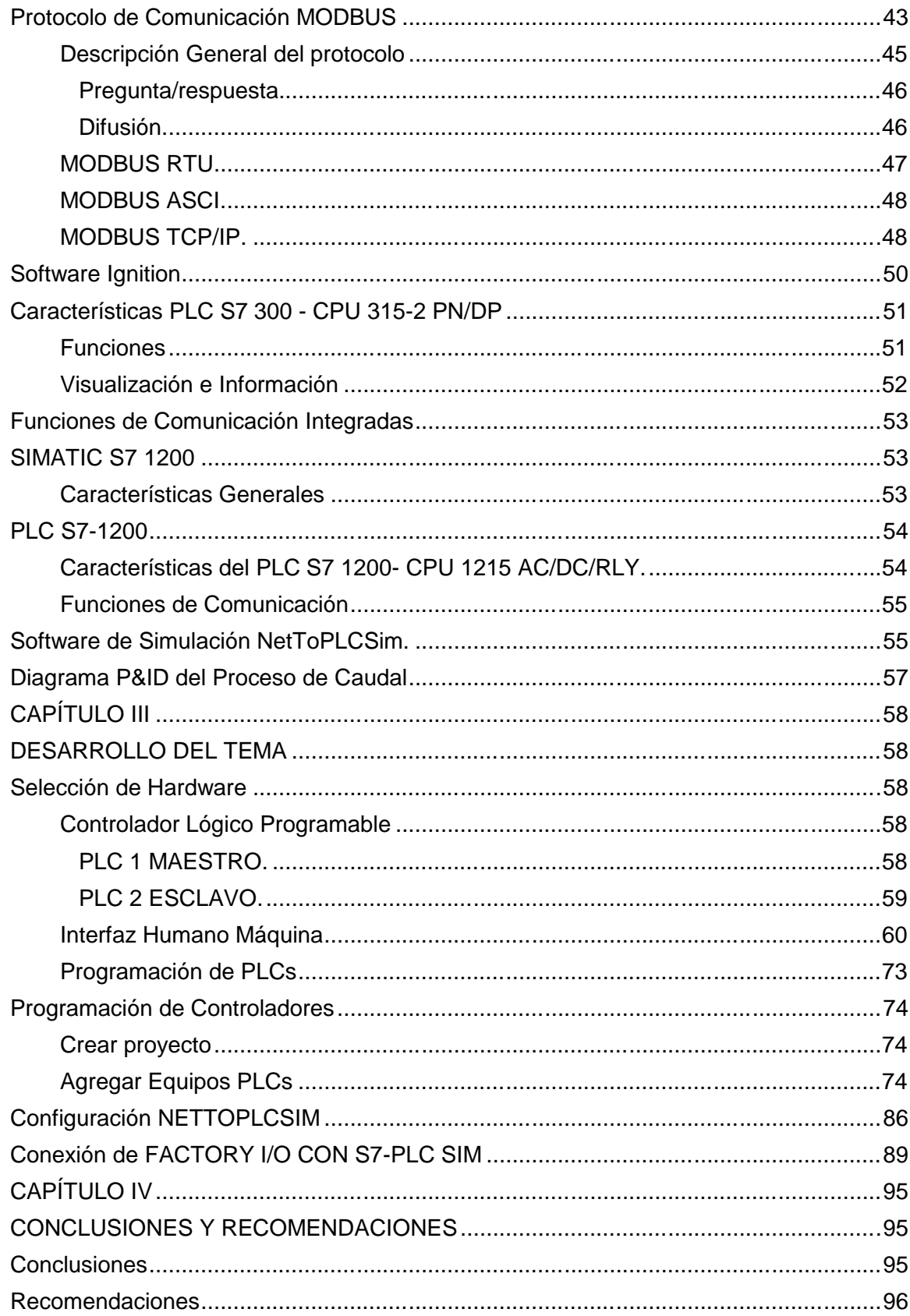

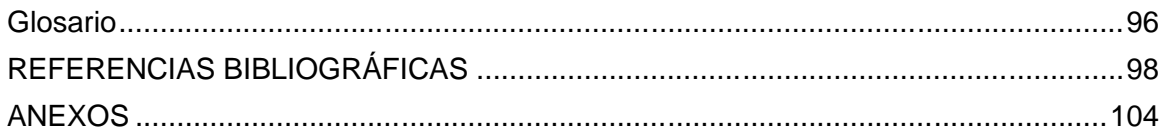

# **ÍNDICE DE FIGURAS**

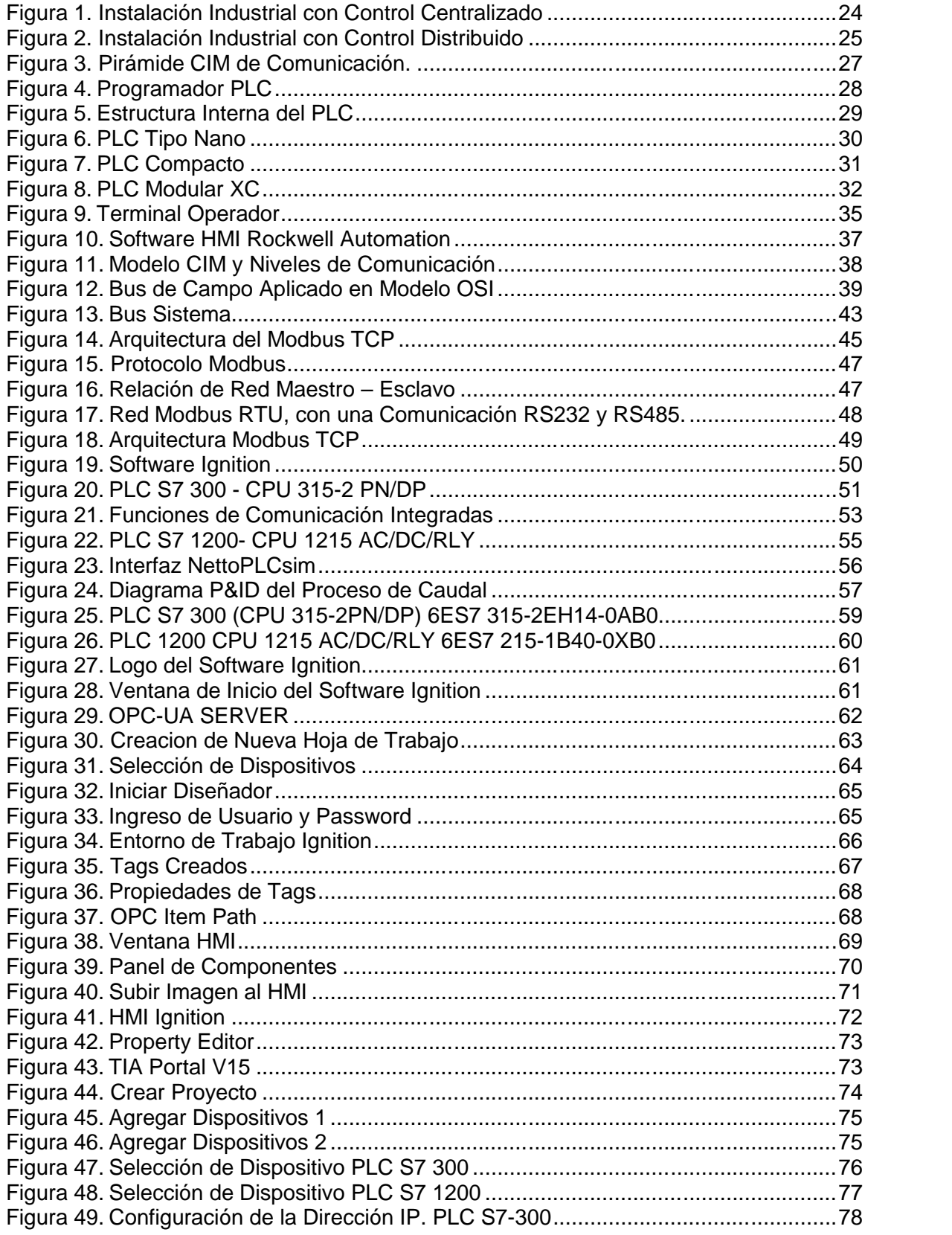

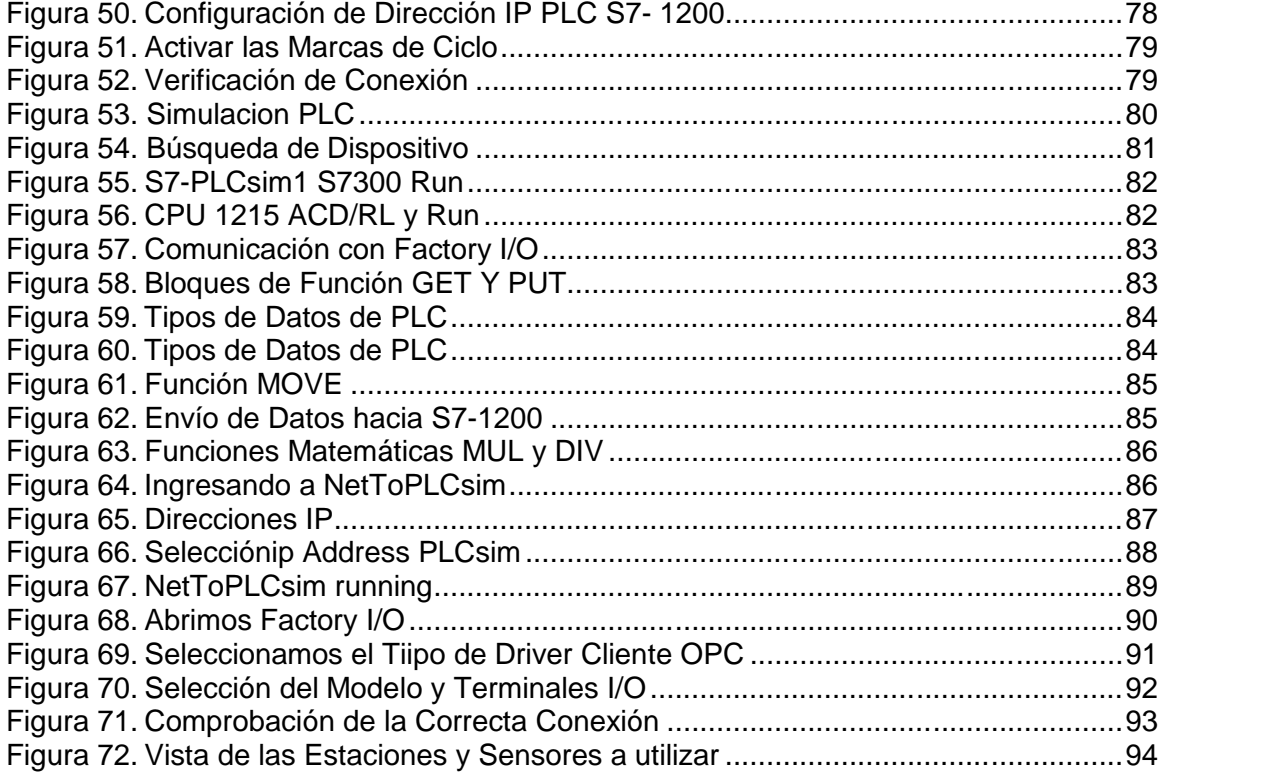

#### **RESUMEN**

El presente proyecto investigativo y práctico tiene como objetivo realizar la comunicación MODBUS entre el PLC S7-300 CPU 315-2 PN/DP y el PLC S7-1200 CPU 1215C AC/DC/RLY con Software Ignition en la Estación de Caudal CCP-001 para Prácticas de Control de Procesos de Redes Industriales. Para que las CPUs del SIMATIC S7-300 y S7-1200 puedan transferir datos hay que utilizar en el programa del PLC S7 1200 a las instrucciones (GET-PUT). GET para leer datos desde una CPU interlocutora y PUT para escribir datos en una CPU interlocutora, teniendo en cuenta que la conexión no tiene que estar configurado en ambos lados ya que la comunicación con enlace S7 con las instrucciones GET y PUT se basa en el principio Cliente - Servidor. Para ambas instrucciones se establecerá bloques de datos en cual se almacenan todos los datos utilizados por la instrucción, la dirección ID para la comunicación viene dada por defecto cuando se establece la comunicación. Para realizar el control de la estación de Caudal CCP-001 se utilizó simuladores ignition, tia portal y Factory I/O. Para el efecto se implementó en la programación del PLC S7 – 1200 la instrucción 'MHJ-PLC-Lab-Function-S71200" la cual admite comunicarse con el sofware Factory I/O el cual permite construir una fábrica virtual. el control automático de la estación se realizará mediante la apertura o cierre proporcional de la válvula dependiendo del Set Point ingresado en la pantalla de operación.

#### **PALABRAS CLAVE:**

- **COMUNICACIÓN MODBUS**
- **CONTROLADOR LÓGICO PROGRAMABLE**
- **CONTROL AUTOMÁTICO DE PROCESOS INDUSTRIALES**
- **DIRECCIONES IP DE DISPOSITIVOS**

14

#### **ABSTRAC**

The present research and practical project aim to carry out the MODBUS communication between the PLC S7-300 CPU 315-2 PN/DP and the PLC S7-1200 CPU 1215C AC/DC/RLY with Ignition Software in the Flow Station CCP-001 for Industrial Network Process Control Practices. In order for the SIMATIC S7-300 and S7-1200 CPUs to be able to transfer data, the PLC program S7 1200 must be used in the instructions (GET- PUT). GET to read data from a partner CPU and PUT to write data to a partner CPU, note that the connection does not have to be configured on both sides since the communication with S7 link to the GET and PUT instructions is based on the Client- Server principle. For both instructions data blocks will be established in which all data used by the instruction are stored, the ID address for the communication is given by default when the communication is established. Ignition, portal tia and Factory I/O simulators were used to control the CCP-001 Flow Station. For this purpose, it was implemented in the programming of the PLC S7 - 1200 the instruction "MHJ-PLC-Lab- Function-S71200" which supports communication with the Factory I/O software which allows to build a virtual factory. Automatic control of the station will be done by opening or closing the valve proportionally depending on the Set Point entered in the operating screen.

#### **KEY WORDS:**

- **MODBUS COMMUNICATION**
- **PROGRAMMABLE LOGIC CONTROLLER**
- **AUTOMATIC CONTROL OF INDUSTRIAL PROCESSES**
- **DEVICE IP ADDRESSES**

15

#### **CAPÍTULO I**

#### **Antecedentes**

El proyecto se va a desarrollar en el Laboratorio de Instrumentación Virtual de la Unidad de Gestión de Tecnologías de la Universidad de las Fuerzas Armadas. La comunicación entre PLC´s se realizará a través de Software Ignition y la Red Modbus del Laboratorio de Instrumentación.

Razón por la cual el uso de autómatas programables en instituciones de educación superior es necesaria, para Jara (2001) quien presentó un trabajo de titulado "IMPLEMENTACIÓN DE UNA RED DE PLC'S MEDIANTE EL PROTOCOLO DE COMUNICACIÓN MODBUS Y ELABORACIÓN DE SUS RESPECTIVAS GUIAS PARA EL LABORATORIO DE CONTROL INDUSTRIAL DEL ITSA" . La investigación se hizo con el objeto de analizar nuevas técnicas de control en el Laboratorio de control industrial, utilizando protocolos de comunicación MODBUS y de esta manera mejorar el aprendizaje práctico de los estudiantes de la Carrera de Electrónica en el I.T.S.A. Es por ello que se implementó una red PLCs maestro - esclavo; de tal manera que es el maestro quien tiene el control total y el monitoreo de la misma. Para la programación de los PLCs se utilizó el programa llamado V4.0 STEP 7 MicroWIN SP6 el mismo que tiene las librerías necesarias para la programación de una red Modbus.

En otros trabajos investigativos, se tiene el de Castro & Alvarado (2017) quienes realizaron un proyecto titulado "IMPLEMENTACION DE UNA RED MODBUS TCP WIRELESS CON INTEGRACIÓN DE TECNOLOGÍA SIEMENS Y SCHNEIDER PARA PRÁCTICAS ESTUDIANTILES DEL LABORATORIO DE AUTOMATIZACIÓN INDUSTRIAL", en el cual se implementa la red MODBUS - TCP, que integra tecnologías PLCs de diferentes fabricantes, con el propósito de enviar y recibir datos de control y monitoreo entre las estaciones maestro - esclavo en equipos de trabajo ya existentes en el laboratorio de automatización industrial y fabricación flexible, en la Universidad Politécnica Salesiana sede Guayaquil.

Otra de las investigaciones revisadas es la de Mora & López (2017) con su trabajo "DISEÑO E IMPLEMENTACION DE UN MÓDULO DIDÁCTICO PARA UNA RED DE COMUNICACIÓN INDUSTRIAL UTILIZANDO PROTOCOLO ABIERTO MODBUS RTU- TCP/IP PARA MONITOREO, CONTROL LOCAL Y REMOTO DE LA ESTACIÓN DE MULTIVARIABLES FÍSICAS". Teniendo como fin, el fortalecimiento del aprendizaje de redes de comunicación industriales Modbus en el laboratorio de Hidrónica y Neutrónica; y así incentivar a futuros profesionales a adentrarse en el campo de la automatización y control de procesos.

Por otra parte, Ávila & Armendáriz (2014) realizaron un artículo científico titulado "DISEÑO E IMPLEMENTACIÓN DE UN SISTEMA SCADA, UTILIZANDO LOS PROTOCOLOS INDUSTRIALES MODBUS y AS-INTERFACE, CON LOS CONTROLADORES LÓGICOS PROGRAMABLES SIEMENS S7-1200, PARA EL CONTROL Y MONITOREO DE LAS ESTACIONES DE TEMPERATURA, NIVEL, PRESIÓN Y FLUJO EN EL LABORATORIO DE REDES INDUSTRIALES Y CONTROL DE PROCESOS", en el cual se integran todos los niveles de la pirámide de automatización, en el nivel bajo se implementa dos redes AS-I, una para integrar variables de entrada y salida de los procesos de Presión y Temperatura; mientras que la otra red se emplea para los procesos de Nivel y Flujo del Laboratorio de Redes Industriales y Control de Procesos de la Universidad de la Fuerzas Armadas ESPE Extensión Latacunga. Para los dos casos se usa módulos de comunicación CM 1243-2 y se programan algoritmos de control PID. A su vez la red AS-I sirve como pasarela para la siguiente etapa de la pirámide de automatización en la que se implementa una red Modbus RTU que se encarga de gestionar los datos que llegan de AS-I mediante el módulo de comunicación CM1241 los mismos que funcionan como esclavos de la red.

En el nivel de gestión se usa el protocolo Ethernet, se incluyen dos tipos de monitoreo uno local y otro remoto. El HMI local es implementado en las Touch Screen, Simatic KTP600 Basic Color PN, mientras el HMI remoto en un ordenador diseñado en WinCC Advanced y que cuenta con las funciones HMI de un sistema SCADA (usuarios, tendencias, alarmas, etc.).

Es sabido que a nivel Industrial se emplean muchos protocolos de controladores lógicos programables (PLCs) que han venido evolucionando con el pasar de los años, aprovechando las ventajas funcionales y de seguridad que ofrecen, basándose en la creación de nuevos estándares y nuevas tecnologías, para tener el control de los procesos industriales y por tal motivo se debe innovar cada día más.

#### **Planteamiento del Problema**

En la actualidad el Laboratorio de Instrumentación Virtual de la Unidad de Gestión de Tecnologías "ESPE", está provisto con varios equipos entre ellos, sensores, estación de caudal, módulo electro neumático, PLC S7-1200, etc. Sin embargo, se pretende introducir redes industriales con la implementación de un autómata programable de gama alta como es el PLC (Controlador lógico programable) de la familia SIEMENS S7-300, el cual no solo destaca por dar solución a gamas baja y media, sino que se trata de un PLC que mantiene renovaciones a nivel CPU, y por ello es una de las opciones más versátiles para la industria.

Por tal motivo; se desarrolla una "red Modbus entre PLCs" con la ayuda del Software Ignition, el cual permite monitorear y controlar los procesos industriales involucrados en cualquier tipo de producción, además se puede emplear en la infraestructura a gran escala pudiendo tener la información procesada a largas distancias. La implementación de este tipo de red, ayuda a los estudiantes a mejorar sus habilidades y destrezas en el uso de dispositivos empleados en procesos

industriales, de no darse esta implementación el aprendizaje de los futuros tecnólogos se verá truncado puesto que no tendrían el conocimiento para emplearlos en el ámbito laboral.

El PLC ha evolucionado al pasar de los años, es por ello que específicamente el Siemens S7-300, tiene características que sobresalen más, cuando se trata de los procesos industriales, que incluyen programación modular, debido a que reduce el costo de ingeniería y de operación, nueva opción para memoria que permite almacenar datos y ahorrar en mantenimiento, presenta alta eficiencia ya que automatiza e integra otros procesos como lo son la seguridad y el control de movimientos. Es por ello, que muchas empresas se han dado a la tarea de implementar este tipo de dispositivos autómatas, debido a que de esta manera se mantienen líneas de producción sanas con mucha eficiencia, robustez y escalabilidad, razón por la que no pueden ignorar la necesidad de la automatización.

Con una conexión física se puede mantener el control en todo momento, esto no solo alivia la carga de tráfico de datos para los usuarios, sino que además previene las indeseables violaciones de seguridad (que también pueden ser peligrosas y costosas), además de prevenir la interferencia de datos. Por esto se emplean redes como Modbus como protocolo diseñado que permite la comunicación entre diversos equipos industriales a través de una red Ethernet, para mejorar el rendimiento de procesamiento de datos de un proceso industrial y para la supervisión y el control de equipo de automatización. Específicamente define el uso de mensajes MODBUS en un entorno intranet o internet usando los protocolos TCP/IP.

La interfaz entre el hombre y la máquina (HMI), es el nexo que enlaza la automatización con los deseos individuales del operador. El rol de un operador en una planta, es manejar y visualizar, lo que significa dominar el proceso, mantener en perfecto funcionamiento máquinas e instalaciones; lo que representa más disponibilidad y productividad. La función de los HMI consiste en mostrar información casi en tiempo real, proporcionan gráficos visuales del proceso, suministran información operativa, permiten el control y la optimización al regular los objetivos de producción y del proceso; por tal razón es necesario implementar redes industriales para los estudiantes en los laboratorios de instrumentación.

De esta manera, el alumnado que está en prácticas durante su preparación, podrá visualizar, manipular y analizar cada uno de los datos obtenidos a través del monitoreo de la red implementada; estando así más cerca de lo que ocurre en una planta en el momento específico, lo que lleva a tener más experiencia al enfrentarse a un control de procesos industrial.

#### **Justificación e Importancia**

En el Laboratorio de Instrumentación Virtual de la Unidad de Gestión de Tecnologías "ESPE", se han llevado a cabo una serie de proyectos estudiantiles que han dado solución y mejora a diferentes equipos eléctricos y electrónicos, de aquí la importancia de introducir redes industriales con la implementación de un autómata programable de gama alta como es el PLC de la familia SIEMENS S7-300, debido a que la principal finalidad es aportar sólidos conocimientos técnicos y de formación profesional en control de procesos industriales, autómatas programables de diferente gama incentivando a mejorar tiempo, ahorro de datos, reducir mantenimiento, alargar la vida útil de los equipos y maquinarias.

El protocolo Modbus permite el control de una red de dispositivos, por ejemplo, un equipo de medición temperatura y humedad puede comunicar los resultados a una PC. Modbus también se usa para la conexión de un PC de supervisión con una unidad remota (RTU) en sistemas de supervisión de adquisición de datos (SCADA). Existen versiones del protocolo Modbus para puerto serial y Ethernet (Modbus/TCP). (Logicbus, 2019).

Con la introducción de equipos y dispositivos de tecnología para implementar una red Modbus con Software Ignition se logrará solidas habilidades y destrezas en los alumnos de quinto y sexto nivel en el uso de PLCs y HMIs muy utilizados en la industria moderna. El desarrollo de este proyecto permitirá que los alumnos conozcan de qué se trata la red MODBUS, las diferentes funciones que posee el PLC S7-300 y de esta manera se familiaricen con la tecnología actual la cual mejora su conocimiento, además de ser profesionales capaces de solucionar los distintos problemas existentes en la industria e implementar soluciones en la misma.

#### **Objetivos**

#### *Objetivo General*

Implementar una Red Modbus mediante PLC S7-300 y S7-1200 con Software Ignition en la estación de caudal CCP-001 para prácticas de control de procesos de redes industriales.

#### *Objetivos Específicos*

- Investigar las características del PLC SIMATIC S7-300 y el PLC SIMATIC S7- 1200 y aplicarlas de acuerdo a las necesidades requeridas.
- Implementar la red MODBUS entre PLC's maestro y esclavo en la estación de caudal.
- Determinar los parámetros de configuración en los distintos PLCs para realizar la comunicación MODBUS y el control automático en la estación de caudal.
- Crear un HMI para monitorear el flujo de datos y controlar los cambios previstos e imprevistos.
- Realizar pruebas de funcionamiento en la estación de caudal mediante el HMI implementado en Ignition.
- Analizar y determinar el enlace de la red y la respuesta en tiempo real con el empleo de la red.

#### **Alcance**

Este proyecto está dirigido al Laboratorio de Instrumentación Virtual de la Unidad de Gestión de Tecnologías "ESPE", para un conocimiento más amplio en forma práctico tanto para estudiantes como en docentes. La finalidad de este proyecto es la implementación de una Red Modbus mediante PLC's S7-300 Y S7-1200 mediante Software IGNITION que permitirá que los estudiantes puedan tener a su alcance herramientas tanto con autómatas programables como en software de visualización haciéndolo más cercano a la vida real con cada una de las prácticas de laboratorio que se realicen, cumpliendo así con perfiles educativos de altos estándares.

De esta manera, el estudiante podrá tener una visión de cómo funcionan en la actualidad la mayoría de máquinas y procesos industriales, los cuales disponen de interfaces que interactúan, tanto con el operario como a su vez con el sistema de control y las variables involucradas en dicha situación. Estas interfaces son útiles en el control de procesos para que el usuario pueda cambiar los parámetros establecidos del programa de control y observar el estado de determinadas variables para dar órdenes a través de esta interfaz, establecer alarmas que se activan cuando tienen lugar cambios previstos e imprevistos. Todos estos procesos los podrá vivenciar el estudiante a la hora de manipular las variables en el sistema de control implementado en el laboratorio de electrónica a través de Ignition, que es una potente solución de software para desarrollar rápidamente interfaces hombre-máquina (HMI) de altos rendimientos diseñados para optimizar la eficiencia del operador. Nos facilita el trabajo ya que se

instala en minutos en prácticamente cualquier dispositivo. Además, permite una configuración (almacenar y enviar), que asegura que no hay pérdida de datos.

#### **CAPÍTULO II**

#### **MARCO TEÓRICO**

#### **Sistemas Industriales de Control (SCI)**

Según Torres (2015) "existen tres clases de sistemas de control industrial los cuales son: control centralizado, control híbrido y control distribuido. la gran importancia de las funciones a desarrollar, o la opción de distribuir los trabajos del control del proceso o conjunto de máquinas en esas funciones autónomas, indicará en muchos casos la elección de un tipo de control" (p.3).

#### *Control Centralizado*

Este proceso es el que se sigue en caso de sistemas poco dificultosos, donde un sistema puede ser verificado directamente con un único elemento de control responsable de ejecutar todas las tareas del proceso de producción y que podría incluir un sistema de monitorización y supervisión (ver figura 1). En base a las necesidades de producción han requerido mayor desarrollo, con la dificultad que ello supone, ya que se hace necesario hacer llegar todas las señales de sensores y conexionar todos los actuadores donde estén (Torres, 2015, p. 4)

#### **Figura 1**

*Instalación Industrial con Control Centralizado*

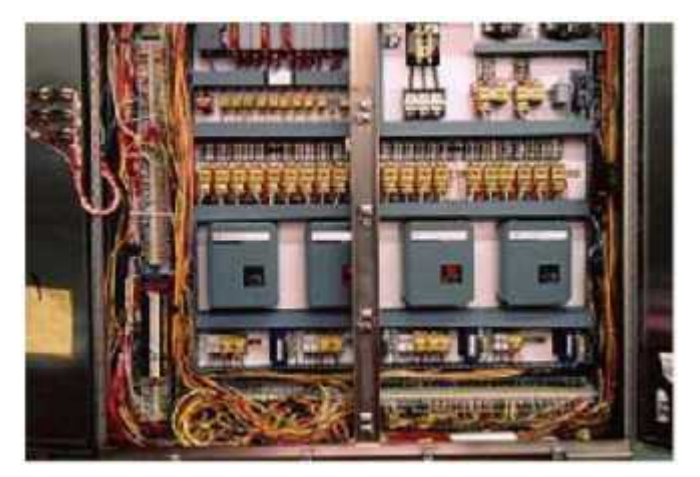

Nota: (Torres, 2015)

#### *Control Distribuido*

El control distribuido necesita considerar procesos, grupos de procesos o áreas de trabajo susceptible para ser definidas por un algoritmo de control, y que se pueda ejecutar de forma autónoma. A cada unidad se destinará un autómata dimensionado de acuerdo con los requerimientos del sistema que se empleen. Debido a la similitud que existe entre las operaciones que hay en cada proceso, se debe considerar que es necesario enlazar los autómatas entre ellas, mediante entradas y salidas digitales, o a su vez una red de comunicaciones para intercambio de datos y estados (ver figura 2).

#### **Figura 2**

#### *Instalación industrial con control distribuido*

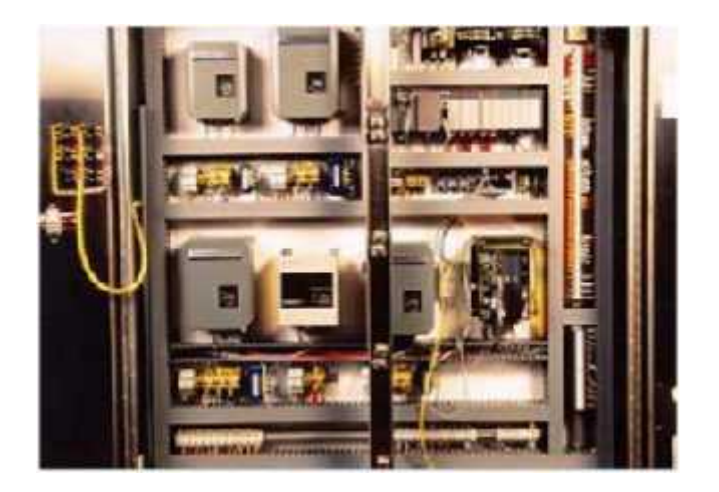

Nota: (Torres, 2015)

#### *Control Híbrido*

El control híbrido no está muy bien conceptualizado, ya que este tipo de gestión de planta puede considerarse a cualquier proceso de distribución de elementos de control mezclado entre el control distribuido y el control centralizado. En muchas ocasiones no resulta fácil separar los procesos de manera cien por ciento automática,

por lo que se debe acudir al desarrollo de varios procesos desde una misma unidad de control porque la dificultad de la separación es mayor que la dificultad que supone su gestión conjunta.

#### **Sistemas de Automatización y Control más Vulnerables.**

Los tres componentes principales del sistema de control industrial conocidos por tener más vulnerabilidades son las interfaces hombre-máquina (HMI), los dispositivos eléctricos como los analizadores de potencia y las unidades de plataforma de relé, y los sistemas de control de supervisión y adquisición de datos (SCADA). Algunas de las vulnerabilidades son comunes entre casi todos los componentes de SCI (Automatización industrial, robótica e industria 4.0, 2020)

#### **La Pirámide CIM.**

El ideal de factoría completamente automatizada (Computer Integrated Manufacturing) se representa como una pirámide en la que en los niveles bajos se encuentran los sensores y actuadores; en los niveles intermedios se interconectan estos elementos para funcionar cooperativamente realizando funciones más o menos sincronizadas y finalmente, en el nivel superior aparece la red informática técnico administrativa donde se recogen informaciones de estado, registros históricos, datos de partida, consignas, etc., ver Figura 3 (Torres, 2015).

#### **Figura 3**

*Pirámide CIM de Comunicación.*

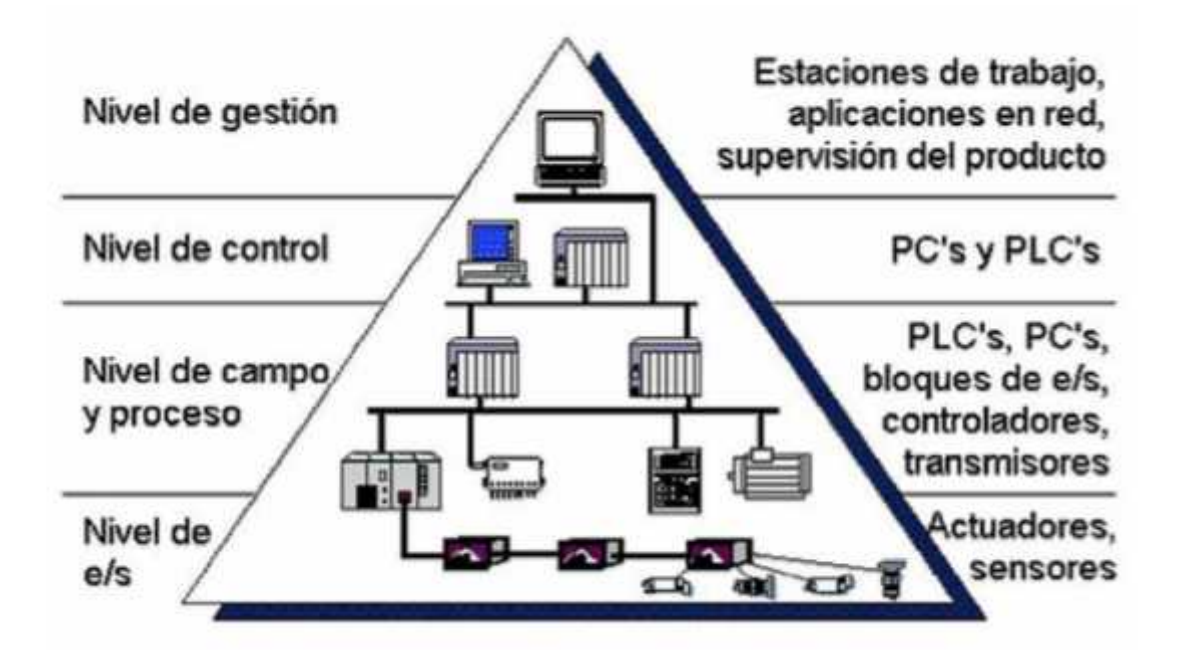

Nota: (Torres, 2015)

#### **Controlador Lógico Programable (PLC).**

Según Arias (2019) el PLC "es un dispositivo electrónico que permite programar y controlar procesos en tiempo real y son los más usados en la industria en general (Ver Figura 4). Debido a la gran demanda de PLC a nivel mundial, hoy en día existen muchos fabricantes de PLC y cada fabricante ha definido su propio lenguaje de programación de PLC".

#### **Figura 4**

*Programador PLC.*

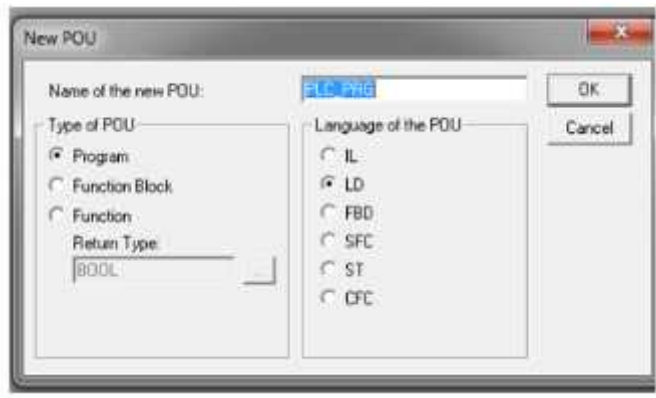

Nota: (Arias, 2019)

Dado que hoy en día hay una gran variedad de fabricantes y cada uno ha definido su propio lenguaje de programación de PLC, se creó un estándar internacional con el ánimo de normalizar todo lo relacionado con esta tecnología, la norma IEC61131 y, en particular para los lenguajes de programación se desarrolló el documento independiente IEC 61131-3.

Es por ello que la definición más precisa de estos dispositivos es la dada por la Asociación Nacional de Fabricantes Eléctricos NEMA (cómo se citó en Revolución artificial, 2018), donde especifica que un PLC es un "Instrumento electrónico, que utiliza memoria programable para guardar instrucciones sobre la implementación de determinadas funciones, como operaciones lógicas, secuencias de acciones, especificaciones temporales, contadores y cálculos para el control mediante módulos de E/S analógicos o digitales sobre diferentes tipos de máquinas y de procesos".

#### *Estructura General de los PLCs*

Un controlador lógico programable está constituido por un conjunto de módulos o tarjetas (circuitos impresos), en los cuales están ubicados los componentes

electrónicos que permiten su funcionamiento. Cada una de las tarjetas cumple una función específica. Algunos PLC tienen una cubierta o carcaza, llamada comúnmente «rack», que viene a ser un bastidor donde se alojan las tarjetas en forma ordenada, que por lo general están comunicadas.

Tiene una estructura semejante al sistema de programación, como las computadoras, cuya estructura física (hardware) está constituido por: Fuente de alimentación, unidad de procesamiento central (CPU), módulos o interfaces de entrada/salida (E/S), módulos de memoria y unidad de programación (Villajulca, 2012).

### **Figura 5**

*Estructura interna del PLC.*

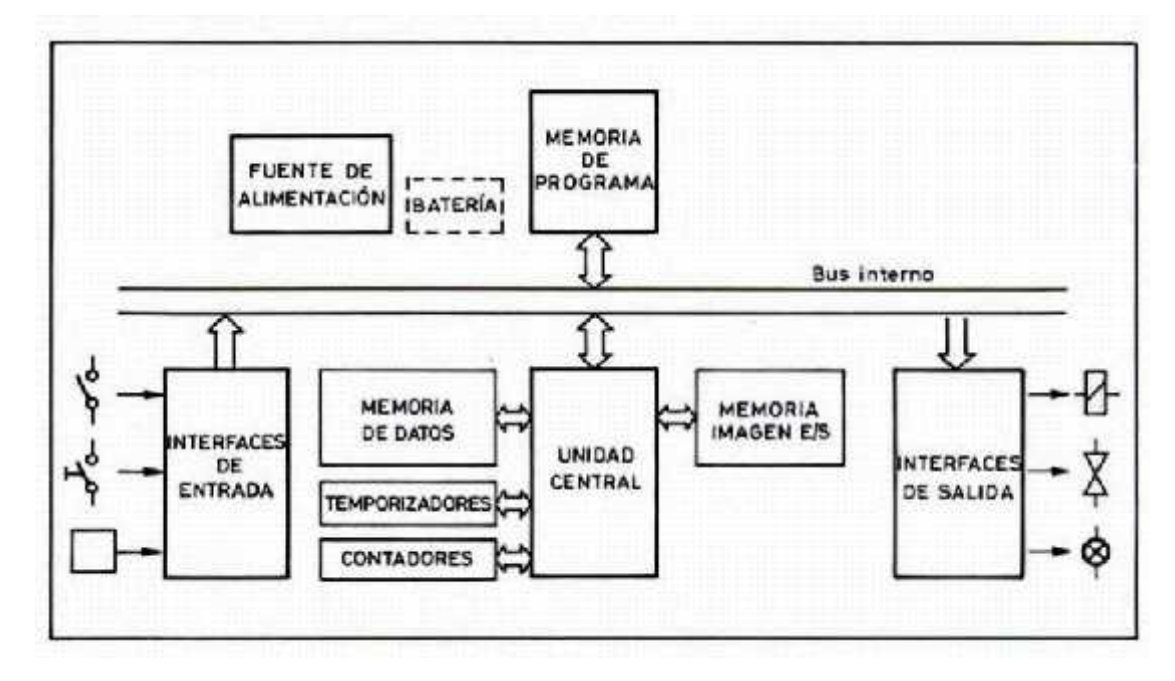

Nota: (2013-1036-6pppppp-Eq4, 2020)

Según menciona Cazorla, 2019 que "Debido a la gran variedad de los PLCs, tanto en sus funciones, como en su capacidad, en su aspecto físico y otras características, es posible clasificar teniendo en cuenta sus distintos tipos".

#### **PLC Tipo Nano.**

Según Cazorla, R (2019) "los Nano PLC suelen ser más pequeños y menos potentes que sus hermanos 'micro' o pequeños PLCs. El conocido "I/O count" solía ser el factor decisivo que determinaba cuándo se necesitaba una clase más alta, pero esto se ha eliminado con nuevos diseños ampliables. Hoy en día, si una aplicación no requiere control de posición, precisión de alta velocidad, o la capacidad de controlar múltiples dispositivos a través de comunicaciones industriales, un nano controlador podría ser la opción acertada para ahorrar tanto espacio como costes.

De esta forma, el uso de un nano PLC ofrece escalabilidad para incluir protecciones simples, como la monitorización de temperatura, o funciones más avanzadas como el control de la eficiencia de una bomba, por ejemplo, para detectar bloqueos y enviar advertencias y recordatorios de mantenimiento a un sistema SCADA o directamente a un correo electrónico del técnico en cuestión.

#### **Figura 6**

*PLC Tipo Nano.*

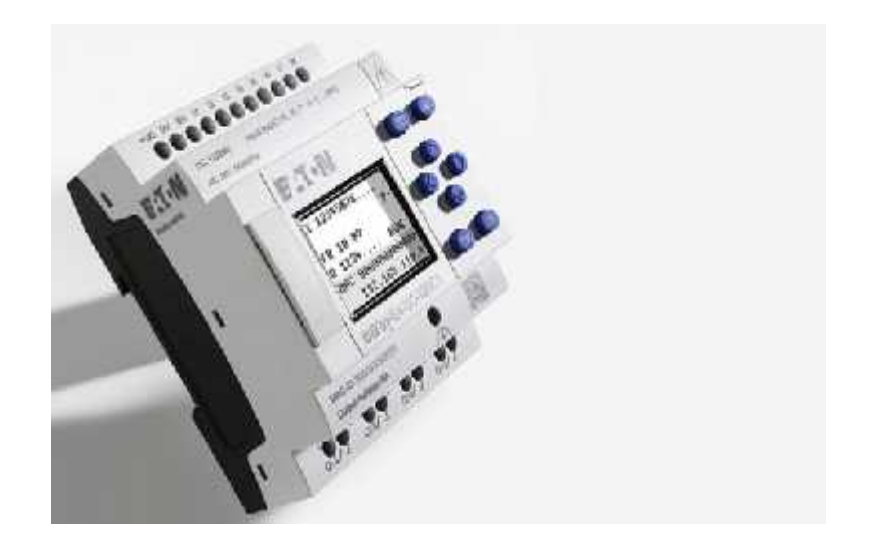

Nota: (Cazorla, 2019)

#### **PLC Tipo Compacto.**

Un PLC compacto es un controlador que su configuración inicial no puede ser modificada en el tiempo debido a que todos sus componentes están integrados en el equipo (Universo Eléctrico, 2017).

#### **Figura 7**

*PLC Compacto*

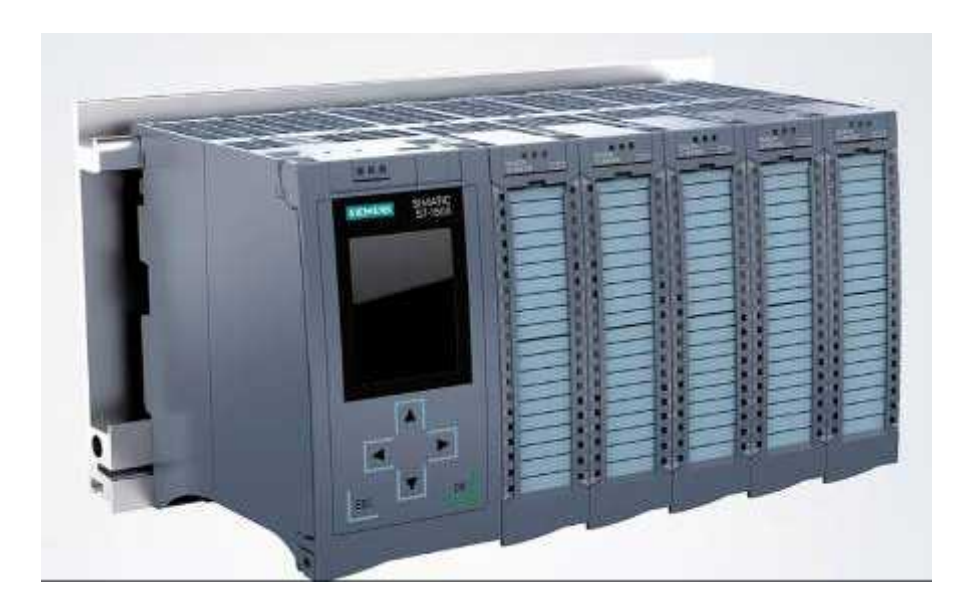

Nota; (Autycom, 2020)

#### **PLC Tipo Modular.**

**"**Un PLC modular es un controlador que tiene la posibilidad de ampliarse en el tiempo, esto es debido a que se pueden agregar más módulos a su configuración inicial, para ejemplificar se realizara un ejemplo genérico:

Requerimiento: Un PLC que tenga 8 entradas analógicas y 16 entradas digitales (discretas) y 8 salidas analógicas" (Universo Eléctrico, 2017).

#### **Figura 8**

*PLC Modular XC.*

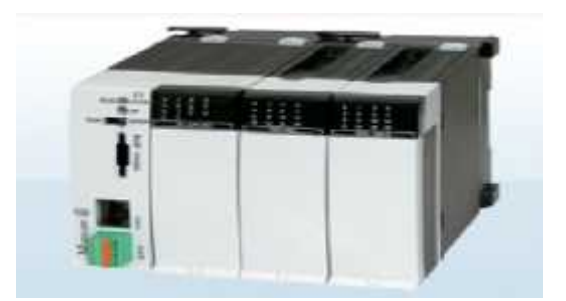

Nota: (EATON Powering Business Worldwide, 2020)

#### **Interfaz Humano Máquina (HMI)**

HMI, en sus términos más simples, "incluye cualquier dispositivo o software que le permita interactuar con una máquina. Esto puede ser tan simple y ubicuo como la pantalla tradicional de un solo toque montada en una máquina o tan tecnológicamente avanzado como un panel de control habilitado para multitáctiles o incluso tecnología móvil conectada como teléfonos inteligentes y relojes inteligentes. Desde una perspectiva industrial, el aspecto más valioso de la tecnología HMI es la capacidad de monitorear de cerca la producción y responder a las cambiantes demandas de producción, lo que mejora la eficiencia y disminuye el tiempo de inactividad. Estos beneficios son el resultado de un mejor diagnóstico y monitoreo" (Shah & otros, 2015, p. 55).

#### *Funciones de la HMI*

Según Cepeda & Estévez (2011) " el objetivo principal de la HMI es brindar al operador la información necesaria del proceso para tomar decisiones dentro del mismo". Estas capacidades de la HMI se pueden definir en cinco puntos:

#### **Monitorización.**

"Es la capacidad de obtener y mostrar datos del proceso en tiempo real. Los

datos se pueden mostrar en números, textos o gráficos animados que permitan una lectura rápida y sencilla. Las señales de la planta pueden ser adquiridas por tarjetas de entrada/salida, PLCs, Unidades remotas (RTU) o por medio de protocolos de comunicación desde los dispositivos de campo" (Cepeda & Estévez, 2011, p. 55).

#### **Supervisión.**

"Permite el ajuste de condiciones de trabajo del proceso desde el computador. Esta funcionalidad es un complemento de la monitorización, ya que el operador puede estar al tanto del sistema mediante el análisis de las variables del mismo" (Cepeda & Estévez, 2011, p. 55).

#### **Alarmas.**

"Es la capacidad de reconocer eventos excepcionales dentro del proceso y reportarlos. Además, se puede reconocer dichas fallas y saber que operador las verificó y solucionó el problema. Las alarmas son reportadas en base a valores límites de control preestablecidos, pueden ser de tipo digital (sistema alarmado o no alarmado), o analógicos (alarma alta-alta, alta, baja y baja-baja)" (Cepeda & Estévez, 2011, p. 55).

#### **Control.**

**"**A través del software HMI se recomienda realizar acciones simples tales como abrir o cerrar actuadores y encender o apagar sistemas" (Cepeda & Estévez, 2011, p. 55).

#### **Históricos.**

"Es la capacidad de muestrear y almacenar datos de la planta para la optimización y corrección de procesos. Los datos pueden ser visualizados a manera de curvas de tendencias en donde se observa la evolución de las variables a través del tiempo" (Cepeda & Estévez, 2011, p. 55).

#### *Tipos de Interfaz humano máquina (HMIs)*

Según Cepeda & Estévez (2011) "se puede clasificar las interfaces dependiendo de la forma de interactuar con el usuario" (p.56). Estas pueden ser:

#### **Hardware.**

"Conjunto de dispositivos o controles que permiten la interacción humana – máquina, con el fin de introducir o leer datos de un equipo o realizar acciones de control tal como la puesta en marcha o detención de un proceso" (Cepeda & Estévez, 2011, p. 56).

#### **Interfaces gráficas de usuario.**

**"**Permiten comunicarse con el ordenador de una forma rápida e intuitiva representando gráficamente los elementos de control y medida de un proceso"(Cepeda & Estévez, 2011, p. 56).

#### **Interfaces táctiles.**

**"**Constan de una pantalla sensible que permite interactuar, como si se trabajara con un panel de control físico. Las interfaces HMI por software pueden desarrollarse en lenguajes de programación gráficos tales como C#, Java, Visual Basic, entre otros. Actualmente se cuentan con paquetes de desarrollo HMI, a través de los cuales se pueden realizar interfaces de manera rápida y sencilla. Estas cuentan con librerías especializadas para la representación de procesos industriales, además de los controladores necesarios para entablar las comunicaciones con los dispositivos de campo (protocolos de comunicación industrial)" (Cepeda & Estévez, 2011, p. 56).

#### **Terminal Operador**

Es un dispositivo que permite la interacción entre un usuario y uno o más dispositivos de control conectados en una red, como PLC´s, servomotores, variadores de velocidad, sensores, válvulas, etc. Los propósitos principales son el de supervisar la maquinaria o procesos, fijar/cambiar puntos de control (set points) o demás variables de control y cuando sea necesario, seleccionar la operación automático/manual, etc. Los HMI proporcionan varios puertos de comunicación para una interfaz rápida y un control conveniente de una amplia gama de máquinas, sistemas e instalaciones.

#### **Figura 9**

#### *Terminal Operador*

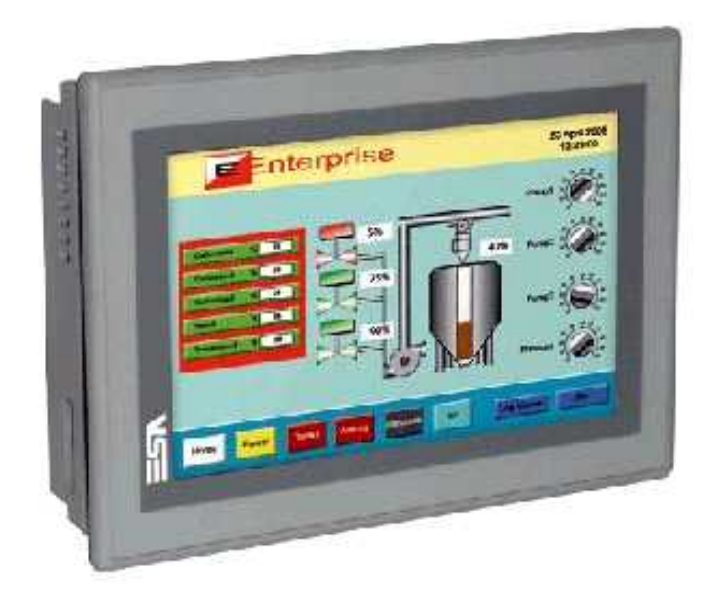

Nota: (CAMARA, 2011)

#### **Software HMI.**

De acuerdo con Arroba & López, 2015 Las funciones de un HMI son las

siguientes:

• Una de las funciones principales del HMI es la de obtener y mostrar datos de un proceso en tiempo real, a esto se lo conoce como Monitoreo.

• Los datos obtenidos por el HMI se muestran con textos, gráficas y números lo que permite una fácil interpretación al operario.

• Otra cualidad importante es la Supervisión. Esta función, junto con el monitoreo, da la posibilidad de ajustar las condiciones de trabajo mediante el ordenador.

• Las Alarmas en un sistema HMI tienen la capacidad de reconocer eventos dentro del proceso y reportarlo en la interfaz gráfica de usuario.

• El Control es la aplicación de algoritmos de programación que acondicionan los valores del proceso y los mantiene en los límites establecidos.

• Los Históricos son los encargados de almacenar en archivos los datos del proceso a una determinada secuencia.

De igual manera un software de supervisión y control sigue una serie de tareas que son las siguientes:

• Este permitir una comunicación con dispositivos de campo.

• Mediante el Software de supervisión y control se visualizan las variables mediante pantallas con objetos animados.

• El operador puede controlar el proceso mediante botones animados, controles

ON/OFF. Puede realizar ajustes continuos con el teclado y mouse.

• Supervisa las alarmas del proceso en el caso de que las variables excedan los límites normales establecidos en el programa de control.

• Los históricos almacenan los valores de los datos del proceso para análisis estadístico y control.

• Controlar de forma remota ciertas variables de proceso (Ver Figura 10) (p. 28).
### *Software HMI Rockwell Automation.*

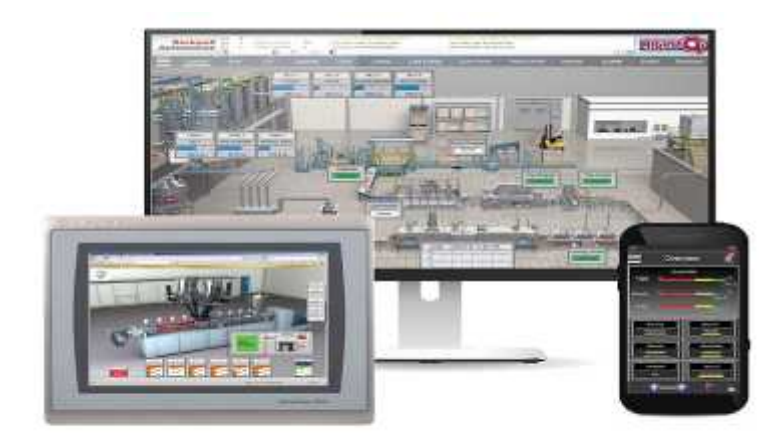

Nota: (Arroba & López, 2015).

### **Redes de comunicación industrial**

# *Introducción*

Un sistema automatizado se define como una secuencia programada de procesos. Los primeros sistemas automatizados eran simples dispositivos mecánicos, posteriormente estos sistemas se convirtieron en sistemas electromagnéticos con el empleo de relés, era el origen de la tecnología de la automatización, en las últimas décadas se ha ido substituyendo los elementos electromagnéticos por una tecnología programada, y especialmente, por autómatas programables, también llamados PLC. Actualmente únicamente se definen tres niveles de comunicación. Nivel de información, control y dispositivos. (Ver figura 11) (Alonso, 2013).

Modelo CIM y Niveles de Comunicación.

#### *Modelo CIM y Niveles de Comunicación*

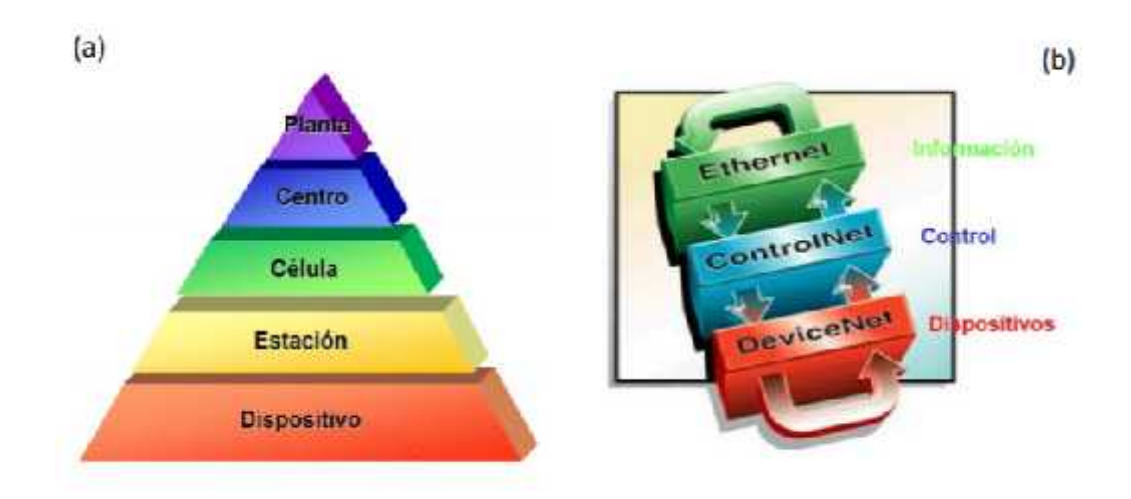

Nota: (Alonso, 2013)

## *Tendencia.*

"La tendencia más importante en la automatización industrial durante los últimos años ha sido la introducción de redes abiertas de comunicación para enlazar dispositivos de diferentes fabricantes. Otra tendencia es el reducir el cableado y el coste de la conexión a la red de cualquier dispositivo, es decir hacia una clara conexión de los dispositivos directamente a la red, ya que estos incorporan cada vez más inteligencia, ofreciendo más diagnósticos y reduciendo considerablemente los costes de automatización" (Alonso, 2013).

#### **Bus de Campo**

Un poco de historia indica que "En 1984 las organizaciones IEC e ISA se unieron para trabajar en un estándar, en 1987 emitieron el primer borrador, que finalmente en 1996 dio origen a la especificación H1. Basado en el estándar H2 que fue abandonado

en 1998, finalmente el estándar HSE vio la luz en el año 2000, las comunicaciones mediante buses de campo simplifican enormemente la instalación y operación de máquinas y equipamientos industriales, los buses de campo sólo incluyen 3 capas (Física, Enlace y Aplicación)" (Ver Figura 12) (Ferreira, 2020).

### **Figura 12**

*Bus de campo aplicado en modelo OSI*

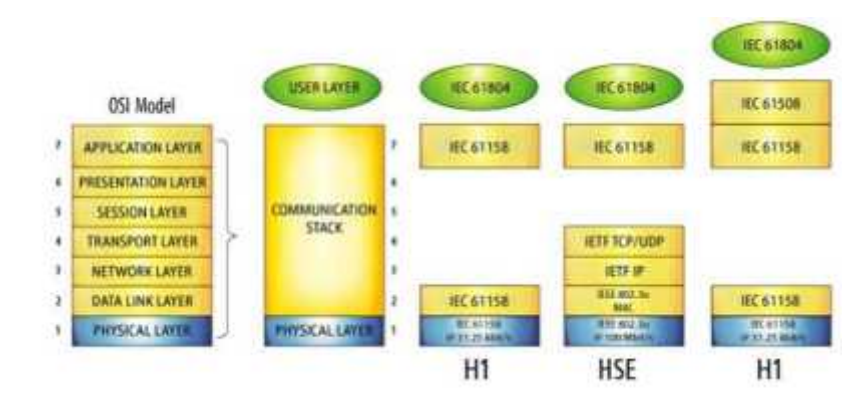

Nota: (Ferreira, 2020)

#### *Partes de un Bus de Campo*

Según Yugla (2015) en un bus de campo se engloban las siguientes partes:

### **Estándares de Comunicación.**

"Cubren los niveles físicos, de enlace y de comunicación establecidos en el

modelo OSI (Open Systems Interconnection)".

## **Conexiones Físicas.**

"En general, las especificaciones de un determinado bus admiten más de un tipo

de conexión física. Las más comunes son semidúplex (comunicación en banda base

tipo RS-485), RS-422 y conexiones en bucle de corriente".

### **Protocolo de Acceso al Medio (MAC) y de Enlace (LLC).**

"Consiste en la definición de una serie de funciones y servicios de la red mediante códigos de operación estándar".

#### **Nivel de Aplicación.**

**"**Es el dirigido al usuario, apoyándose en las funciones estándar antes mencionadas para crear programas de gestión y presentación. La aplicación suele ser propia de cada fabricante, permitiendo a lo sumo la programación en un lenguaje estándar" (p.14).

#### *Buses de Campo Estandarizados*

#### **ASi (Actuator-Sensor Interface).**

"ASi es un bus muy simple para conectar sensores y actuadores binarios con un PLC de manera económica. Típicamente se habla de un ahorro de entre el 15 y 40 % respecto al cableado tradicional" (Yugla, 2015, p.14).

### **ModBus (Modicon Bus).**

"Es un protocolo desarrollado por Modicon en 1979, utilizado para establecer comunicaciones Maestro-Esclavo y Cliente-Servidor entre dispositivos inteligentes y con dispositivos de campo. Es ideal para la monitorización remota vía radio de elementos de campo (RTU, Remote, Terminal Unit), tales como los utilizados en estaciones de tratamiento de agua, gas o instalaciones petrolíferas" (Yugla, 2015, p.15).

#### **HART (Highway Adresable Remote Transducter).**

**"**Es desarrollado por Rosemount en los años 80, como protocolo abierto, formando un grupo de usuarios en 1990. Se trata de un protocolo muy difundido en la industria de procesos en donde se reemplaza el clásico captador de 4- 20mA" (Yugla, 2015, p.15).

### **FF (Foundation Fieldbus).**

**"**El Foundation Fieldbus es una arquitectura abierta para la integración total de la información, se trata de un sistema de comunicaciones completamente digital, serie y bidireccional, actualmente están definidas dos versiones" (Yugla, 2015, p.15).

#### **Can (Controller Area Network).**

"Este sistema fue diseñado originariamente por Bosch (1986) para su uso dentro de los automóviles reduciendo la cantidad de hilos conductores, actualmente se usa como bus multi-maestro para conectar dispositivos inteligentes de todo tipo (robots, ascensores, equipamiento médico)" (Yugla, 2015, p.15).

#### **DeviceNet.**

"Impulsado por Allen Bradley en 1994 se implementa un protocolo de la capa (aplicación) orientada a la conexión, sobre un protocolo CAN. Se trata de un link de comunicaciones de bajo coste que conecta dispositivos industriales" (Yugla, 2015, p.15).

### **CANOpen.**

"Se originó en el 1993 para el mudo de la automoción. Es un concepto de red basado en un sistema de bus serie CAN y la capa de aplicación. Sus ventajas principales son su simplicidad, alta fiabilidad de transmisión y tiempos de reacción extremadamente cortos" (Yugla, 2015, p.15).

#### **Data Highway.**

"Los sistemas DH y DH+ son redes de área local (LAN). Mediante estas redes se conectan controladores programables, ordenadores y otros dispositivos para que puedan comunicarse e intercambiar datos entre ellos" (Yugla, 2015, p.16).

#### **Comunicación en DH.**

"Una red DH usa comunicación entre dispositivos semejantes a través de un esquema de paso del testigo llamado maestro flotante. El maestro controla el acceso a la red y puede iniciar mensajes en cualquier momento" (Yugla, 2015, p.16).

#### **Comunicación en DH+.**

"La red DH+ usa el protocolo de paso del testigo para permitir que los nodos en la red transmitan mensajes por el cable. Con el protocolo de paso del testigo, sólo el nodo que posee el testigo puede transmitir mensajes. Un nodo es el maestro durante

todo el tiempo que posee el testigo. Así es como rotan los nodos para tener la maestría de la red" (Yugla, 2015, p.16).

#### **Profibus (Process Field Bus).**

"Es un estándar abierto, independiente de un vendedor en concreto. Se ha estandarizado en las normas europeas EN 50170 y EN 50254. Fue desarrollado en 1989 por el gobierno alemán junto con empresas del sector de la automatización" (Yugla, 2015, p.16).

#### **Interbus.**

De acuerdo con Yugla (2015) "Se originó en Phoenix Contact en 1984. Usa una estructura maestro-esclavo para acceder al medio, más un sistema de "suma de tramas" que envía todas las respuestas en un solo telegrama" (p.16).

#### **ControlNet.**

Según Yugla (2015) un "Bus de alta velocidad (5 Mbps) y distancia (hasta 5 Km), muy seguro y robusto promovido por Allen-Bradley. Utiliza cable RG6/U (utilizado en televisión por cable) y se basa en un controlador ASIC de Rockwell. No es soportado por muchos fabricantes y resulta de elevado precio por nodo. Se ha utilizado para interconexión de redes de PLCs y computadores industriales en aplicaciones de alta velocidad y ambientes muy críticos" (p.16).

#### **Ethernet IP.**

La red Ethernet se originó por Digital Equipment Corporation, Intel y Xerox en 1976, se basa en el estándar IEEE 802.3. La principal ventaja de este sistema es su universalidad, donde se encuentra elementos de interconexión en cualquier parte y debido a que cualquier ordenador viene provisto de un punto de conexión a red local Ethernet. Existen diferentes versiones de Ethernet según la velocidad de transmisión: 10Base-T (10 Mbit/s.), Fast Ethernet (100 Mbit/s.), Gigabit Ethernet (1000 Mbit/s., aún en pruebas) (Yugla, 2015, p.17).

### **Bus de Control.**

Según Slideshare (2015) un Bus de control "gobierna el uso y acceso de las líneas de datos y de direcciones. Como estas líneas están compartidas por todos los componentes, tiene que proveerse de determinados mecanismos que controlen su utilización. Las señales de control, transmiten tanto ordenes como información de temporización entre los módulos. Mejor dicho, es el que permite que no haya colisión de información en el sistema" (p. 8).

## **Figura 13**

*Bus Sistema.*

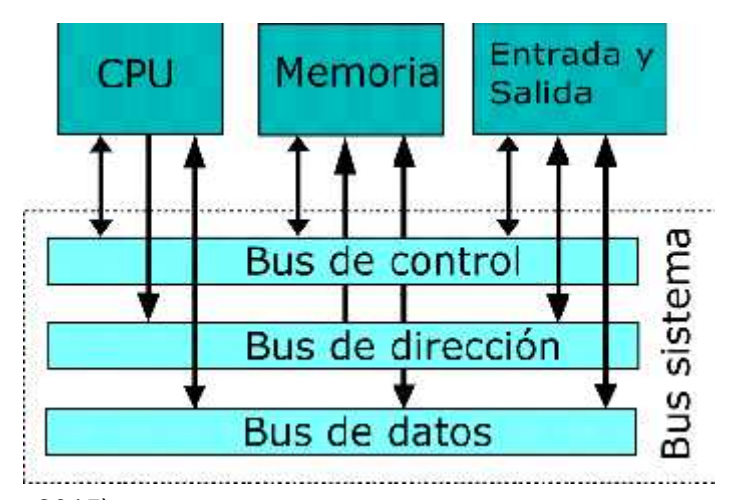

Nota: (Slideshare, 2015)

### **Protocolo de Comunicación MODBUS**

Según Hurtado (2015) "Modbus es un protocolo de comunicación serie desarrollado y publicado por Modicon en 1979. En su origen el uso de Modbus estaba orientado exclusivamente al mundo de los controladores lógicos programables o PLCs de Modicon. Hoy por hoy el protocolo Modbus es uno de los protocolos de comunicaciones más común utilizados en entornos industriales, sistemas de telecontrol y monitorización. El objeto de este protocolo es bien sencillo: La transmisión de

información entre distintos equipos electrónicos conectados a un mismo bus. Existiendo en dicho bus un solo dispositivo maestro (Master) y varios equipos esclavos (Slaves) conectados" (p. 12).

En su origen estaba orientado a una conectividad a través de líneas serie como pueden ser RS-232 o RS-485, pero con el paso del tiempo han aparecido variantes como la Modbus TCP, que permite el encapsulamiento del Modbus serie en tramas Ethernet TCP/IP de forma sencilla. Esto sucede porque desde un punto de vista de la pirámide OSI, el protocolo Modbus se ubica en la capa de aplicación. El hecho que se haya extendido su uso hasta convertirse en uno de los protocolos más extendidos en el sector industrial se debe a varias razones diferenciales respecto a otros protocolos:

El estándar Modbus es público, lo que permite a los fabricantes desarrollar dispositivos tanto Master como Slave sin royalties aplicados al protocolo. Este hecho facilita el acceso a la información y estructura del protocolo que, además, es muy básica pero funcional para su objetivo.

*Arquitectura del MODBUS TCP.*

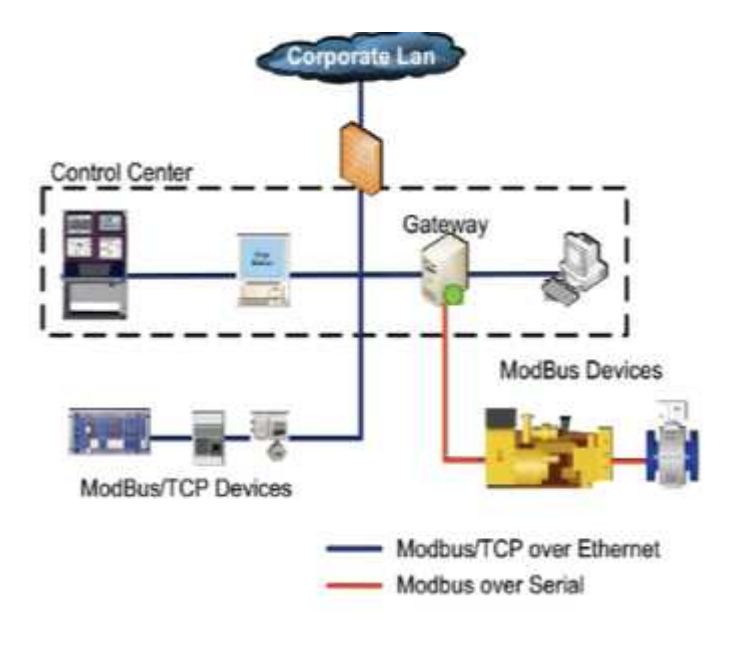

Nota: (Hurtado, 2015)

### *Descripción General del protocolo*

"Su implementación es muy sencilla y en consecuencia el tiempo de desarrollo se acorta considerablemente respecto a otros protocolos en los que se complica la estructura de las tramas y en consecuencia el acceso a los datos que no están almacenados en estructuras complejas.

La transmisión de información no está comprometida a ningún tipo de datos. Lo que implica cierta flexibilidad a la hora del intercambio de información. Para expresarlo de forma más clara, si se transmite un dato de 16 bits de información su representación no está sujeta a ninguna restricción, por lo que puede tratarse de un dato tipo Word con signo, un entero sin signo de 16 bits o la parte alta de una representación tipo Float de 32 bits, etc. La representación del valor vendrá definida por la especificación que el fabricante del dispositivo, lo que permite la representación de un amplio rango de

valores.

El bus se compone de una estación activa (principal) y de varias estaciones pasivas (subordinadas). La estación principal es la única que puede tomar la iniciativa de intercambio de información, no pudiendo las estaciones subordinadas comunicarse directamente" (Hurtado, 2015. p. 13). Existen dos mecanismos de intercambio:

#### **Pregunta/respuesta.**

La estación principal transmite preguntas a una subordinada determinada, que a su vez transmite una respuesta a la principal (Hurtado, 2015. p. 13).

#### **Difusión.**

La estación principal transmite un mensaje a todas las estaciones subordinadas del bus, que ejecutan la orden sin transmitir ninguna respuesta.

En una red Modbus existen 1 estación principal y hasta 247 estaciones subordinadas (direcciones en el rango 1 a 247). Sólo la principal puede iniciar una transacción. Para comunicarse con las estaciones subordinadas, la principal envía unas tramas que llevan: la dirección del receptor, la función a realizar, los datos necesarios para realizar dicha función y un código de comprobación de errores.

Cuando la trama llega a la estación subordinada direccionada, ésta lee el mensaje, y si no ha ocurrido ningún error realiza la tarea indicada. Entonces la subordinada envía una trama respuesta formada por: la dirección de la subordinada, la acción realizada, los datos adquiridos como resultado de la acción y un código de comprobación de errores. Si el mensaje enviado por la principal es de tipo difusión (broadcast), o sea, para todas las estaciones subordinadas (se indica con dirección 0), no se transmite ninguna respuesta. Si la estación receptora recibe un mensaje con algún error, contesta a la principal con un código de error (Función ilegal. Datos de direccionamiento ilegales. Datos de valores ilegales. Fallo en el dispositivo, Mensaje rechazado) (Hurtado, 2015. p. 13).

# *Protocolo MODBUS*

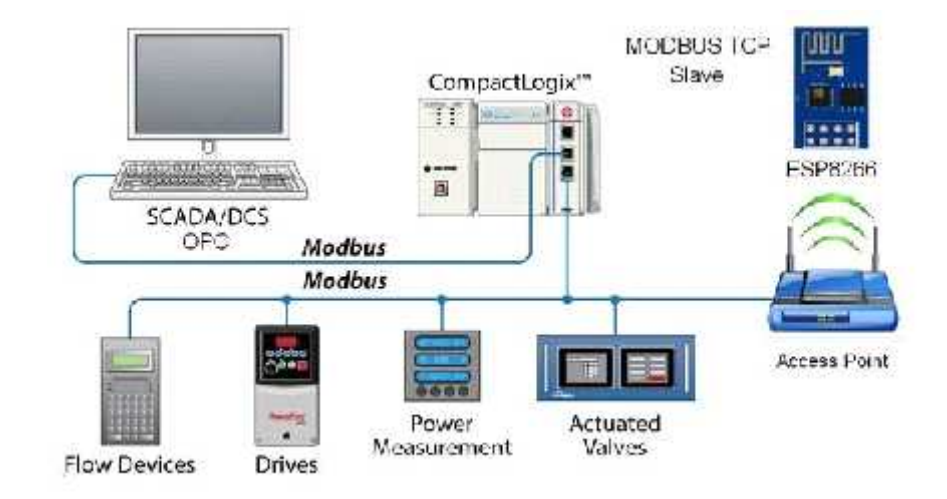

Nota: (Hurtado, 2015)

# **Figura 16**

*Relación de red Maestro – Esclavo.*

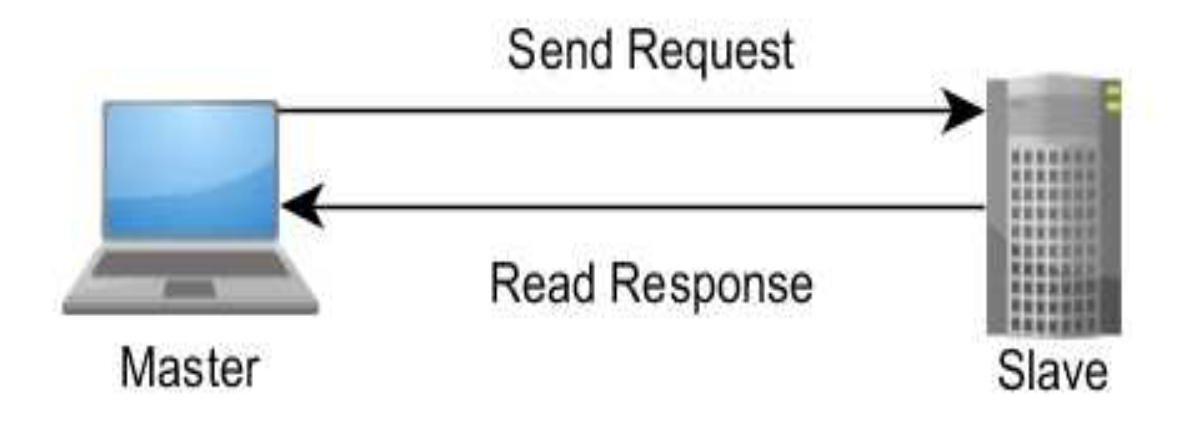

Nota: (Hurtado, 2015)

# *MODBUS RTU.*

El sistema de codificación es binario y cada carácter consta de 1 bit de inicio, 8 bits de codificación de los datos, 1 bit de paridad (opcional) y 1 o 2 bits de parada, o

sea, un total de 10 a 12 bits por carácter. Los dispositivos Modbus usan interfaces serie compatibles con RS- 232C y RS-485, siendo el bus capaz de transferir datos a velocidades de 19'2 Kbps y alcanzar distancias de 1 Km (Hurtado, 2015, p. 14). **Figura 17**

*Red MODBUS RTU, con una comunicación RS232 y RS485.*

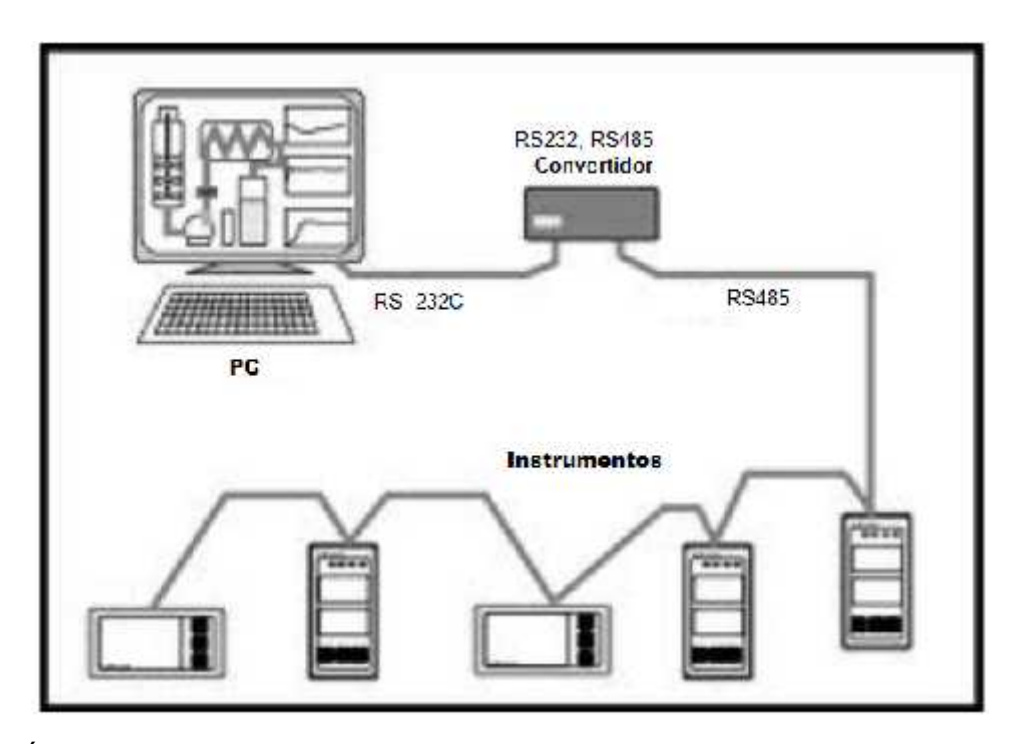

Nota: (Ávila, & Armendáriz, 2014)

### *MODBUS ASCI.*

El sistema de codificación es hexadecimal y cada carácter consta de 1 bit de inicio, 7 bits de codificación de los datos, 1 bit de paridad (opcional) y 1 o 2 bits de parada, o sea, un total de 9 a 11 bits por carácter (Hurtado, 2015, p. 14).

### *MODBUS TCP/IP.*

Según Hurtado, 2015 "MODBUS TCP/IP es una variante de la familia MODBUS de protocolos de comunicación simples y neutrales para la supervisión y el control de equipos de automatización. Específicamente, cubre el uso de la mensajería MODBUS

en un entorno 'Intranet' o 'Internet' utilizando los protocolos TCP/IP. El uso más común de los protocolos en este momento es para la conexión Ethernet de PLC's, módulos de E/S y "puertas de enlace" a otros buses de campo o redes de E/S simples. El protocolo MODBUS TCP/IP se está publicando como un estándar de automatización. Dado que MODBUS ya es ampliamente conocido, debe haber poca información en este documento que no pueda obtenerse en otro lugar. Sin embargo, se ha intentado aclarar qué funciones dentro de MODBUS tienen valor para la interoperabilidad de los equipos de automatización generales y qué partes son "equipaje" del uso alternativo de MODBUS como protocolo de programación para PLC" (p. 15).

# **Figura 18**

*Arquitectura MODBUS TCP*

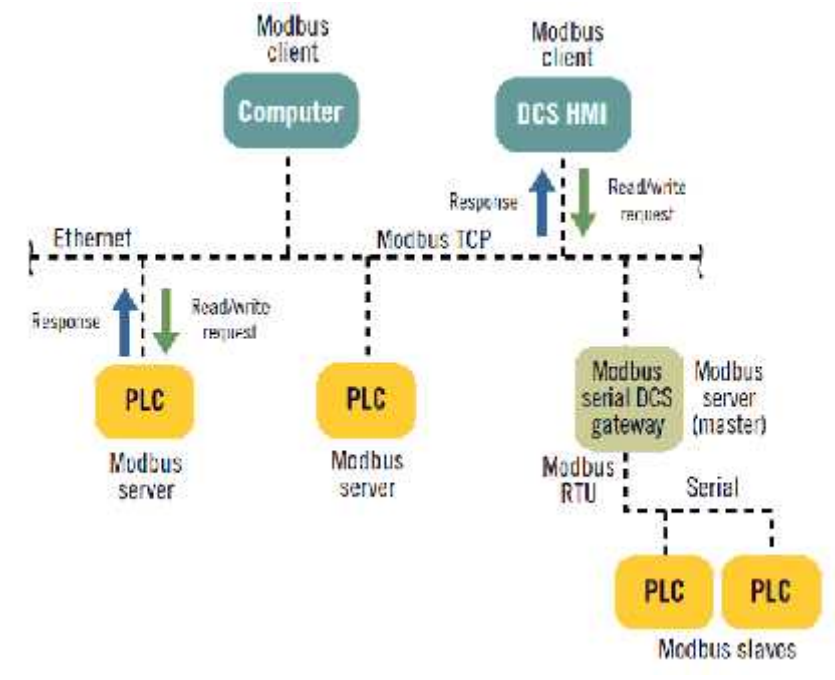

Nota: (Ávila, & Armendáriz, 2014)

### **Software Ignition**

Ignition es un conjunto de herramientas para crear aplicaciones de software. Ignition se usa a menudo para crear aplicaciones SCADA. SCADA significa control de supervisión y adquisición de datos. Las aplicaciones SCADA monitorean y controlan dispositivos, procesos y actividades. Los datos se recopilan, analizan y formatean para producir valiosos paneles, cuadros e informes. Ignition también se utiliza para crear sistemas de inventario, aplicaciones de punto de venta y otros tipos de aplicaciones. Ignition es un producto de software comercial desarrollado por Inductive Automation. Su arquitectura básica es una plataforma de software libre a partir de la cual se crean aplicaciones de software y "módulos" de funcionalidad y herramientas.

### **Figura 19**

lanition.  $0.0 - 0.0$ 

*Software Ignition*

Nota: (Rodríguez, 2011)

Las aplicaciones creadas con el Ignition Perspective Module se adaptan a cualquier tamaño de pantalla, desde el teléfono móvil al escritorio de un PC. También permitirá a los usuarios aprovechar el GPS, la cámara, el Bluetooth, la detección de orientación y más características de un teléfono. Se ejecuta en cualquier navegador

web con HTML5 y no requiere complementos. La perspectiva permitirá a las personas mejorar sus sistemas SCADA de formas nuevas y creativas (Rodríguez, 2011).

## **Características PLC S7 300 - CPU 315-2 PN/DP**

"La CPU 315-2 PN/DP es una CPU con memoria de programa de capacidad media. Se utiliza en instalaciones que, además de unidades periféricas centrales, también cuentan con una topología de automatización descentralizada. En SIMATIC S7- 300 puede aplicarse como PROFINET IO Controller y como maestro estándar PROFIBUS DP. La CPU 315-2 PN/DP también se utiliza como inteligencia descentralizada (esclavo PROFIBUS DP o PROFINET I-Device)" (Siemens, SIMATIC S7 - 1200, 2017).

#### **Figura 20**

*PLC S7 300 - CPU 315-2 PN/DP*

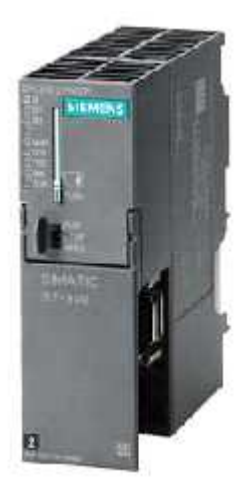

Nota: (Siemens, SIMATIC S7 - 1200, 201)

## *Funciones*

a). Protección por contraseña; el uso de contraseñas sirve para proteger el programa de usuario de un acceso no autorizado.

b). Codificación de bloque; Las funciones (FC) y los bloques de función (FB) pueden guardarse en la CPU codificados con S7-Block Privacy para proteger el know-how de la aplicación.

c). Búfer de diagnóstico; Los últimos 500 eventos de error e interrupción quedan guardados en un búfer para fines de diagnóstico.

d). Backup de datos sin necesidad de mantenimiento; En caso de producirse un corte eléctrico, la CPU guarda automáticamente todos los datos (hasta 128 kbytes como máximo) en la Micro Memory Card; cuando la alimentación se vuelve a conectar, estos datos vuelven a estar disponibles sin haber sufrido ninguna alteración (Siemens, SIMATIC S7 - 1200, 2017).

### *Visualización e Información*

a). Señalización de estado y de error; los LED indican, p. ej., fallos de hardware, programación, temporización, periferia o bus y estados como RUN, STOP, arranque. b) Funciones de test; través de la PG se pueden visualizar estados de señal en la ejecución del programa, modificar variables de proceso independientemente del programa de aplicación y emitir contenidos de memorias de pila.

c) Funciones de información; A través de la PG, el usuario puede obtener información sobre la capacidad de memoria y el modo de operación de la CPU, la ocupación actual de la memoria de trabajo y de carga, así como los tiempos de ciclo actuales y el contenido del búfer de diagnóstico en texto explícito. (Siemens, SIMATIC S7 - 1200, 2017).

# **Funciones de Comunicación Integradas**

# **Figura 21**

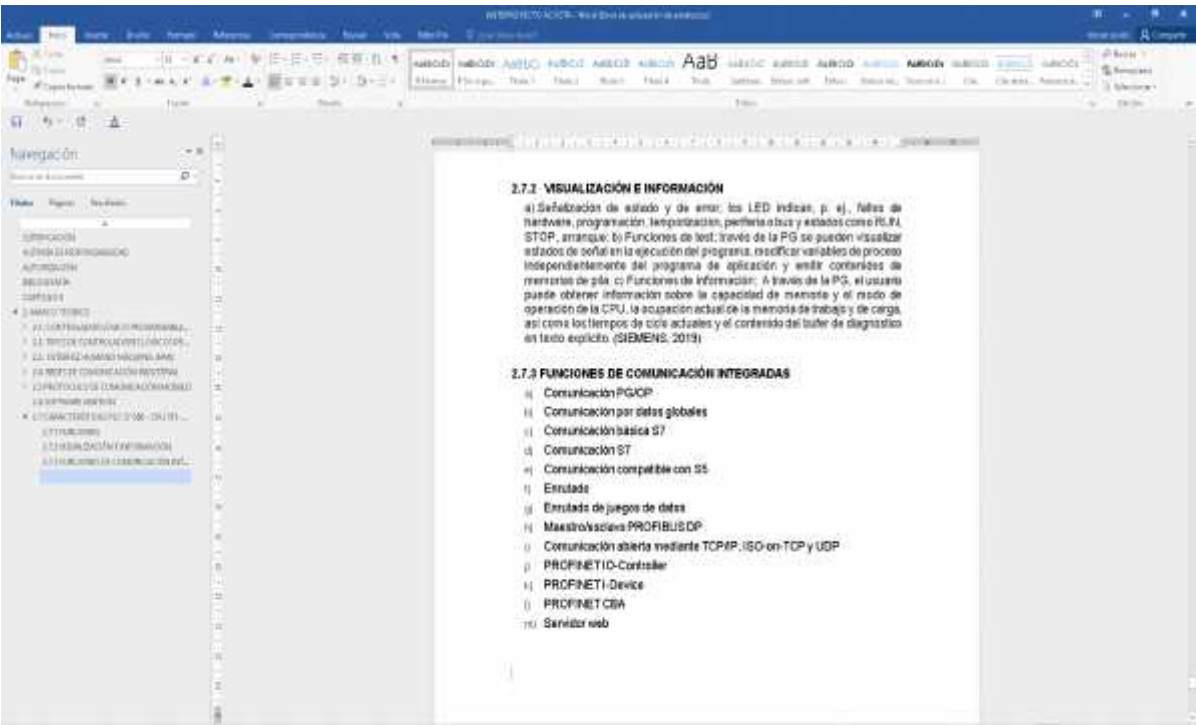

*Funciones de Comunicación Integradas.*

Nota: (Jara, 2011)

## **SIMATIC S7 1200**

El controlador modular SIMATIC S7-1200 Siemens es un aporte en las tareas de automatización sencillas, pero de alta precisión. (Siemens, SIMATIC S7 - 1200, 2017).

### *Características Generales*

El Simatic S7-1200 presenta las características técnicas entre las cuales cabe

destacar las siguientes: (Siemens, SIMATIC S7 - 1200, 2017).

- Alta capacidad de procesamiento. Cálculo de 64 bits.
- Interfaz Ethernet / PROFINET integrado.
- Entradas analógicas integradas.
- Bloques de función para control de ejes conforme a PLCopen. Programación

mediante la herramienta de software STEP 7 Basic v13 para la configuración y programación no sólo del S7-1200, sino de manera integrada los paneles de la gama Simatic Basic Panels.

El sistema S7-1200 desarrollado viene equipado con cinco modelos diferentes de CPU (CPU 1211C, CPU 1212C, CPU 1214C, CPU 1215C y CPU 1217C) que se podrán expandir a las necesidades y requerimientos de las máquinas (Siemens, SIMATIC S7 - 1200, 2017).

#### **PLC S7-1200**

El controlador lógico programable (PLC) S7-1200 ofrece la flexibilidad y capacidad de controlar una gran variedad de dispositivos para las distintas tareas de automatización. Gracias a su diseño compacto, configuración flexible y amplio juego de instrucciones, el S7-1200 es idóneo para controlar una gran variedad de aplicaciones (SIEMENS, SIMATIC S7 controlador programable 1200, 2009).

La CPU incorpora un microprocesador, una fuente de alimentación integrada, así como circuitos de entrada y salida en una carcasa compacta, conformando así un potente PLC. Una vez cargado el programa en la CPU, ésta contiene la lógica necesaria para 26 vigilar y controlar los dispositivos de la aplicación. La CPU vigila las entradas y cambia el estado de las salidas según la lógica del programa de usuario, que puede incluir lógica booleana, instrucciones de contaje y temporización, funciones matemáticas complejas, así como comunicación con otros dispositivos inteligentes (SIEMENS, SIMATIC S7 controlador programable 1200, 2009).

#### *Características del PLC S7 1200- CPU 1215 AC/DC/RLY.*

Este PLC tiene "Memoria de programas/datos integrada de 125 Kbyte, memoria de carga de 4 Mbyte. Alimentación alterna de rango amplio de 85 ... 264 V AC. Tiempo de ejecución booleano 0,085 μs por operación. 14 entradas digitales, 10 salidas digitales (relés), 2 entradas analógicas, 2 salidas analógicas. Ampliable con hasta 3

Communication Modules, 8 Signal Modules y 1 Signal Board/Communication Board. Entradas digitales utilizables como HSC con 100 kHz (SIEMENS, SIMATIC S7 controlador programable 1200, 2009).

**Figura 22**

*PLC S7 1200- CPU 1215 AC/DC/RLY.*

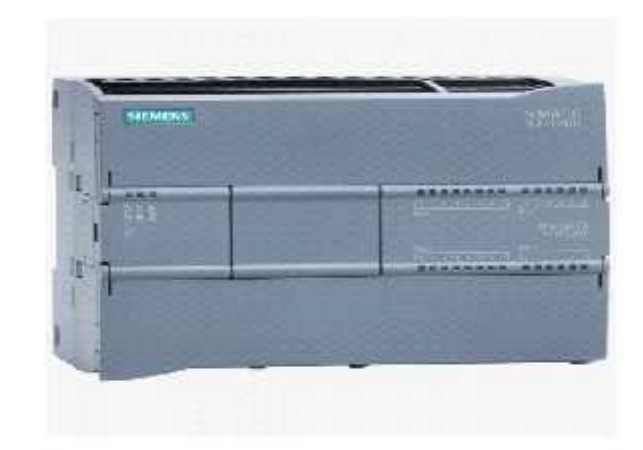

Nota: (SIEMENS, SIMATIC S7, 2009)

### *Funciones de Comunicación*

Según SIEMENS (2009) establece que "Todas las CPU SIMATIC S7-1200 pueden ampliarse hasta con tres módulos de comunicación. Los RS485 y RS232 son aptos para conexiones punto a punto enserie, basadas en caracteres. Las funciones de librerías para protocolos USS Driver y protocolos maestro esclavo Modbus RTU ya están incluidas en el novedoso sistema de ingeniería SIMATIC STEP 7 Basic.

#### **Software de Simulación NetToPLCSim.**

NetToPLCsim le permite acceder al PLC-Simulation S7-Plcsim desde su red a través de la comunicación TCP/IP (Iso-On-TCP), utilizando la interfaz de red del PC en el que se está ejecutando la simulación. Es útil para probar una aplicación cliente (SCADA, HMI, etc.) junto con S7-Plcsim, sin un PLC real.

### *Interfaz NETTOPLCSIM*

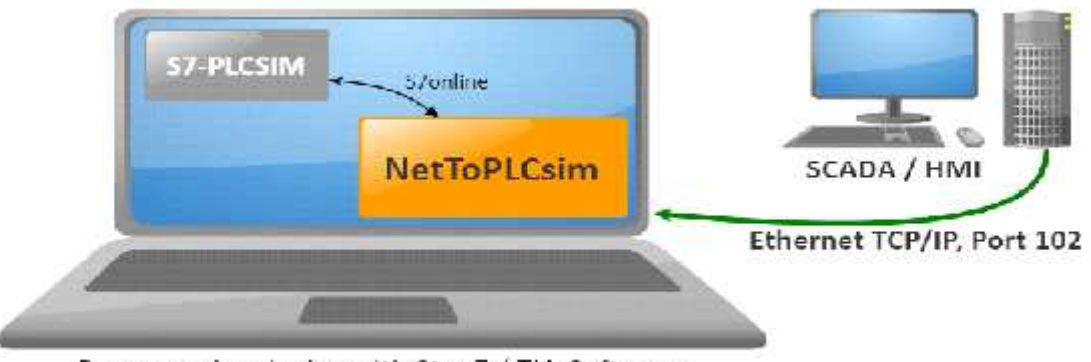

Programming device with Step7 / TIA-Software

### Nota: *(*NETTOPLCSIM, 2018*)*

Este software no necesita ser instalado ya que es un software portable, es decir, una vez descomprimido ejecutamos el instalable y el software funcionará. Muy importante es ejecutar este programa todas las veces en modo administrador.

Cada vez que ejecutemos el programa nos pedirá usar el puerto 102, lo cual tendremos que aceptar ya que es el puerto que usará para conectarse con PLCSim. Para efectuar la configuración debemos tener PLCSim en funcionamiento, dentro de NetToPLCSim pulsaremos en añadir. Se nos abrirá una ventana donde le daremos un nombre al autómata, en este caso elegiremos PLC, para las direcciones IP su pulsamos sobre el botón con tres puntos suspensivos y nos sale una ayuda de las posibles direcciones IP seleccionables siempre y cuando tengamos PLCSIM en funcionamiento. Las características más importantes de este software son:

- Soporta hasta 100 clientes simultáneos.
- Es posible acceder a contadores, temporizadores, marcas de entradas y salidas simuladas.
- Soporta varias instancias de PLCSim diferentes de forma simultánea.
- Soporta funciones propias de la CPU simulada tales como arranque/paro,

gestión de tiempos de sistemas, acceso al estado de la CPU.

# **Diagrama P&ID del Proceso de Caudal**

En procesos industriales es necesario el diagrama P&ID, porque representan de manera técnica y sencilla el proceso de caudal en su totalidad (Carvajal & Proaño, 2015. p. 3).

# **Figura 24**

*Diagrama P&ID del proceso de caudal.*

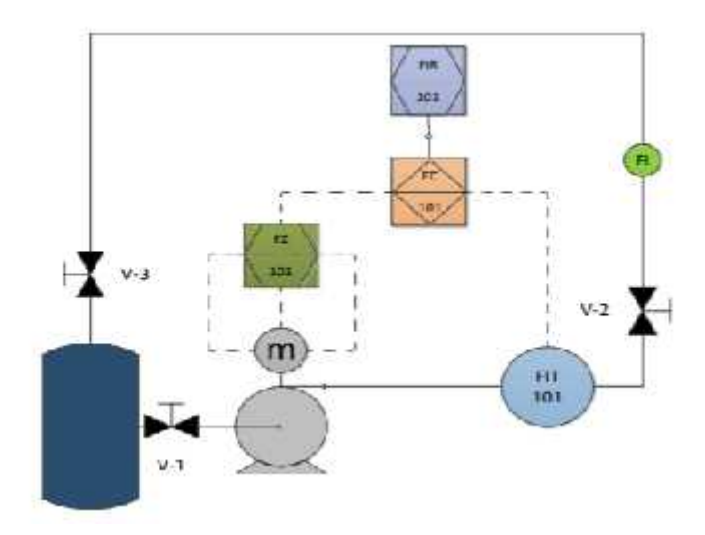

Nota: (Carvajal & Proaño, 2015)

### **CAPÍTULO III**

#### **DESARROLLO DEL TEMA**

En el siguiente capítulo, se explica detalladamente el procedimiento que se realizó para establecer la red MODBUS, adicionalmente se expone la programación en el software propio del Controlador Lógico Programable Siemens S7 -300 y S7-1200 y la generación de una Interfaz Humano Máquina, que permita al usuario visualizar gráficamente la respuesta del sistema al valor de la variable deseada por el usuario, en este caso la variable a monitorear será la de caudal en la estación CCP-001 para prácticas de control de procesos de redes industriales. Es importante señalar que a partir de los datos de nivel o altura de la lámina de agua circulante que alcanza el agua, se obtiene el caudal.

#### **Selección de Hardware**

Es importante determinar el hardware adecuado para lo que se quiere implementar, es por ello que se seleccionaron los controladores lógicos programables de acuerdo a su disponibilidad y funcionamiento, teniendo:

#### *Controlador Lógico Programable*

#### **PLC 1 MAESTRO.**

Para cumplir la función de maestro, se utilizó el PLCs S7-300 (CPU 315- 2PN/DP) REFERENCIA 6ES7 315-2EH14-0AB0 debido su gran implantación en la industria por su eficiencia y estabilidad en los procesos continuos de trabajo (Ver Figura 25), ya que este equipo permite utilizar diferente tipo de lenguaje de programación. Entre estos el lenguaje KOP, AWL Y SCL, este último es un leguaje de alto nivel muy recomendado para el procesamiento de datos de comunicación.

*PLCs S7 300 (CPU 315-2PN/DP) 6ES7 315-2EH14-0AB0*

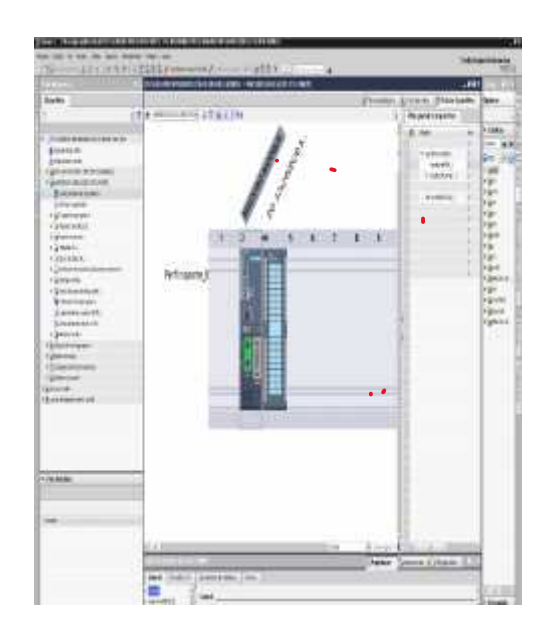

Nota: (Acosta, 2020)

# **PLC 2 ESCLAVO.**

Se utilizó un PLC S7-1200 CPU 1215 AC/DC/Rly REFERENCIA 6ES7 215- 1B40-0XB0, este dispositivo no ofrece información; ya que debe esperar a que se le pida. El maestro escribirá datos y leerá los datos de los registros de un dispositivo esclavo (Ver Figura 26).

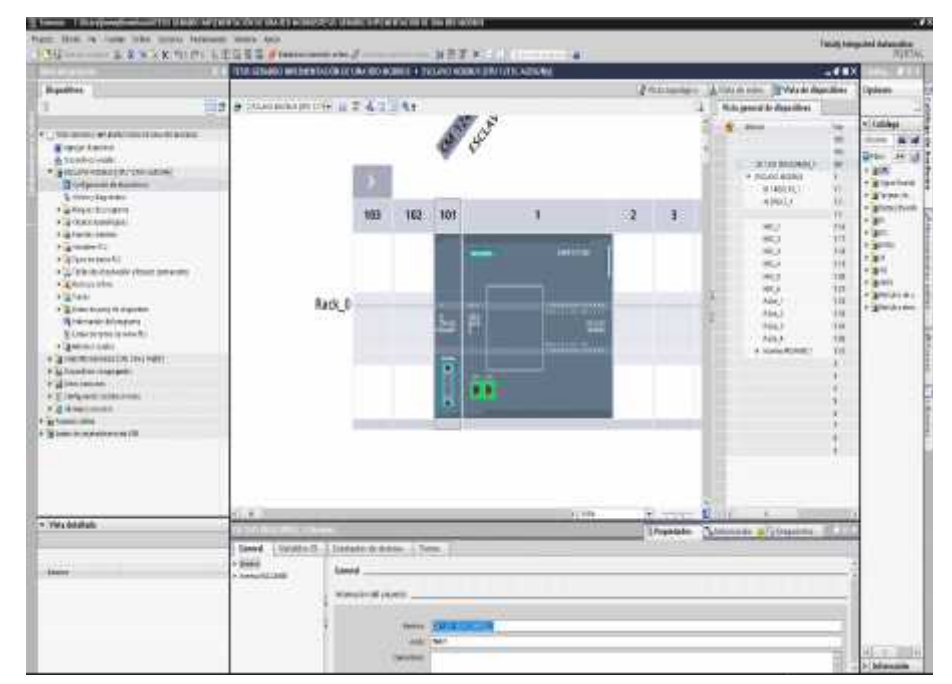

# *PLC 1200 CPU 1215 AC/DC/Rly 6ES7 215-1B40-0XB0*

Nota: (Acosta, 2020)

## **Selección de Software**

Para seleccionar el software se siguió una serie de características que oscilan, en la disponibilidad, economía, afinidad a los equipos utilizados, adaptación a las normativas, seguridad de la información, entre otras características; es por ello que se empleó el Software Ignition.

### *Interfaz Humano Máquina*

1.- Para diseñar el HMI se utilizó un software IGNITION (Ver Figura 27), debido a las grandes prestaciones que posee, el cual incluye un paquete para desarrollar aplicaciones HMI ideal para el control de procesos en línea, garantizando la estabilidad y seguridad de los procesos industriales, mediante el cual permitirá la comunicación con el PLC maestro de la red Modbus con la finalidad de visualizar y escribir la variable de caudal que está siendo monitoreada y ejecutada desde la pantalla HMI.

#### *Logo del software Ignition*

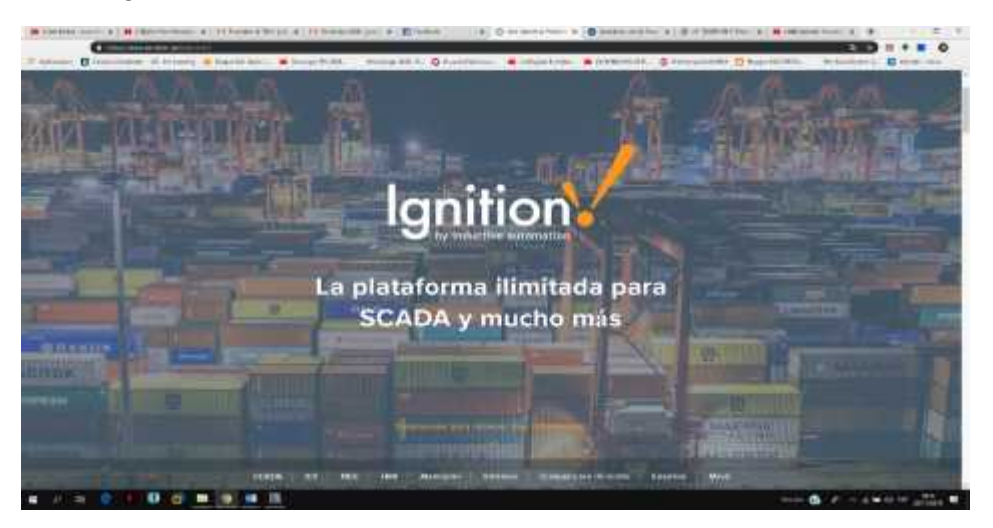

Nota: (Acosta, 2020)

2.- Al abrir este software nos enviará a la siguiente dirección http://localhost:8088

en Microsoft Edge (Ver Figura 28)

### **Figura 28**

#### *Ventana de inicio del software Ignition*

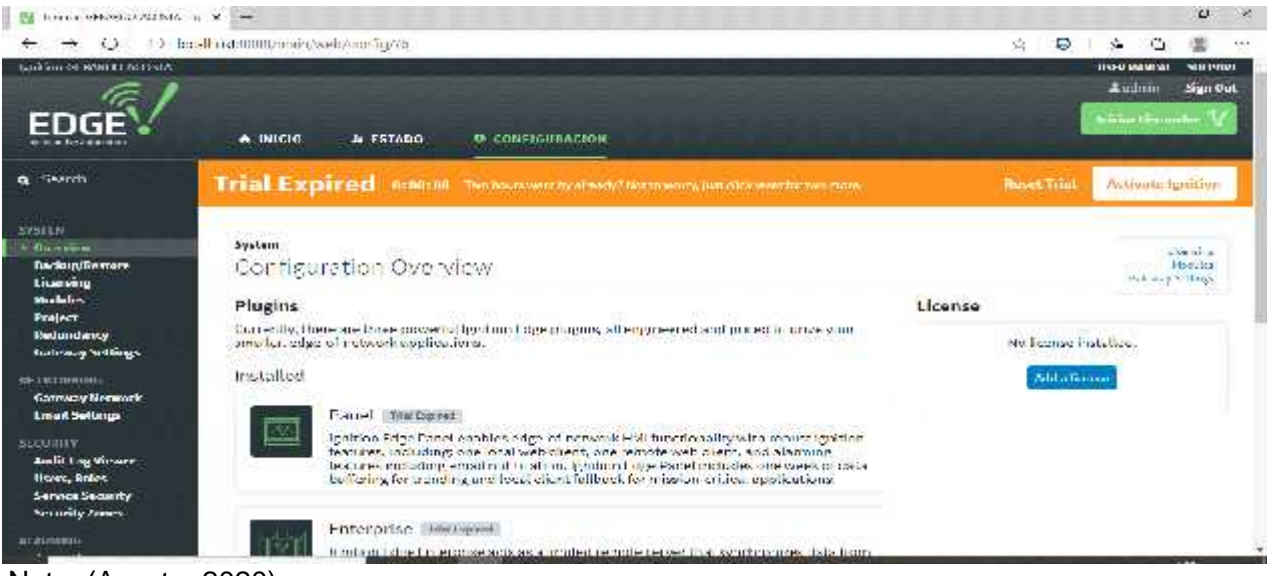

Nota: (Acosta, 2020)

3.- Se Ingresa a configuración, luego a la opción OPC-UA SERVER y se

selecciona devices (Ver Figura 29).

# **Figura 29**

*OPC-UA SERVER*

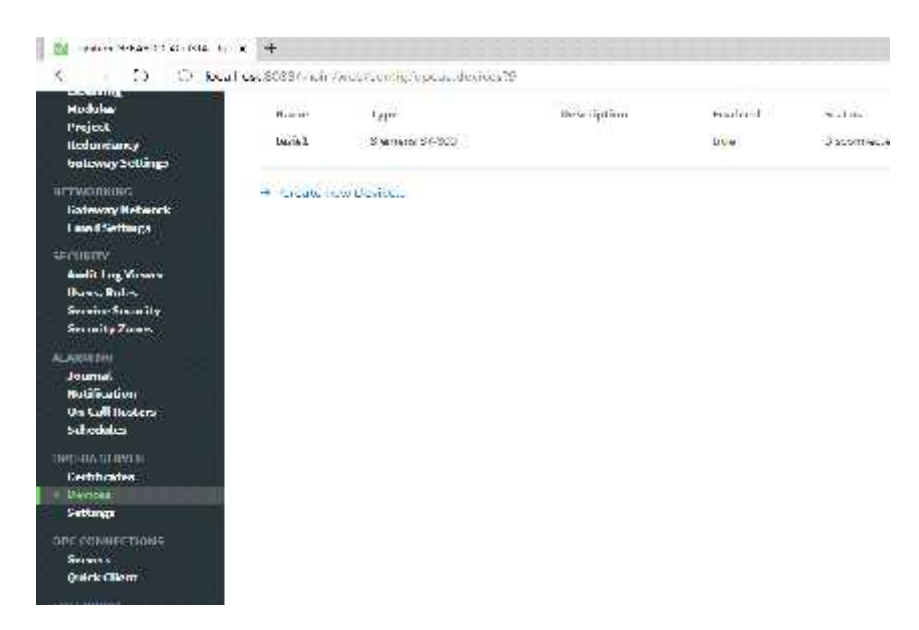

Nota: (Acosta, 2020)

4.- Se selecciona "créate new device", donde se introduce el nombre del

proyecto y el hostname. Aquí irá la dirección IP del PLC (Ver Figura 30).

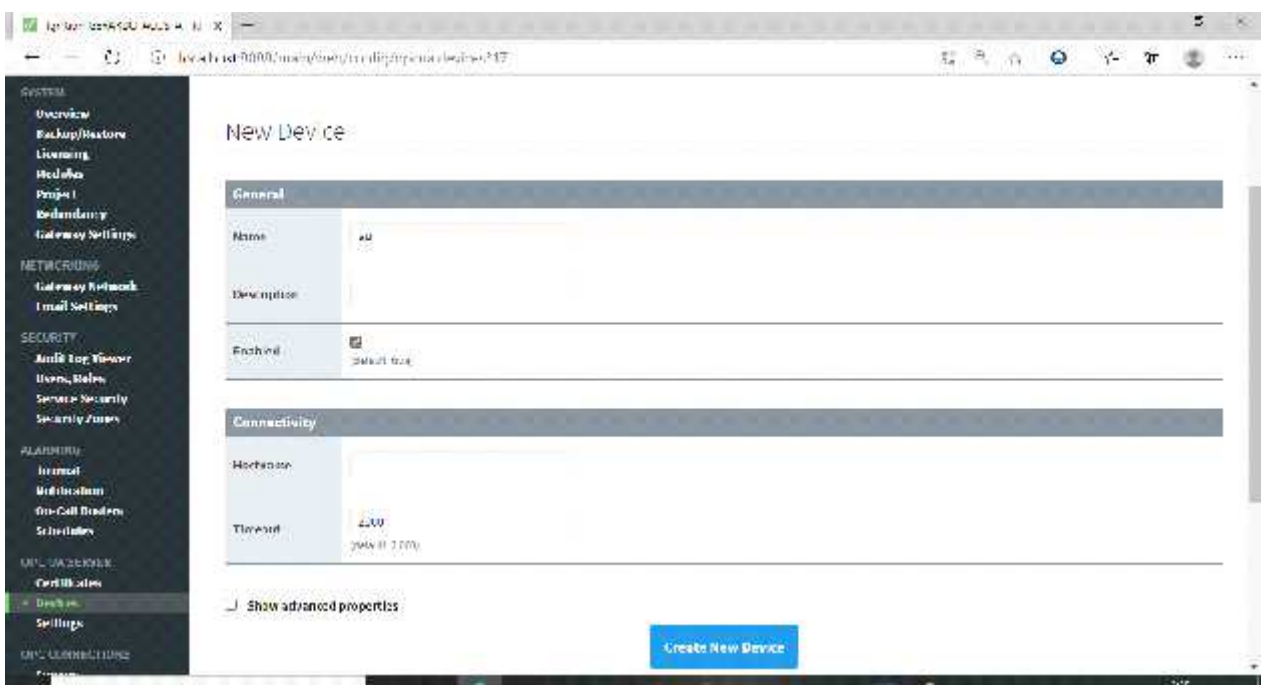

*Creación de nueva hoja de trabajo*

Nota: (Acosta, 2020)

5.-Se desplegará una lista de dispositivos creados en el servidor para lo cual se selecciona el PLC que se va a utilizar (en este caso va a ser siemens S7-300), luego se pulsará la opción "next" (Ver Figura 31).

# *Selección de dispositivos*

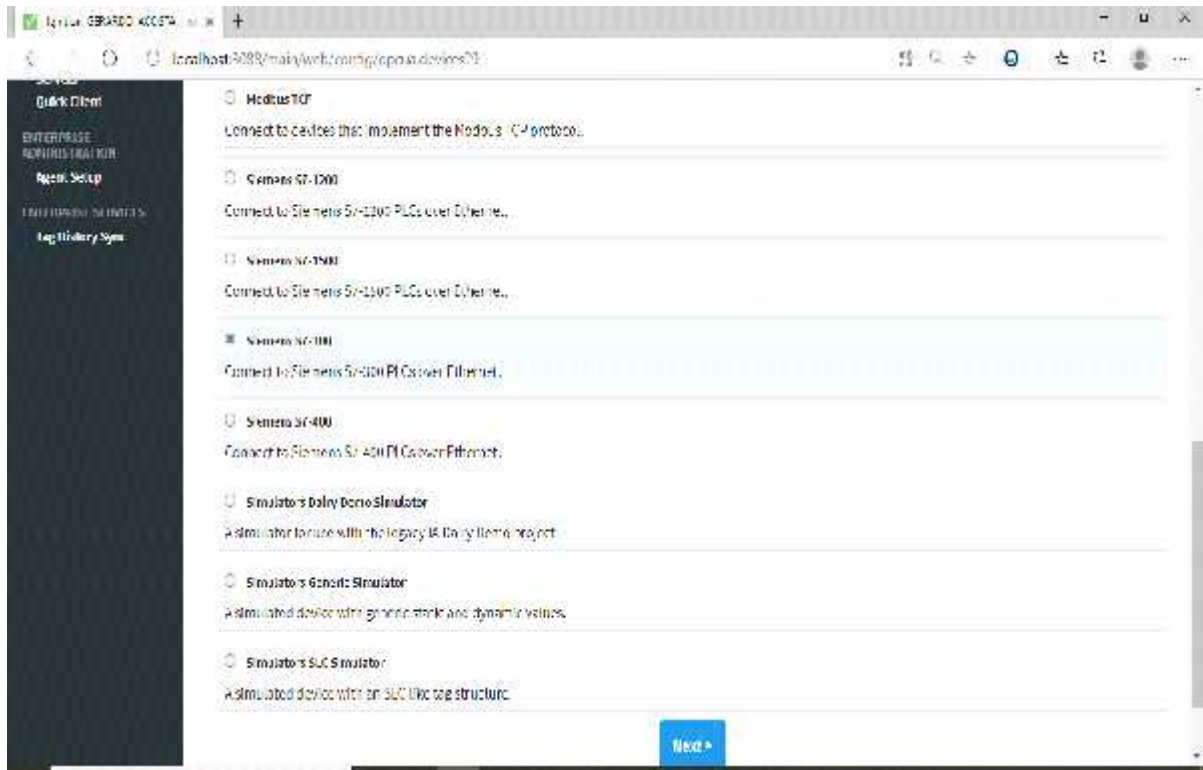

Nota: (Acosta, 2020)

6.- Hacer clic en "iniciar diseñador" (Ver Figura 32) ubicado al lado superior derecho de la pantalla. En algunos exploradores de internet, se requiere hacer clic en el archivo jnlp, ya que es un archivo para ser ejecutado por Java.

### *Iniciar Diseñador*

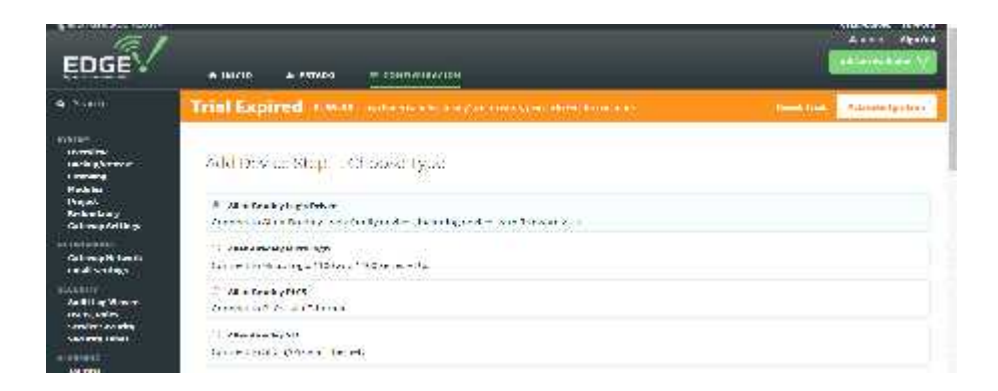

Nota: (Acosta, 2020)

7.- Al ejecutar la opción anteriormente aparecerá la ventana de inicio de Ignition Designer, ingrese con el usuario "admin" y la contraseña "password" seguidamente de login (Ver Figura 33).

# **Figura 33**

*Ingreso de usuario y password*

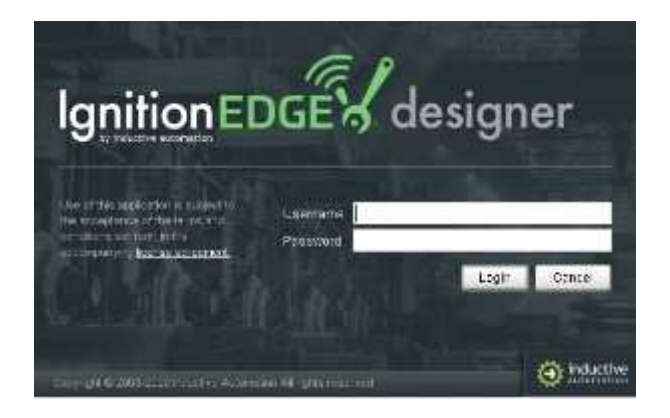

Nota: (Acosta, 2020)

8.- Luego de introducir el usuario y contraseña se abrirá el nuevo entorno de trabajo (Ver Figura 34).

*Entorno de trabajo Ignition*

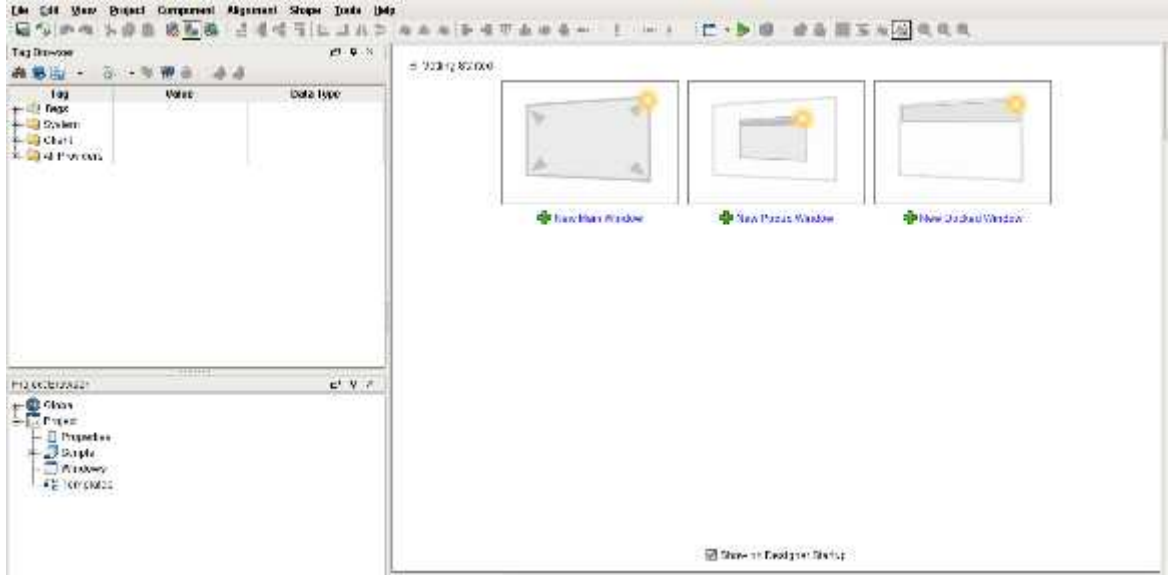

# Nota: (Acosta, 2020)

9.- Aparecerá la interfase de Ignition Desinger, con la que se desarrolla todos los proyectos Ignition. Para confirmar la conexión del dispositivo, se crearán tags para enlazar al dispositivo.

10.- Se busca la ventana SQL Tags Browser en el lado izquierdo de la pantalla, se selecciona la carpeta "Tags". Haciendo clic derecho, se elige en el menú emergente la opción "New Tag", y luego "OPC Tag" (Ver Figura 35). Aparecerá una ventana llamada "Tag Editor".

### *Tags creados*

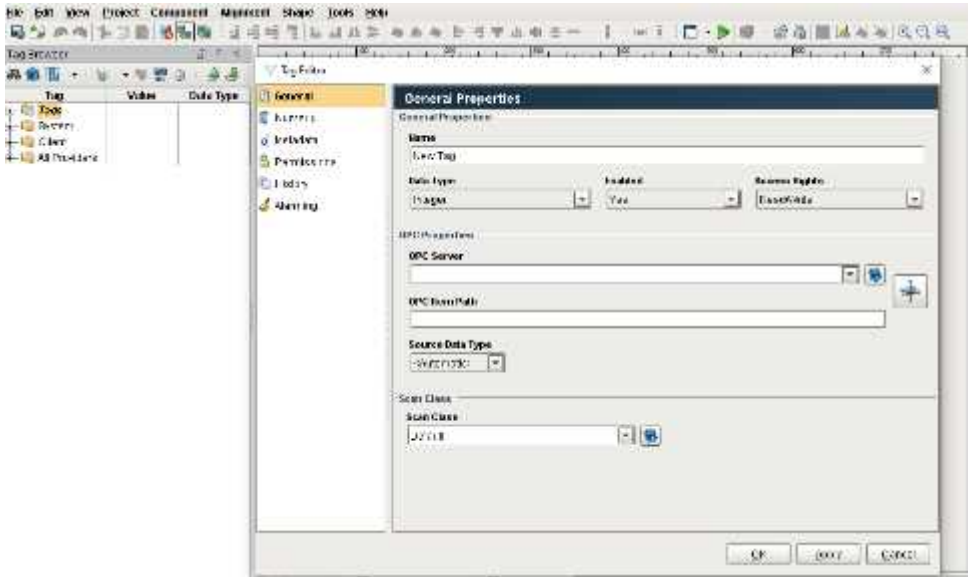

Nota: (Acosta, 2020)

11.- Se coloca un nombre para este tag, seguido se modifica el tipo de dato, la opción escritura/lectura u otras opciones. En la casilla OPC Server, seleccione Ignition OPC-UA Server (Ver Figura 36).

Se utilizará tres tags: CAUDAL, LLENADO Y VACIADO las cuales permitirán almacenar datos previamente configurados en una base de datos especifica.

*Propiedades de tags*

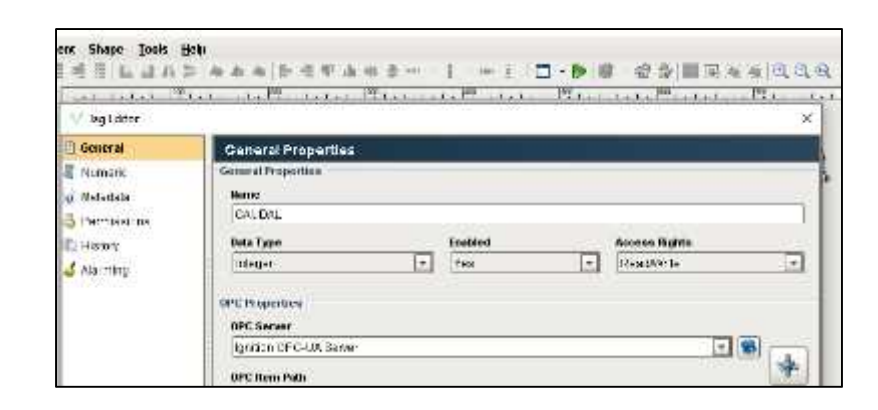

Nota: (Acosta, 2020)

12.- En la casilla OPC Item Path (Ver Figura 37), se debe escribir la ruta de acceso dentro del dispositivo. Para un dispositivo tipo simulador, presione el botón de la derecha (ícono de cruz tridimensional), y busque la carpeta con el nombre del dispositivo creado. Presione Aplly y luego Ok.

# **Figura 37**

*OPC Item Path*

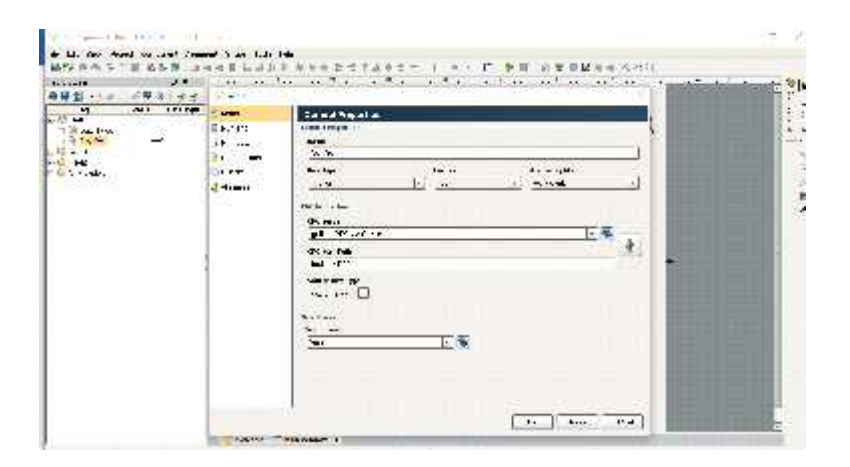

Nota: (Acosta, 2020)

13.- Para usar los tags en una ventana HMI, busque en lado superior izquierdo

el menú "Project Browser". En la opción "Windows" hacer clic derecho y seleccione "Main Window", para que aparezca una nueva ventana en blanco (Ver Figura 38).

# **Figura 38**

### *Ventana HMI*

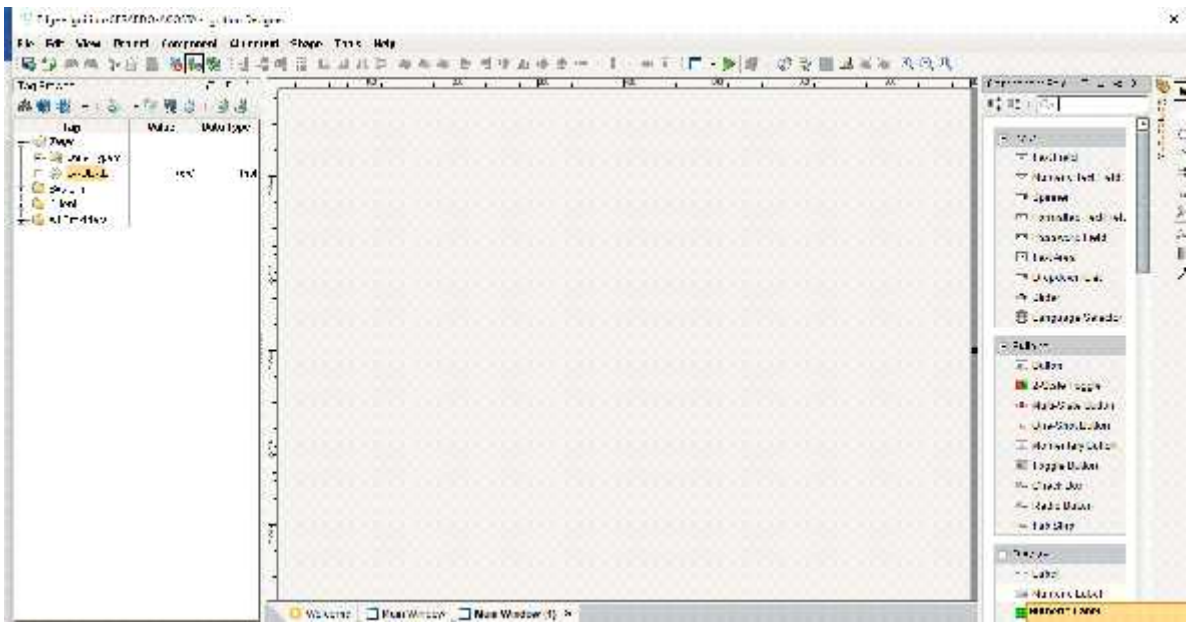

Nota: (Acosta, 2020)

14.- En el costado derecho de la ventana HMI se encuentran el panel de componentes en donde se encontrarán diferentes buttons, displays, tablas, cuadros de mensajes, tuberías, motores y más opciones que permitirán desarrollar el HMI (Ver Figura 39).

### *Panel de componentes*

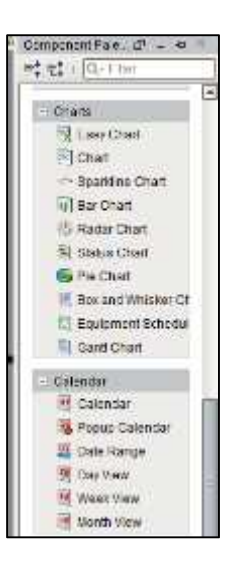

# Nota: (Acosta, 2020)

15.- Para añadir imágenes en el HMI se deben descargar, luego dirigiendo al panel de componentes en "image", arrastrando el cuadro hacia el HMI y dando doble clic, se busca la carpeta donde se descarga la imagen (Ver Figura 40). De esta manera se seleccionan las imágenes deseadas para poder observar gráficamente lo que se quiere medir.

# *Subir imagen al HMI*

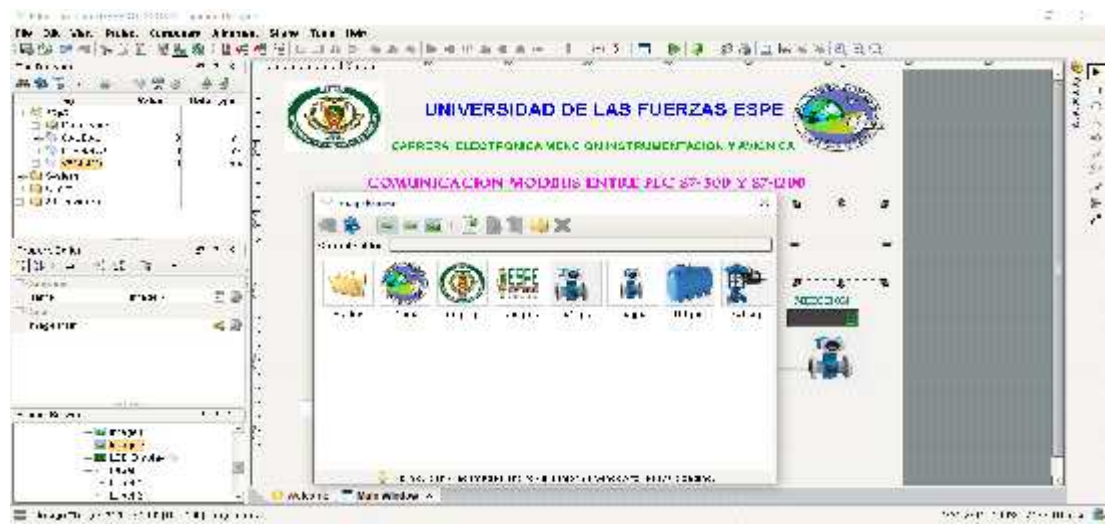

Nota: (Acosta, 2020)

16.- Después de haber creado los tags necesarios, se arrastran hacia el cuadro de texto, las variables que se van a controlar y visualizar los respectivos cuadros que arrojaran la medición en tiempo real (Ver Figura 41).

## *HMI Ignition*

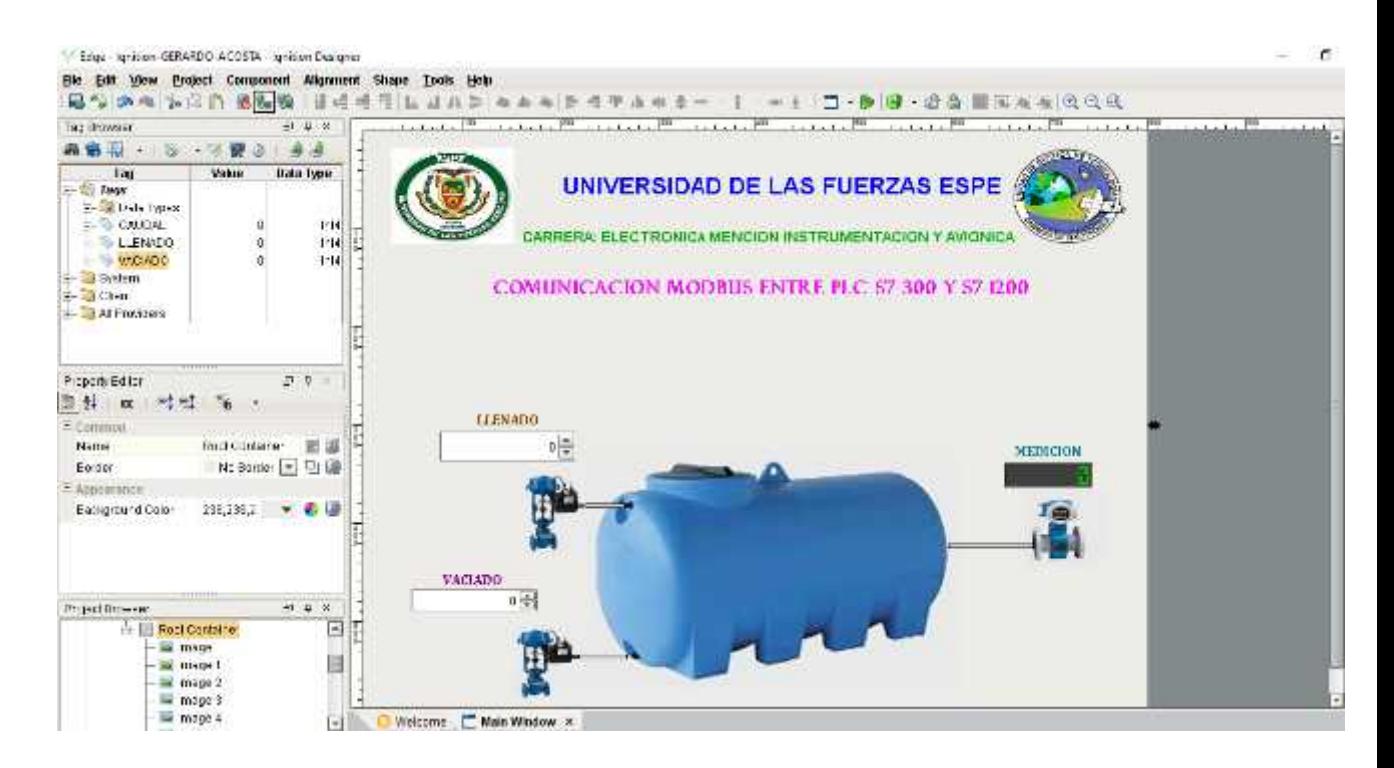

Nota: (Acosta, 2020)

17.- Para modificar el texto del HMI se dirige a la pestaña Property Editor, en donde se puede modificar el tipo, color, tamaño de letra como se muestran en la Figura 42. De esta manera se puede agregar los datos a simular en el HMI.
#### *Property Editor*

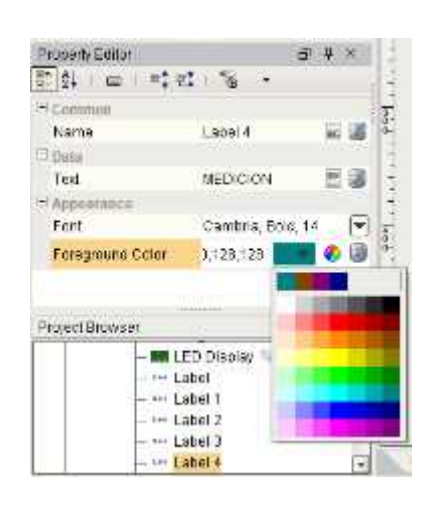

Nota: (Acosta, 2020)

## *Programación de PLCs*

La programación de los controladores se les desarrollará en la versión de TIA PORTAL V15, por la disponibilidad que posee el ordenador de este SOFTWARE; de igual manera, permite la programación de lenguaje de alto nivel, funciones de control de robots, funcionalidades de OPC UA y puesta marcha virtual (Ver Figura 43).

## **Figura 43**

*TIA PORTAL V15*

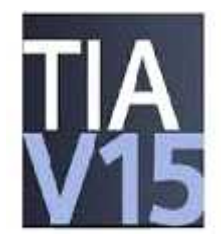

Nota: (Acosta, 2020)

# **Programación de Controladores**

## *Crear proyecto*

Al abrir TIA PORTA V15, se debe situar el puntero en crear proyecto (Ver Figura

44).

# **Figura 44**

*Crear proyecto*

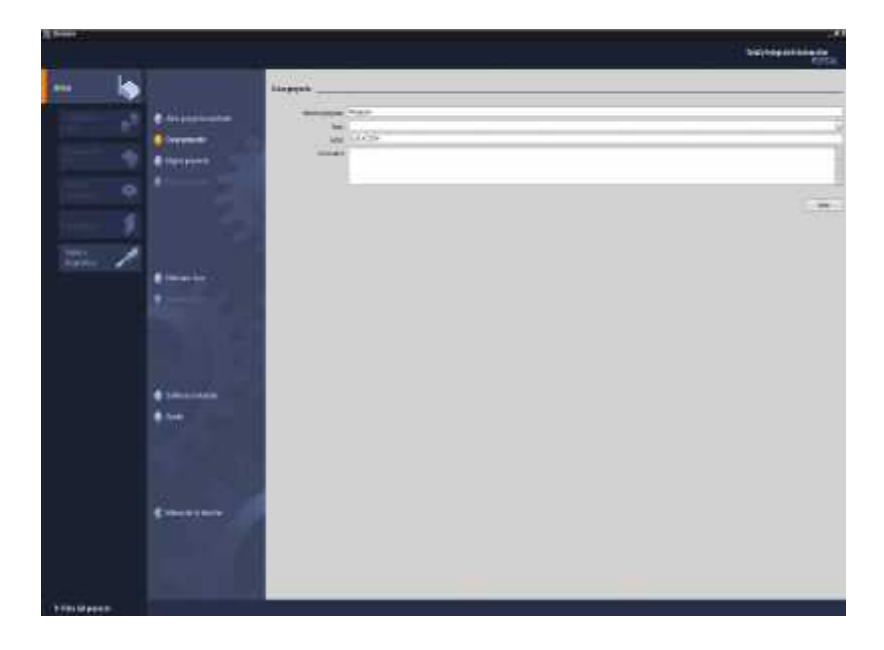

Nota: (Acosta, 2020)

## *Agregar Equipos PLCs*

1.- Para agregar equipos a los PLCs se debe situar el puntero de mouse en la

pestaña MOTION & TECHNOLOGY, como se muestra en la Figura 45.

## *Agregar dispositivos*

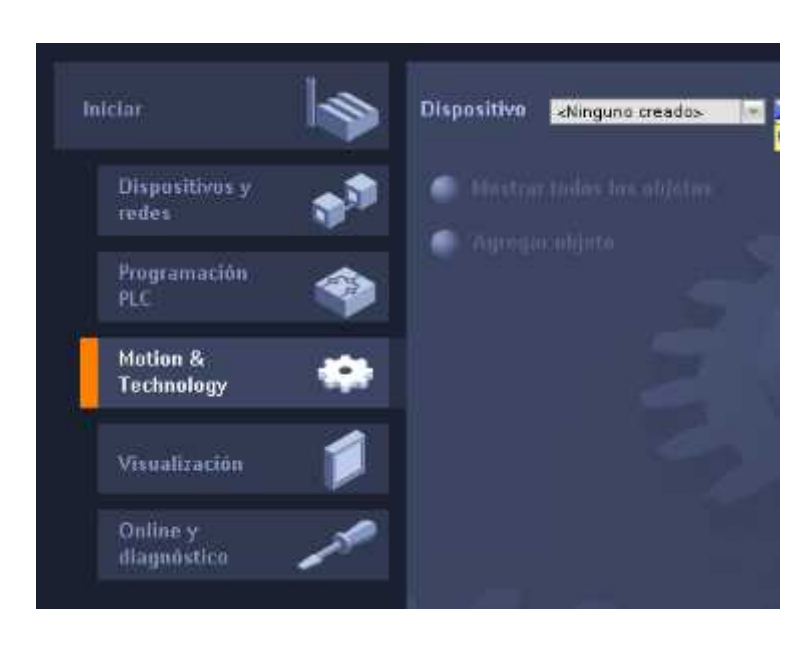

Nota: (Acosta, 2020)

2.- Una vez realizado el paso anterior se procede a presionar en el icono azul, luego se desplegará una nueva pestaña en el cual se ubican todos los controladores disponibles (Ver Figura 46).

#### **Figura 46**

*Agregar dispositivos 2*

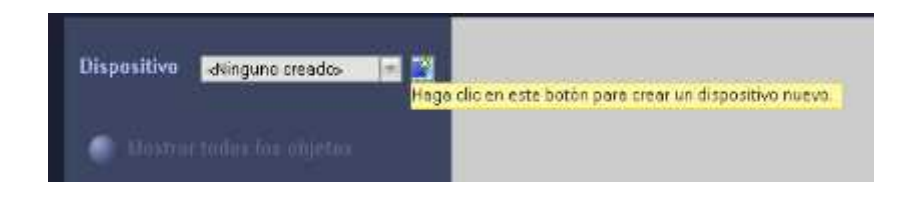

Nota: (Acosta, 2020)

3.- Dirigirse a Simatic S7 300, presionar sobre CPU, seguido de esta acción se despliega toda la gama de CPUs disponibles, ubicarse en CPU 315- 2 PN/DP y seleccionar la referencia 6ES7 315-2EH14-0AB0, que es la del equipo a utilizar y finalmente dar clic en aceptar (Ver Figura 47).

## **Figura 47**

*Selección de dispositivo PLC S7 300*

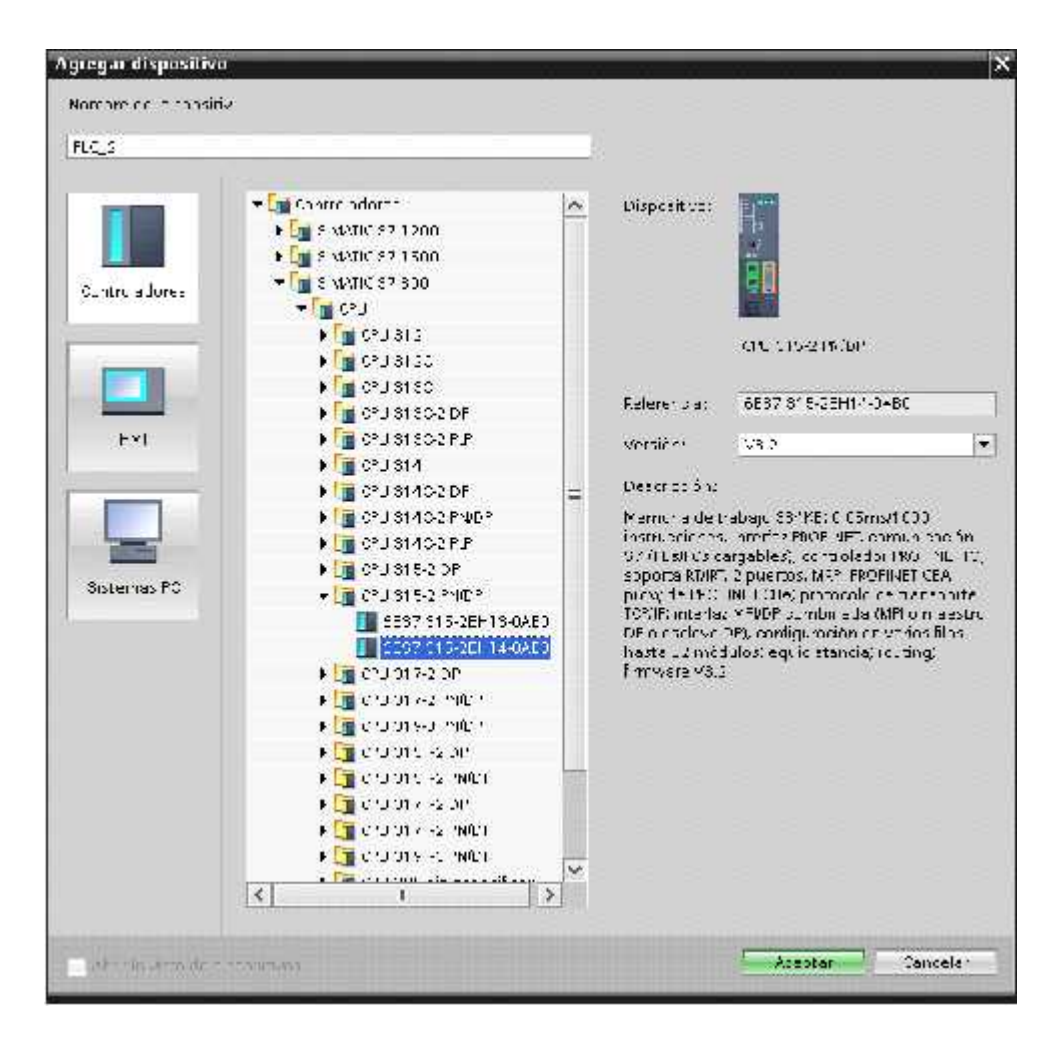

#### Nota: (Acosta, 2020)

4.- Cubierto el paso anterior, se debe ubicar el puntero en Simatic S7 1200, presionar sobre CPU, seguido de esta acción de despliega toda la gama de CPUs disponibles, ubicarse en CPU 315- 2 PN/DP y seleccionar la referencia 6ES7 2151BG40-0XB0 (equipo a utilizar), finalmente dar clic en aceptar (Ver Figura 48).

#### **Figura 48**

*Selección de dispositivo PLC S7 1200*

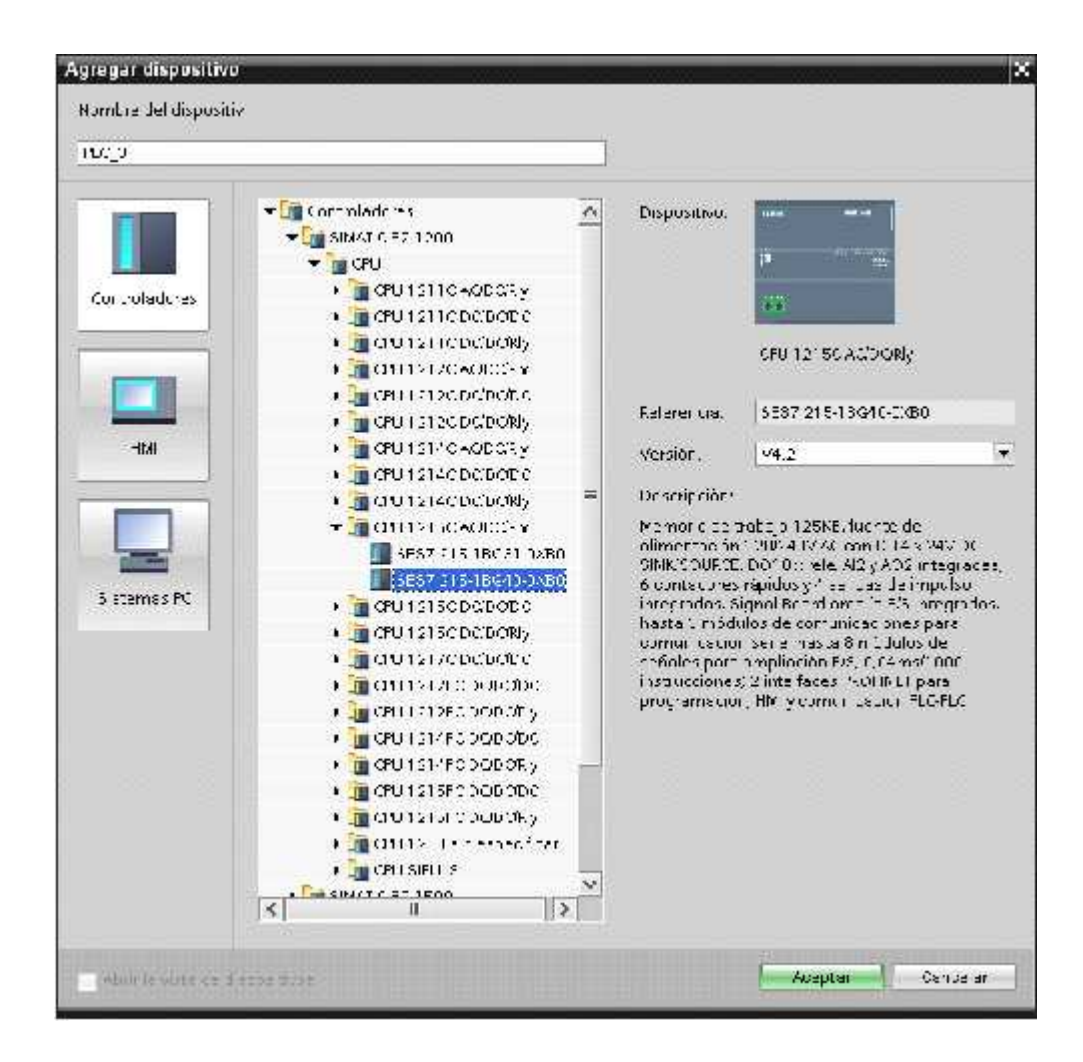

Nota: (Acosta, 2020)

5.- Hacer clic en los puertos del PLC S7-300, propiedades, general, direcciones ethernet, en la opción subred, hacer clic en agregar, en la dirección IP colocar la dirección que tenga el autómata (Ver Figura 49).

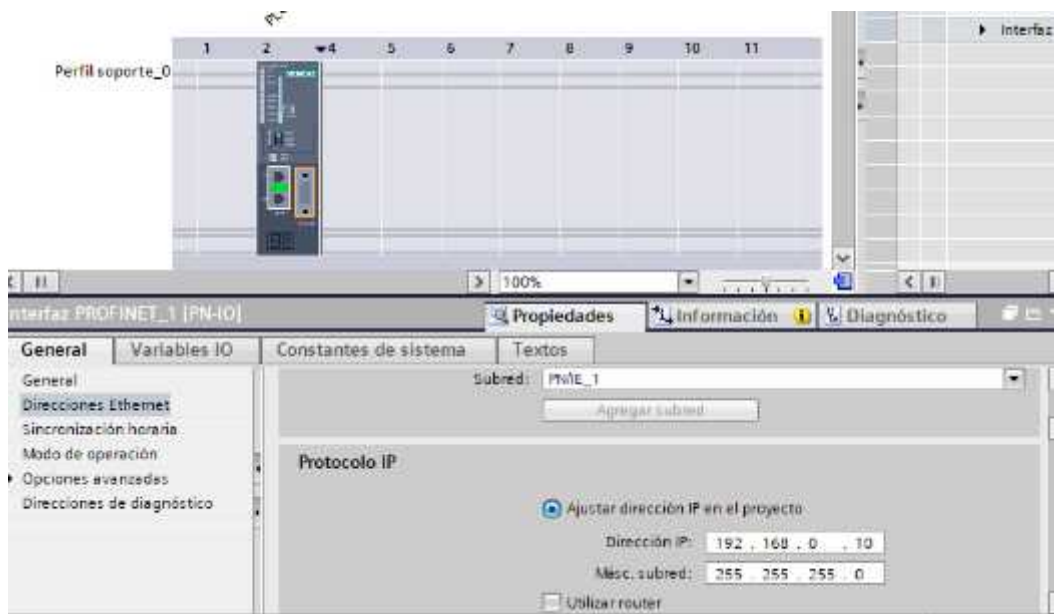

## *Configuración de la dirección IP. PLC S7-300*

Nota: (Acosta, 2020)

6.- Se realiza la configuración de dirección IP del PLC S7- 1200 (Ver Figura 50).

#### **Figura 50**

*Configuración de dirección IP PLC S7- 1200*

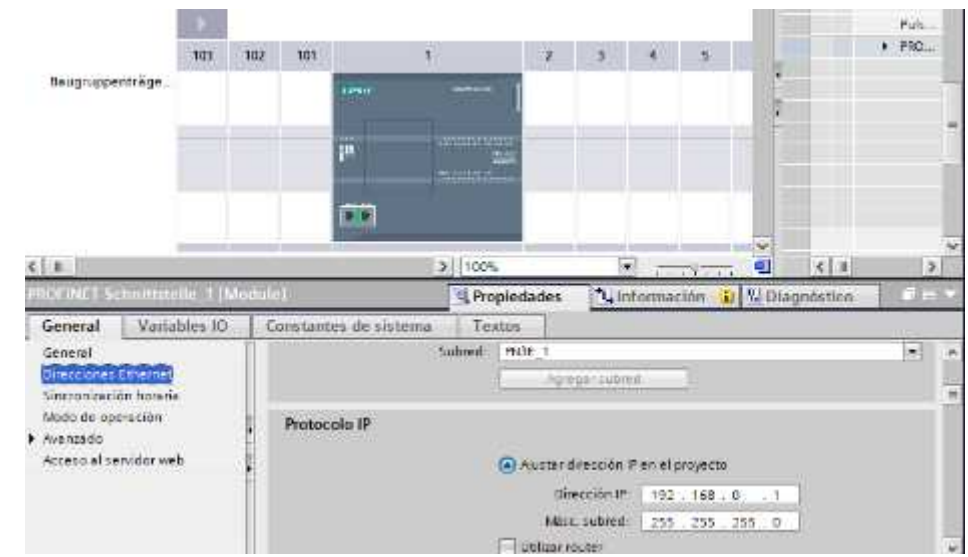

Nota: (Acosta, 2020)

7.- Para activar las marcas de sistema y marcas de ciclo, se debe hacer click en activar la dirección del byte de marcas, clic en propiedades, general, marcas del sistema y de ciclo, posteriormente hacer clic en activar la utilización del byte de marcas de ciclo (Ver Figura 51).

# **Figura 51**

#### *Activar las marcas de ciclo*

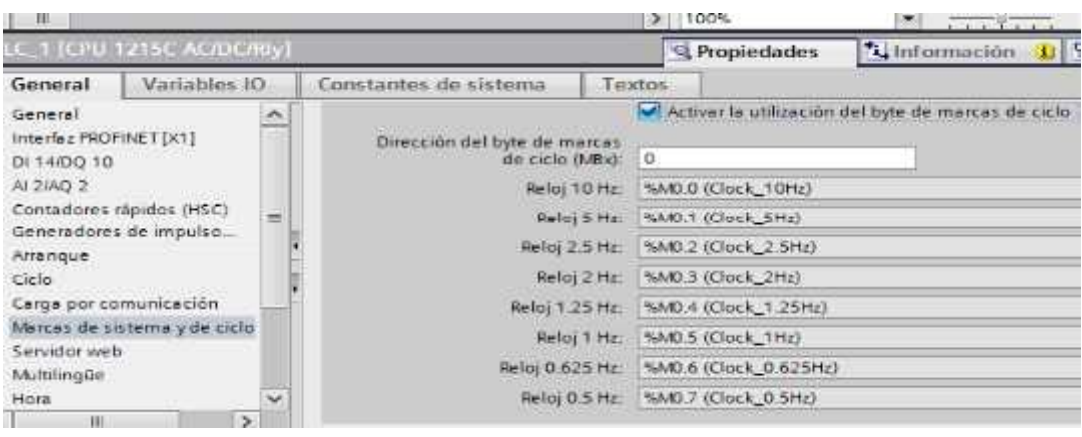

#### Nota: (Acosta, 2020)

8.- Se deben verificar las conexiones y proceder a programar en el PLC S7 1200

para realizar la comunicación (Ver Figura 52).

## **Figura 52**

#### *Verificación de conexión*

| <b>Concert and Indiana</b>                                                               |    |                                      | Joritton MUDIKISTEF Factory > Dispositives y rades |                                     | 二重量米                             |
|------------------------------------------------------------------------------------------|----|--------------------------------------|----------------------------------------------------|-------------------------------------|----------------------------------|
| Dispositivos                                                                             |    |                                      |                                                    | M Vista topológica<br>Usta de redes | <b>The Vista de dispositivos</b> |
| 他                                                                                        | 四线 | of Grecarmed II Combines (Concernent |                                                    | □ 艺 号由 Ⅲ 6.#                        | u<br>Ø.                          |
| * Eignison MODELISTIC Factory<br>Aprent inpositive                                       | ä  |                                      |                                                    |                                     |                                  |
| A Disput twos yraus.<br><b>I BLE TERRITZEK AQUICABLE</b><br>* # R.C. 2 (CRJ 315-2 PNIDE) |    | FLE-5<br>$\blacksquare$<br>OU ISSC   | <b>HELL</b><br>ONDERED PADP                        |                                     |                                  |

Nota: (Acosta, 2020)

9.- Iniciar la simulación presionando el botón Iniciar simulación, este

paso se debe realizar para los dos dispositivos PLC (Ver Figura 53).

#### **Figura 53**

*Simulación PLC*

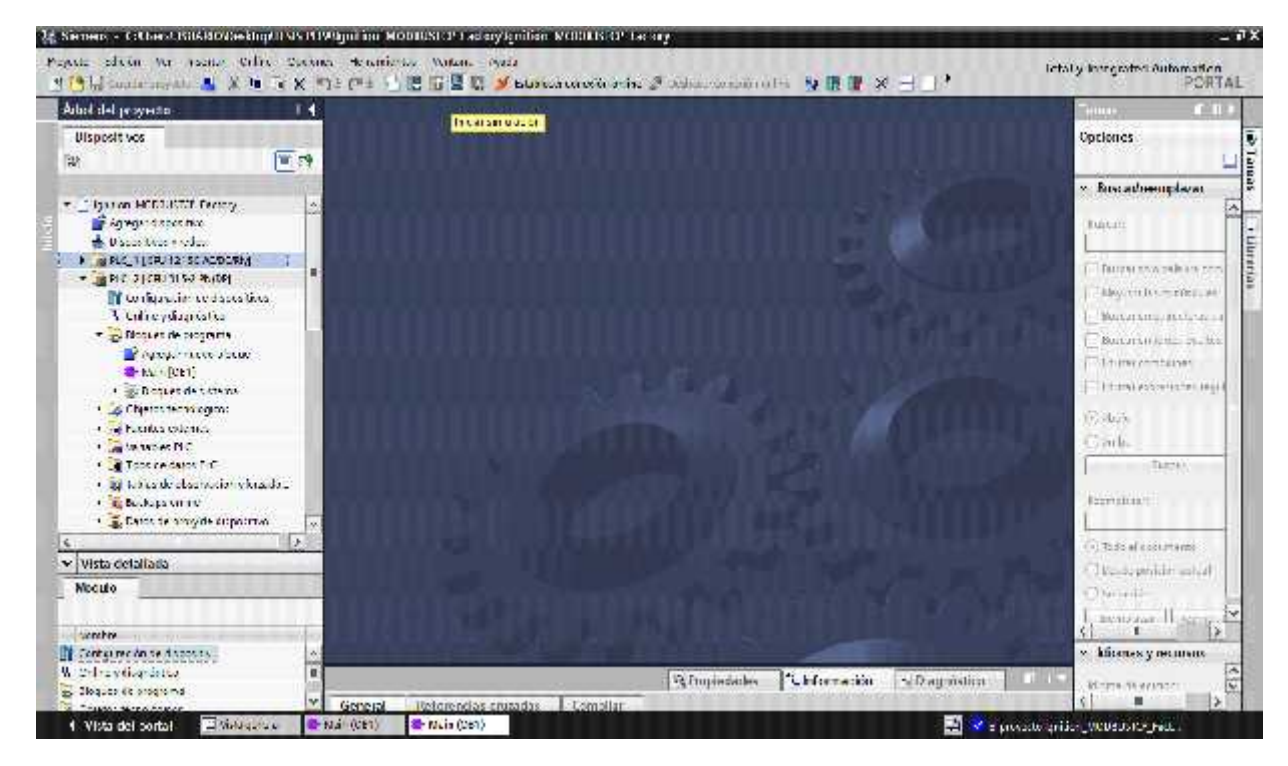

Nota: (Acosta, 2020)

10.- Elegir PN / IE (1) como tipo de interfaz PG / PC y en la interfaz

PG / PC seleccione PLC SIM S7-1200 / S7-300

11.- Presione "Iniciar búsqueda".

12.- Cuando finalice el escaneo, seleccione el dispositivo y presione

"cargar" (Ver Figura 54).

*Búsqueda de dispositivo*

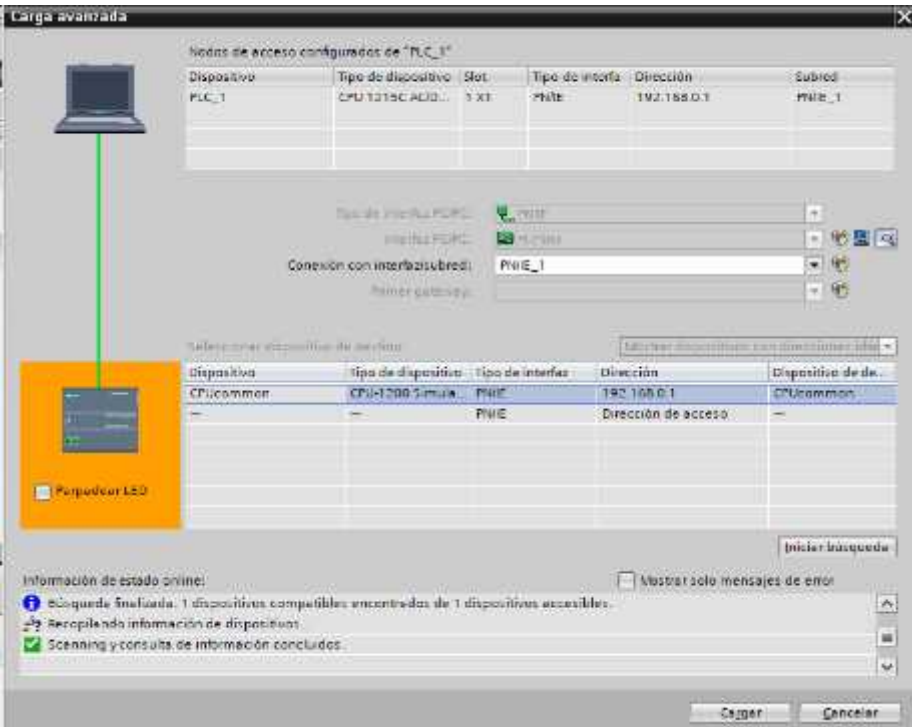

Nota: (Acosta, 2020)

13.- En S7-PLC SIM, seleccione EJECUTAR para configurar la CPU

en modo de ejecución (Ver Figura 55 y 56).

#### *S7-PLCSIM1 S7300 RUN*

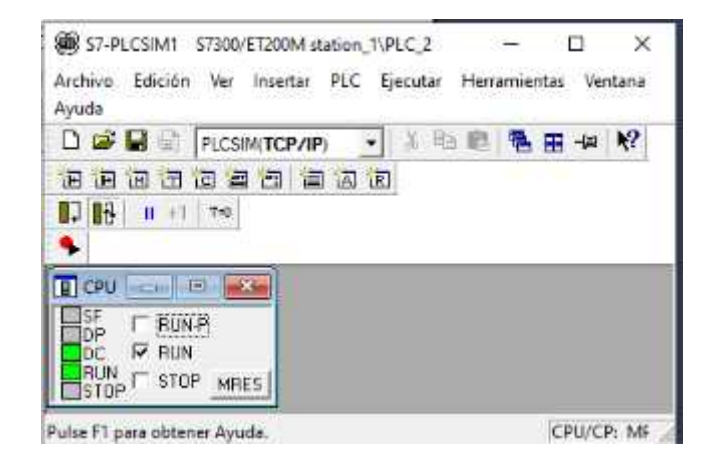

Nota: (Acosta, 2020)

## **Figura 56**

*CPU 1215 ACD/Rl y RUN*

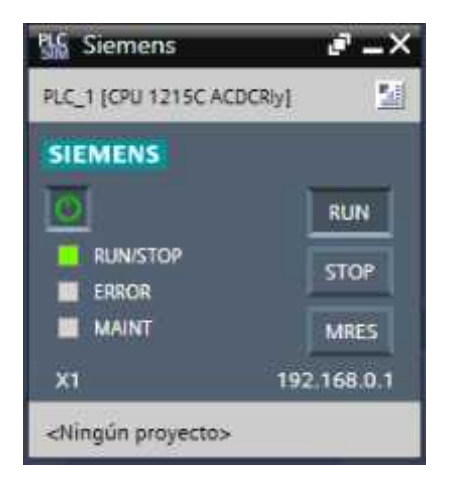

Nota: (Acosta, 2020)

9.- En el segmento 1 se encuentra la línea de programación para poder establecer la comunicación con Factory I/O (Ver Figura 57).

*Comunicación con Factory I/O*

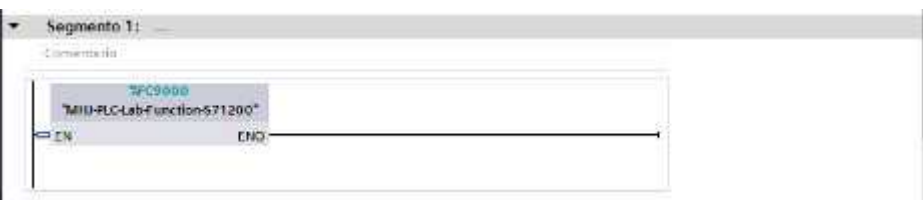

Nota: (Acosta, 2020)

10.- Una vez verificadas las conexiones se procede a programar en el PLC S7 1200 para realizar la comunicación. Se debe usar los elementos GET y PUT (enviar y recibir datos) (Ver Figura 58). Aquí se encuentra la opción GET la cual recibe la información de una PLC interlocutora en este caso el PLC S7-300, y la opción PUT la cual envía la información PLC S7-1200.

## *Figura 58*

*Bloques de función GET Y PUT*

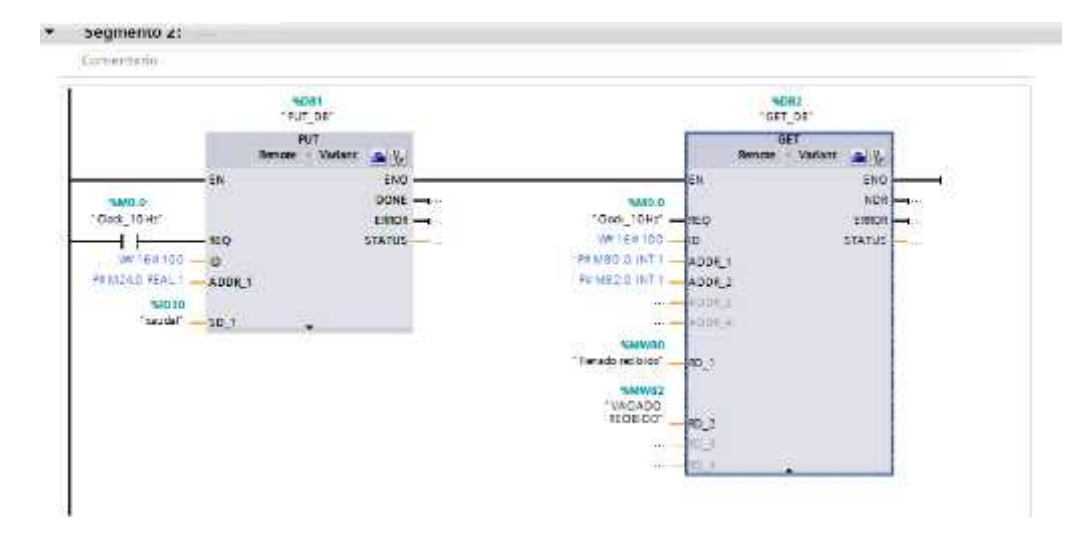

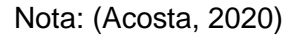

11.- Para crear los bloques de datos, es necesario hacer clic en Tipos de datos

de PLC, de esta manera se podrán agregar nuevos tipos de datos, en caso de haberlos; crear y escribir las variables necesarias, en este caso será caudal que es la variable con la que se trabaja (Ver Figura 59).

#### **Figura 59**

*Tipos de datos de PLC*

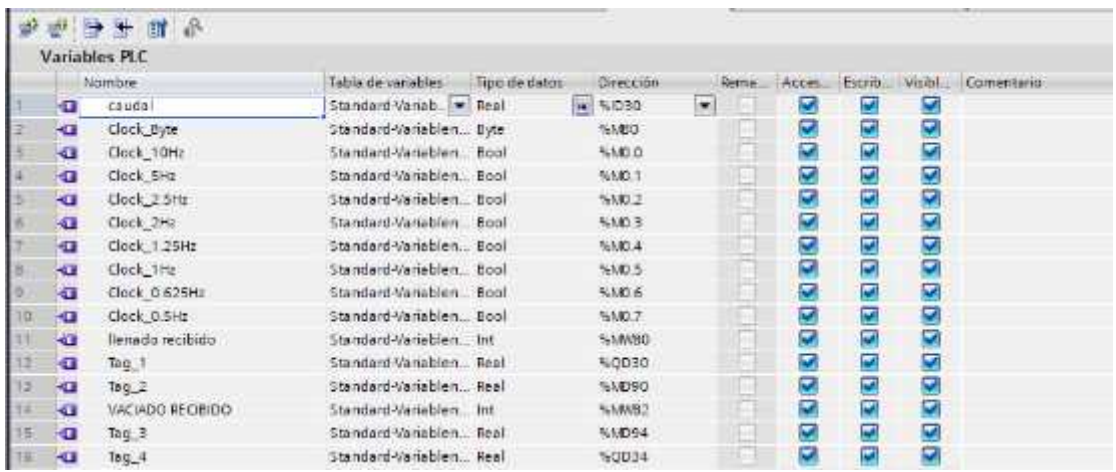

Nota: (Acosta, 2020)

12.- Para crear los bloques de datos en el PLC S7-300, se debe seguir el mismo

procedimiento explicado anteriormente (Ver Figura 60).

#### **Figura 60**

#### *Tipos de datos de PLC*

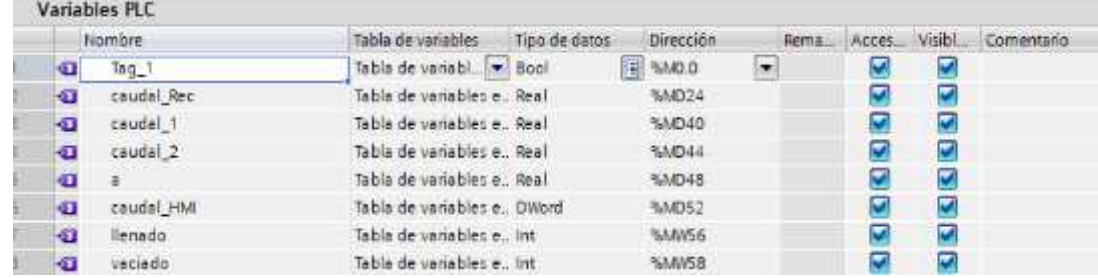

Nota: (Acosta, 2020)

La opción MOVE colocada en el segmento 2, permite ingresar datos tipo real del porcentaje de caudal y lo indica mediante la salida que se almacena en el bloque datos de salida (Ver Figura 61).

#### **Figura 61**

#### *Función MOVE*

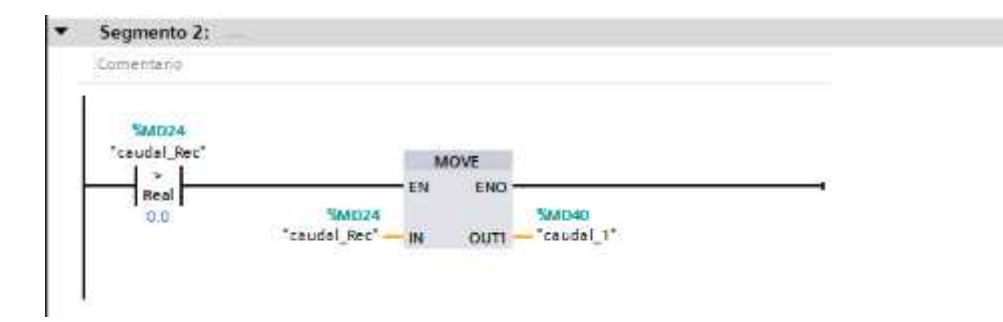

Nota: (Acosta, 2020)

Los datos enviados por el PLC S7-300 serán adquiridos por el PLC S7-1200, el cual realizará el control automático de la estación de caudal CCP-001 (Ver Figura 62).

## **Figura 62**

*Envío de datos hacia S7-1200*

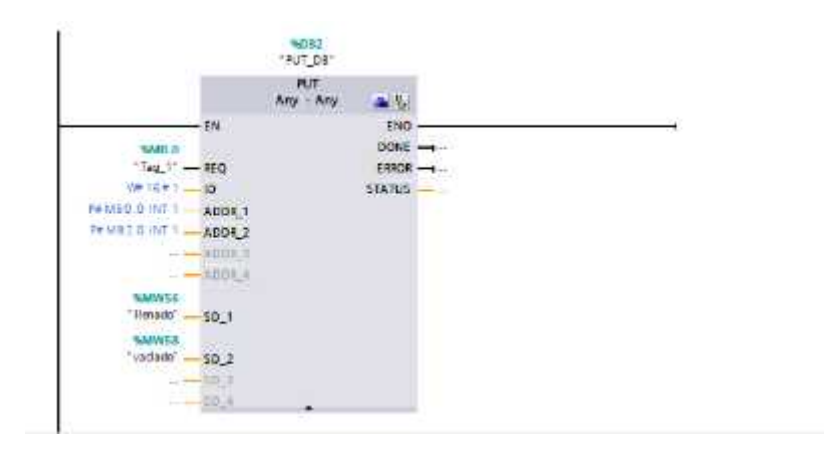

Nota: (Acosta, 2020)

En este segmento, se utilizan funciones matemáticas que permiten multiplicar el valor que registra el caudal por el tiempo de llenado y ese valor dividirlo para el rango máximo de operabilidad (Ver Figura 63).

## **Figura 63**

*Funciones matemáticas MUL y DIV*

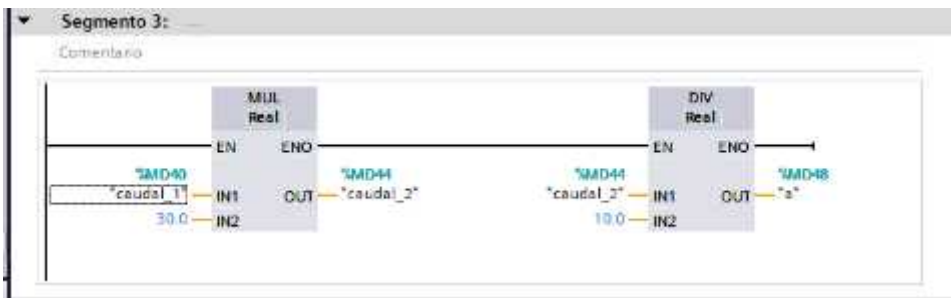

Nota: (Acosta, 2020)

## **Configuración NETTOPLCSIM**

1.- Luego de haber configurado la dirección IP de los equipos PLC's se procede a abrir el software de simulación nettoplcsim que es una interfaz de red TCP/IP, dando clic en "Si" (Ver Figura 64).

## **Figura 64**

#### *Ingresando a Nettoplcsim*

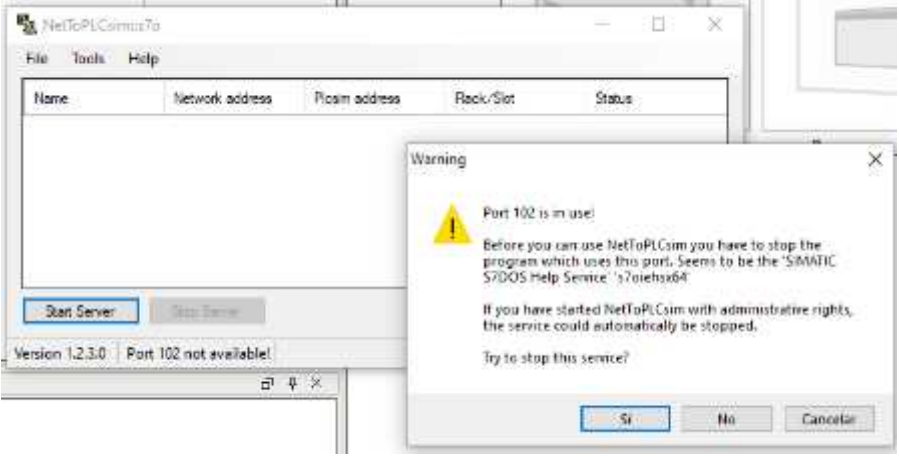

Nota: (Acosta, 2020)

2.- Este software permite la comunicación entre los softwares TIA Portal con Ignition, se selecciona "ADD", una vez allí, se eligen las direcciones IP de los dispositivos utilizados en TIA portal (Ver Figura 65).

## **Figura 65**

*Direcciones IP*

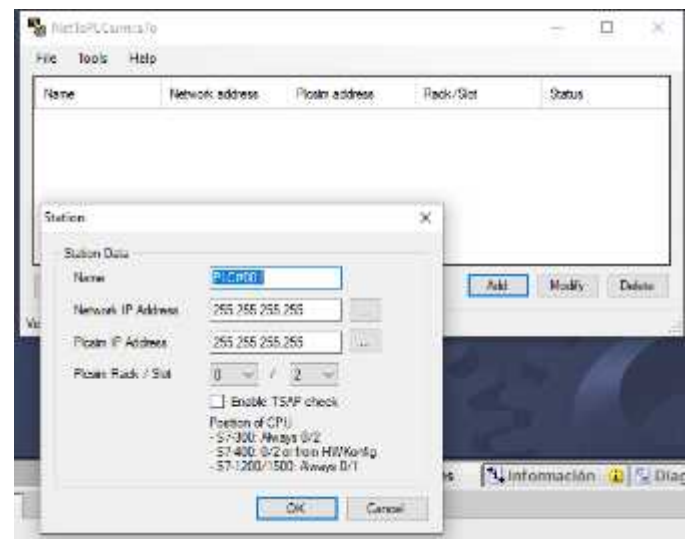

Nota: (Acosta, 2020)

3.- Para seleccionar las direcciones IP de los softwares utilizados se clica en los tres puntos y se selecciona la network IP Addresess y la IP Adresess del Plcsim (Ver Figura 66).

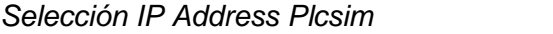

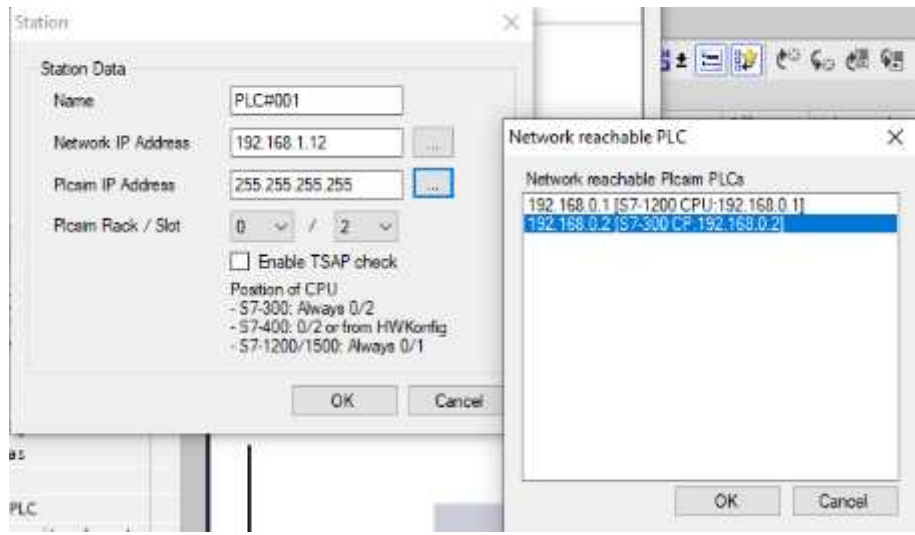

Nota: (Acosta, 2020)

4.- Una vez seleccionadas las IP Address se presiona "OK", entonces estará listo para empezar a funcionar el sofware NetToPLCsim, se selecciona la opción "Start Server" y el status dirá "RUNNING" que significa que está funcionando correctamente (Ver Figura 67).

## *NetToPLCsim running*

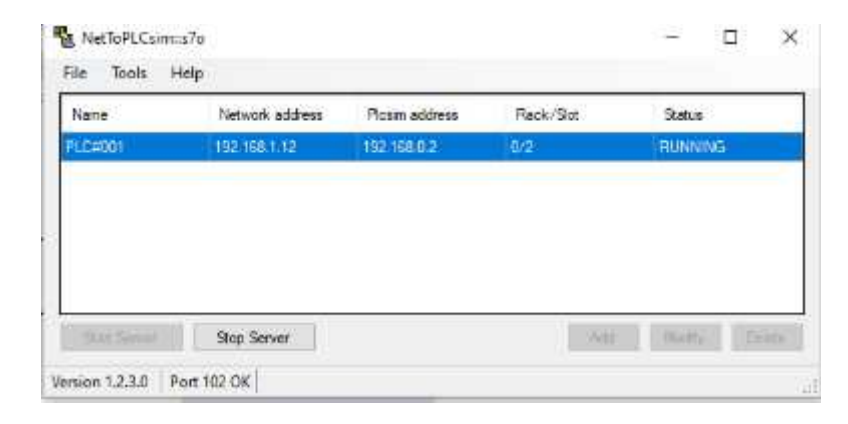

Nota: (Acosta, 2020)

## **Conexión de FACTORY I/O CON S7-PLC SIM**

1.- Se abre el programa Factory I/O y se selecciona **Nuevo**. Se sitúa el cursor en

**Archivo** y se hace clic en **Drivers** (Ver Figura 68).

## *Abrimos Factory I/O*

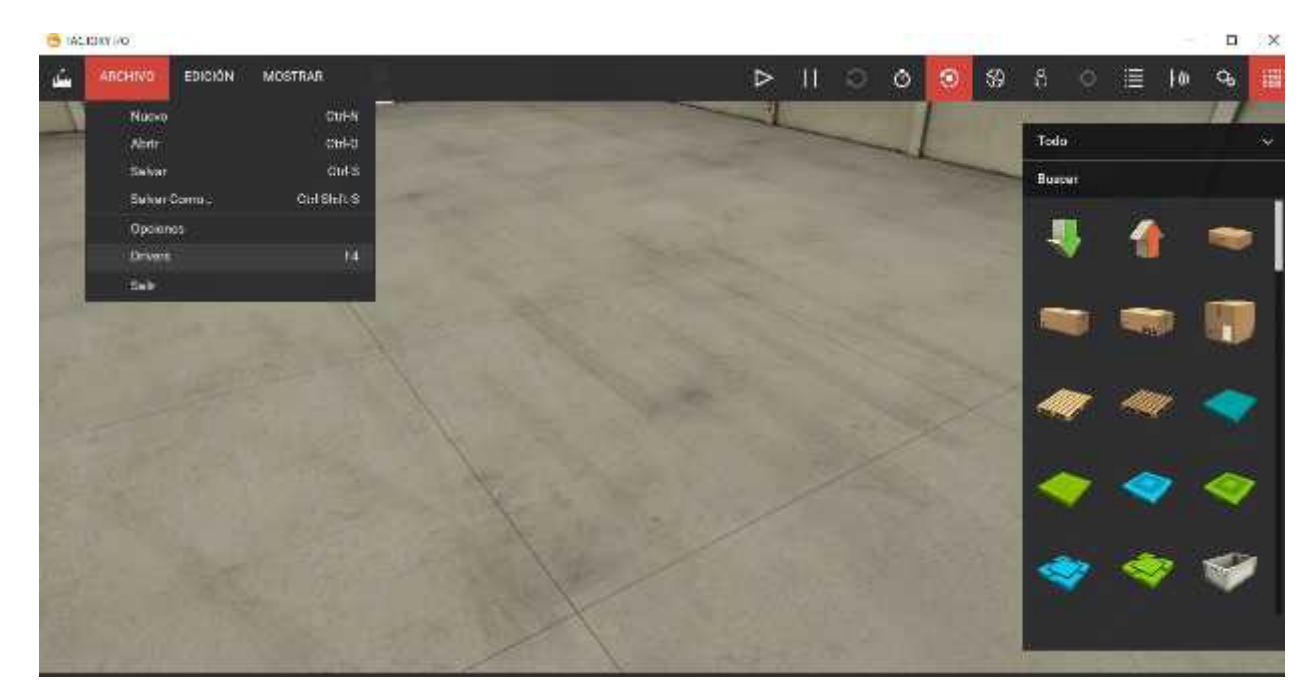

Nota: (Acosta, 2020)

2.- Se selecciona la opción **OPC Cliente** de acceso a datos del menú

desplegable de Drivers (Ver Figura 69).

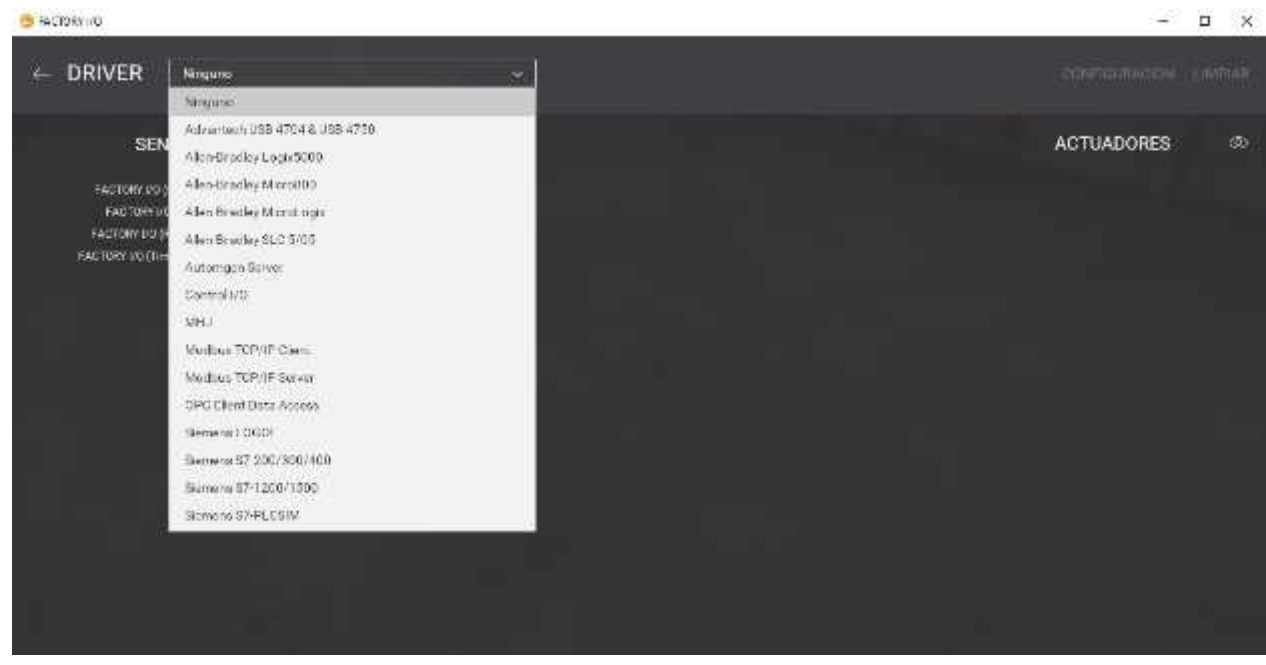

*Seleccionamos el tipo de Driver cliente OPC*

Nota: (Acosta, 2020)

3.- se hace Clic en "Configuración" y en la nueva pantalla se elige el modelo, se configuran las entradas-salidas y las terminales de salida de ser necesarias (Ver Figura 70).

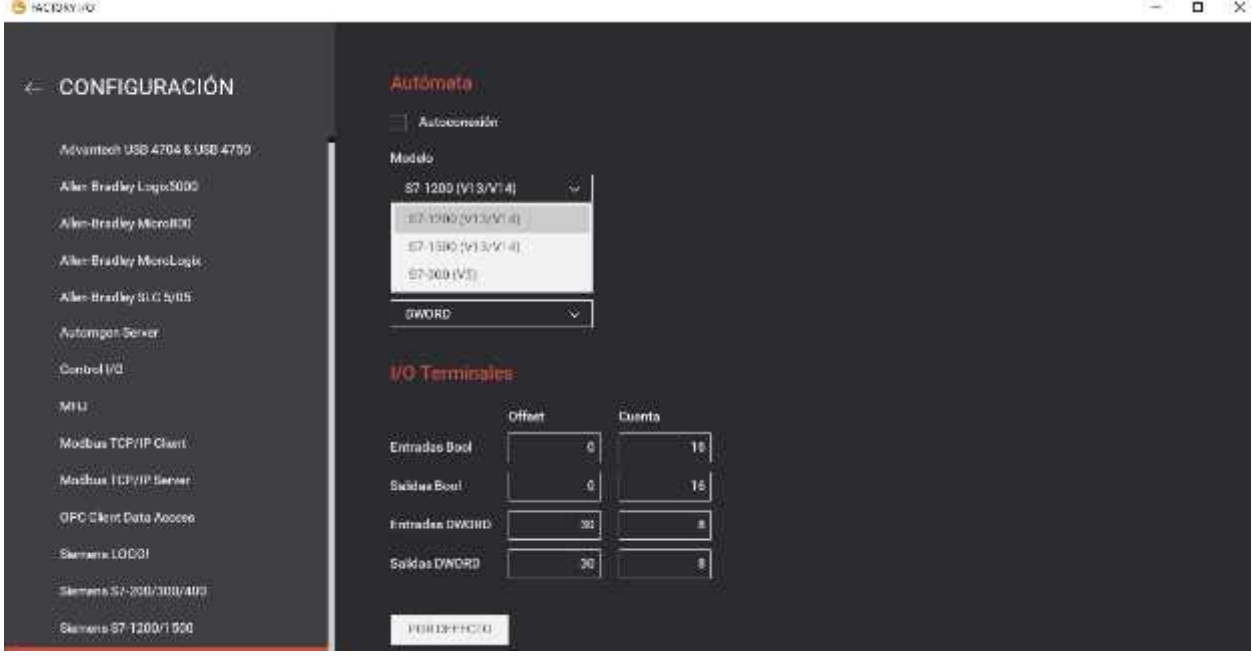

## *Selección del modelo y terminales I/O***´**

## Nota: (Acosta, 2020)

4.- Por último, se realiza la comprobación de que la conexión es correcta. Para ello se debe volver al menú anterior clicando la flecha en la parte superior izquierda. Debe aparecer el check verde al lado del Driver seleccionado en la parte superior izquierda (Ver Figura 71)

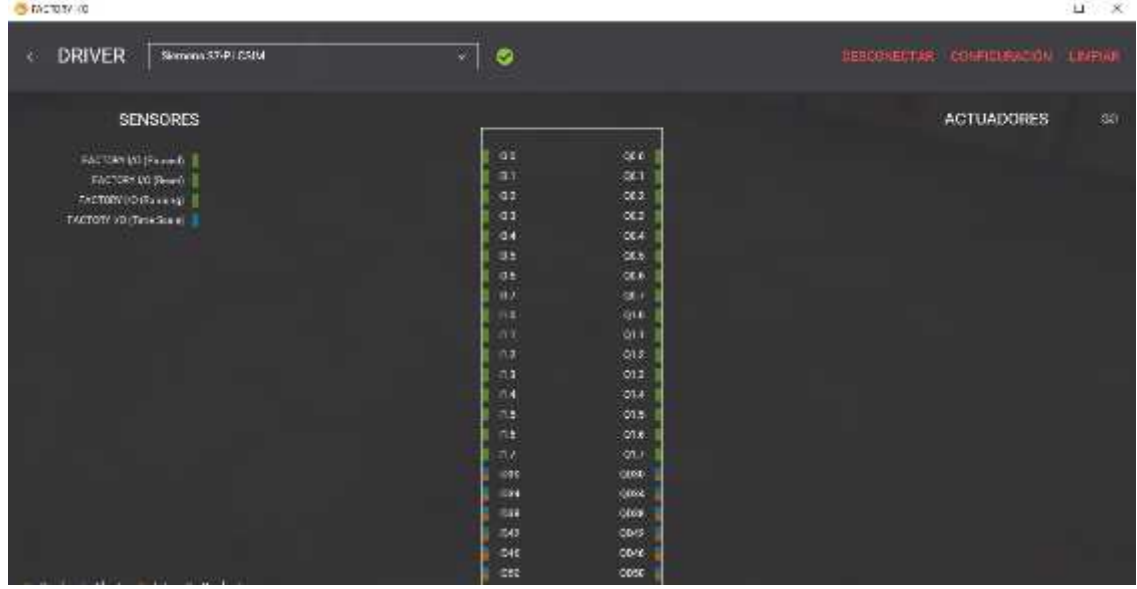

## *Comprobación de la correcta conexión*

Nota: (Acosta, 2020)

5.- En la parte derecha se tiene la opción "estaciones". Dichas estaciones se pueden utilizar según se necesiten al igual que los sensores, dispositivos de advertencias, entre otros (Ver Figura 72).

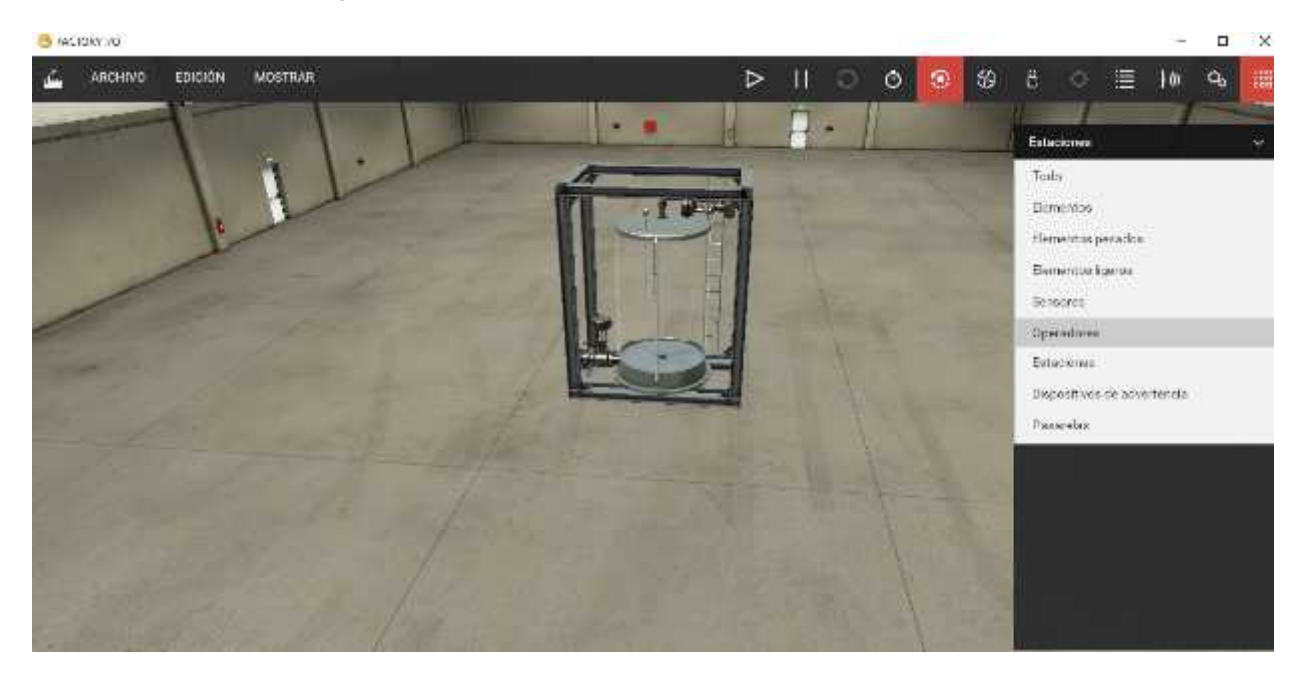

*Vista de las estaciones y sensores a utilizar*

Nota: (Acosta, 2020)

6. Se procede a hacer la ejecución y prueba mediante simulación del sistema implementado. Se hace clic en inicio, se introduce el usuario y la clave creadas, se inicia el proceso, se varía el Set Point y se pueden observar las señales que emite el sistema.

#### **CAPÍTULO IV**

#### **CONCLUSIONES Y RECOMENDACIONES**

#### **Conclusiones**

Se estudiaron las características del PLC SIMATIC S7-300 y el PLC SIMATIC S7-1200, mediante las hojas técnicas suministradas por la marca Siemens, donde se pueden ver sus referencias; así mismo las opciones de voltaje, frecuencia, corriente, entre otros y fueron aplicadas de acuerdo a las necesidades requeridas como maestro (S7-300) que cuenta con mayor velocidad de procesador, memoria, protocolo de transporte y cantidad de almacenamiento; y esclavo (S7-1200).

Se logró la implementación de la red MODBUS mediante Software Ignition, entre el PLC maestro (S7-300) y el PLC esclavo (S7-1200) para el control automático de la estación de caudal CCP-001.

Se determinó los parámetros de configuración en los distintos PLCs a través de la versión TIA PORTAL V15 para realizar la comunicación MODBUS y el control automático en la estación de caudal, para lo cual se emplearon tres tags: CAUDAL, LLENADO Y VACIADO las cuales permitieron almacenar datos previamente configurados en una base de datos especifica.

Se creó un HMI (Interfaz Hombre Máquina), el cual facilitó el monitoreo del caudal; así mismo se pudo controlar los cambios previstos e imprevistos a través del mismo en tiempo real.

Se procedió a realizar las debidas pruebas de funcionamiento en la estación de caudal mediante la introducción de datos en el HMI implementado en Ignition, por lo que se pudo observar la variación de las variables.

Se estableció la comunicación entre el Software TIA PORTAL V15 y el Software Ignition a través del simulador *Nettoplcsim.* Con el empleo del software Factory I/O, se pudo hacer la simulación en tiempo real, al contar con los protocolos de comunicación

modbus TCP/IP.

El sistema de control ejecutado, contribuye a facilitar una lectura en lo que se supone seria la distribución de velocidades en la sección de aforo subdividida en celdas de un tamaño muy pequeño, proceso que se lleva a cabo en los caudales aguas arriba y aguas abajo en tiempo real, sin embargo con la implementación de este tipo de tecnologías se tiene especial ventaja, ya que aporta la rapidez con que se realiza la medición: solo unos minutos, cuando antes al realizarlo en el campo de trabajo directamente se necesitaban horas.

#### **Recomendaciones**

Investigar las especificaciones técnicas del fabricante, antes de emplear cualquier dispositivo en un sistema de control de procesos, bien sea a escala piloto o a nivel industrial, debido a que esto aporta gran información sobre el mismo para evitar daños.

Verificar de manera correcta las direcciones IP de los dispositivos a utilizar, de esta manera se puede obtener un adecuado funcionamiento de los dispositivos.

Se debe tener especial atención en las variables asignadas a los elementos del HMI, las cuales deben corresponder a las del PLC.

El PLC S7-300 debe estar en modo de operación STOP cuando se vaya a modificar la programación de este dispositivo caso contrario el programa no se cargará.

**Glosario**

#### **Glosario de Términos**

**C**

**Comunicación Modbus:** Modbus es un protocolo de comunicaciones, basado en la arquitectura maestro/esclavo o cliente/servidor.

**Dirección IP:** IP significa "Protocolo de Internet", describe un conjunto de estándares y requisitos para crear y transmitir paquetes de datos (o datagramas) entre las redes.

**D**

#### **H**

**Hardware:** conjunto de piezas físicas y tangibles que interaccionan entre sí de forma analógica o digital para dar lugar al ordenador.

**HMI:** Significa Interfaz Hombre Máquina es el dispositivo o sistema que permite el interfaz entre la persona y la máquina, permitiendo coordinar y controlar procesos industriales y de fabricación.

#### **O**

**OPC:** es la norma de interoperabilidad para el intercambio seguro y fiable de datos en el espacio de automatización industrial y en otras industrias.

## **P**

**PLC:** Controlador lógico Programable. - Es el autómata que permite realizar diferentes acciones de control automáticamente ya que posee memorias para almacenar datos.

## **S**

**SCI:** Significa Sistemas industrial de control. - es un conjunto de dispositivos encargados de administrar, ordenar, dirigir o regular el comportamiento de otro sistema, reduciendo las probabilidades de fallo y obtener los resultados deseados **Software:** Es un conjunto de instrucciones, datos o programas que ejecutan tareas concretas dentro del sistema informático.

#### **REFERENCIAS BIBLIOGRÁFICAS**

Jara Chico, M. J. (2011). *Implementación de una Red de PLCS mediante el protocolo de comunicación MODBUS y elaboración de sus respectivas guías para el laboratorio de control industrial del ITSA* [Tesis de grado, Universidad de las Fuerzas Armadas ESPE]. Repositorio Institucional Dspace. http://repositorio.espe.edu.ec/handle/21000/7387. Recuperado el 12 de agosto del 2020.

Castro Silva, C. A & Alvarado Feijoo, J. E. (2017). *Implementación de una red MODBUS TCP Wireless con integración de tecnología Siemens para prácticas del laboratorio de automatización industrial* [Proyecto de titulación previo a la obtención del título de ingeniería electrónica, Universidad Politécnica Salesiana Ecuador]. Repositorio Institucional UPS. file:///C:/Users/usuario/Downloads/UPS- GT001882.pdf. Recuperado el 20 de agosto del 2020.

. López Salazar, R. C. & Mora Ledesma, E. A. (2017). *Diseño e implementación de un módulo didáctico para una red de comunicación industrial utilizando protocolo abierto Modbus RTU - TCP /IP para monitoreo, control local y remoto de la estación de multivariables físicas, en el Laboratorio de Hidrómica y Neutrónica* [Trabajo de titulación, Universidad de las Fuerzas Armadas ESPE extensión Latacunga] Repositorio Institucional de la Universidad de las Fuerzas Armadas ESPE. Recuperado el 15 de julio del 2020.

Ávila Villacís, A. A. & Armendáriz Jerez, J. Á. (2014). *Diseño e implementación de un sistema SCADA, utilizando los Protocolos Industriales MODBUS y AS-INTERFACE, con los Controladores Lógicos Programables SIEMENS S7-1200, para el control y monitoreo de las estaciones de temperatura, nivel, presión y flujo en el Laboratorio de Redes Industriales y Control de Procesos* [Artículo Científico, Universidad de las Fuerzas Armadas ESPE extensión Latacunga]. Repositorio Institucional de la Universidad de las Fuerzas Armadas ESPE. http://repositorio.espe.edu.ec/handle/21000/8793. Recuperado el 22 de agosto del 2020.

Arias Polanco, J. (2019). *Análisis comparativo de los lenguajes de programación de PLC definido en la norma IEC 61131-3*. [Tesis de Grado, Universidad Tecnológica de Pereira, Colombia Programa de Ingeniería Eléctrica, Pereira, Risaralda, Colombia]. InfoPLC.net. Documentación. https://www.infoplc.net/documentacion/5-automatas/3075 analisis-lenguajes-programacion-plc-norma-iec-61131-3 . Recuperado el 20 de agosto de 2020.

Carvajal Cabrera, Ch. P. & Proaño Alomaliza, L. E. (2015). *Diseño e implementación de un módulo didáctico para el monitoreo y control automático del sistema de caudal*. [ Articulo científico*, Universidad de las Fuerzas Armadas ESPE-L, Latacunga – Ecuador*]*. Repositorio Institucional. http://repositorio.espe.edu.ec/handle/21000/10586*. Recuperado el 25 de agosto del 2020.

Seas. (26 de septiembre, 2016). Campus seas. Blog Seas: Formación para la empresa 100% online. Noticias y tendencias del mercado laboral, industrias y empresas. www.seas.es. https://www.seas.es/blog/automatizacion/s7-300-vs-s7-1200-de siemens/. Recuperado el 20 de agosto de 2020.

Automatización Indutrial Logicbus. (2019). Logicbus. Productos. www.logicbus.com.mx. https://www.logicbus.com.mx/Modbus.php. Recuperado el 20 de agosto de 2020.

Hurtado Torres, J. M. (2015). Introducción a las redes de comunicación industrial. Departamento de Electricidad-Electrónica I.E.S. Himilce-Linares. pág. 3. Sacado de la página Automatización Industrial, Robótica e Industria 4.0 InfoPLC. Publicado el 12 de julio del 2015. Recuperado el 20 de agosto de 2020.

Automatización Industrial, Robótica e Industria 4.0. InfoPLC. Blog autómatas. https://www.infoplc.net/blogs-automatizacion/item/105479-sistemas-automatizacion control-industrial-mas-vulnerables. Recuperado el 10 de agosto del 2020.

Villajulca, J. C. (8 de septiembre del 2012). Instrumentación y control.net. Curso avanzado PLCs. Estructura de un PLCs. Unidad de Procesamiento y fuente. https://instrumentacionycontrol.net/estructura-de-un-plc-unidad-de-procesamiento-yfuente/. Recuperado el 20 de agosto de 2020.

*Revolución Artificial (14 de febrero de 2018). INFAIMON member of stemmer imaging. Blog con soluciones de visión artificial y nuevas tecnologías para mejorar la calidad de tus productos. Control y optimización de procesos. https://blog.infaimon.com/programmable-logic-controller-memoria-*

*programable/#:~:text=Seg%C3%BAn%20la%20Asociaci%C3%B3n%20Nacional%20de, de%20funciones%20espec%C3%ADficas%20como%20ser%3A*. Recuperado el 10 de agosto del 2020.

*Cazorla, R. (3 de octubre del 2019). InfoPLC. Blog Autómatas. Responsable del segmento MOEM en Eaton España. www.eaton.eu/easy. https://www.infoplc.net/blogs automatizacion/item/106985-potencial-desconocido-de-nano-plcs.* Recuperado el 29 de

julio del 2020.

*http://www.infoplc.net/files/documentacion/automatas/infoplc\_net\_UAMI10300.PDF*. Recuperado el 30 de julio del 2020.

*Universo Eléctrico (12 de febrero de 2017) PLC Modular y PLC Compacto. Acid Fox. Blog. https://universoelectricocomunidad.blogspot.com/2017/02/entrada-de-prueba.html*. Recuperado el 29 de agosto del 2020.

*Chirayu Shah, R. Lisa Bettes, R. Reid Beilke, B. & Alan Cone, S. (16 de septiembre de 2015). entrevista por Carlos González. Machinedesign. What are Human Machine Interfaces and Why Are They Becoming More Important. ¿Qué son las interfaces hombre-máquina y por qué se están volviendo más importantes? https://www.machinedesign.com/automation- iiot/article/21834387/what-are-human machine-interfaces-and-why-are-they-becoming-more-important.* Recuperado el 23 de agosto del 2020. Recuperado el 23 de agosto de 2020.

*SIEMENS. (11 de 2009). SIMATIC S7 controlador programable 1200,Obtenido de* https://w5.siemens.com/spain/web/es/industry/automatizacion/simatic/Documents/S7120 0-MANUAL%20DEL%20SISTEMA.PDF.Recuperado del 05 de agosto del 2020.

Cepeda Pico, A. R & Estévez Benítez, F. J. (2011). *Rediseño e implementación de un sistema de control y HMI para el grupo eléctrico de bombeo del terminal beaterio del poliducto Quito – Ambato – Riobamba de EP Petroecuador. [Proyecto de Grado, para la obtención del título de ingeniería]. Repositorio institucional ESPE. http://repositorio.espe.edu.ec/handle/21000/3701*. Recuperado el 12 de agosto del 2020.

*Arroba Villacis, P. J & López Cevallos, J. C. (FEBRERO 2015). PROYECTO DE*

*TITULACIÓN. REDISEÑO E IMPLEMENTACIÓN DEL SISTEMA DE TINTURADO DE TELA POLIALGODÓN CON HMI Y VISIÓN ARTIFICIAL PARA LA EMPRESA M&B TEXTILES. Universidad de las Fuerzas Armadas ESPE. Repositorio Institucional.* http://repositorio.espe.edu.ec/handle/21000/9311. Recuperado el 22 de agosto del 2020.

*Alonso, N. O. (2013). Redes de Comunicación Industrial, http://books.google.com.ec/books?id=4TKJ9IpMSJEC&pg=PA426&dq=control+centraliz ado+en+redes+industriales&hl=es&sa=X&ei=eqjaU93bJMPesASu1YKoAg&ved=0CCQ Q6AEwAA#v=onepage&q=control%20centralizado%20en%20redes%20industriales&f=f alse.* Recuperado el 23 de agosto de 2020.

*Ferreira, F. (2020). Introducción a los buses de campo industriales. Scribd. http://es.scribd.com/doc/24317718/Buses-de-Campo-Completo. Recuperado el 23 de agosto de 2020.*

*Yugla Lema, H. V. (2015). Departamento de eléctrica y electrónica trabajo de titulación previo a la obtención del título de ingeniero electromecánico "diseño e implementación de un hmi utilizando una red controlnet para el monitoreo y control de la variable de nivel del laboratorio de PLC de la Universidad de las Fuerzas Armadas Espe extensión Latacunga"*

*Rodríguez penin, A, 2011. Sistemas scada Guía práctica tercera edición Barcelona: Marcombo.*

PLC Modular XC [Fotografía], por EATON Powering Business Worldwide, 2020, Central Eaton Industries (Spain), S.L.Plaça Europa, 9-11 2ª planta 08908 L'Hospitalet de Llobregat (Barcelona) marketingspain@eaton.com,

http://www.moeller.es/productos\_soluciones/productos/control-y-visualizacion/plc modular-xc.html*Oficina.* Recuperado el 25 de agosto de 2020.

Adaptado de PLC Compacto [Fotografía], por Autycom, https://www.autycom.com/5 mejores-plc-de-siemens/. Recuperado el 25 de agosto de 2020.

*Slideshare. publicado el 11 de junio de 2015. Busdedatosdireccinycontrol- 150611010755-lva1-app6892.pdf (p.8) Extraído de https://es.slideshare.net/Julian1784/bus-de-datos-direccin-y-control- 49246758?from\_action=save.* Recuperado el 26 de agosto de 2020.

# **ANEXOS**